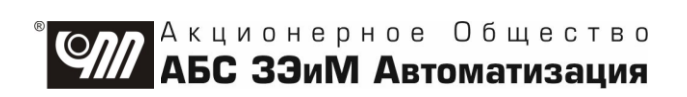

# ПУСКАТЕЛЬ БЕСКОНТАКТНЫЙ **РЕВЕРСИВНЫЙ** ПБР-ЗИМ-ДТ

# РУКОВОДСТВО ПО ЭКСПЛУАТАЦИИ ЯЛБИ.421235.022 РЭ

**Пускатель бесконтактный реверсивный ПБР-3ИМ-ДТ защищен авторским правом и патентами.**

## **В Н И М А Н И Е !**

**До изучения руководства по эксплуатации изделие не включать!**

**Надежность и долговечность пускателя бесконтактного реверсивного ПБР-3ИМ-ДТ обеспечиваются не только качеством изделия, но и правильным соблюдением режимов и условий эксплуатации, поэтому выполнение всех требований, изложенных в настоящем руководстве по эксплуатации, является обязательным.**

**В связи с постоянным совершенствованием конструкции и технологии изготовления возможны небольшие расхождения между руководством по эксплуатации и поставляемым изделием, не влияющие на технические характеристики изделия, на условия его монтажа и эксплуатации.**

**ВНИМАНИЕ: ЕСЛИ ПРИ НАХОЖДЕНИИ ПУСКАТЕЛЯ ВО ВКЛЮЧЕННОМ СОСТОЯНИИ ОН НЕ УПРАВЛЯЕТСЯ ПО ДИСКРЕТНЫМ ВХОДАМ "ОТКРЫТЬ", "ЗАКРЫТЬ" И ОТСУТСТВУЮТ СИГНАЛЫ "ГОТОВНОСТЬ" И "НЕИСПРАВНОСТЬ", НЕОБХОДИМО УСТАНОВИТЬ ТРЕБУЕМЫЕ НАСТРОЙКИ И ЗАТЕМ ЗНАЧЕНИЕ ПАРАМЕТРА В1=1!**

# **Содержание**

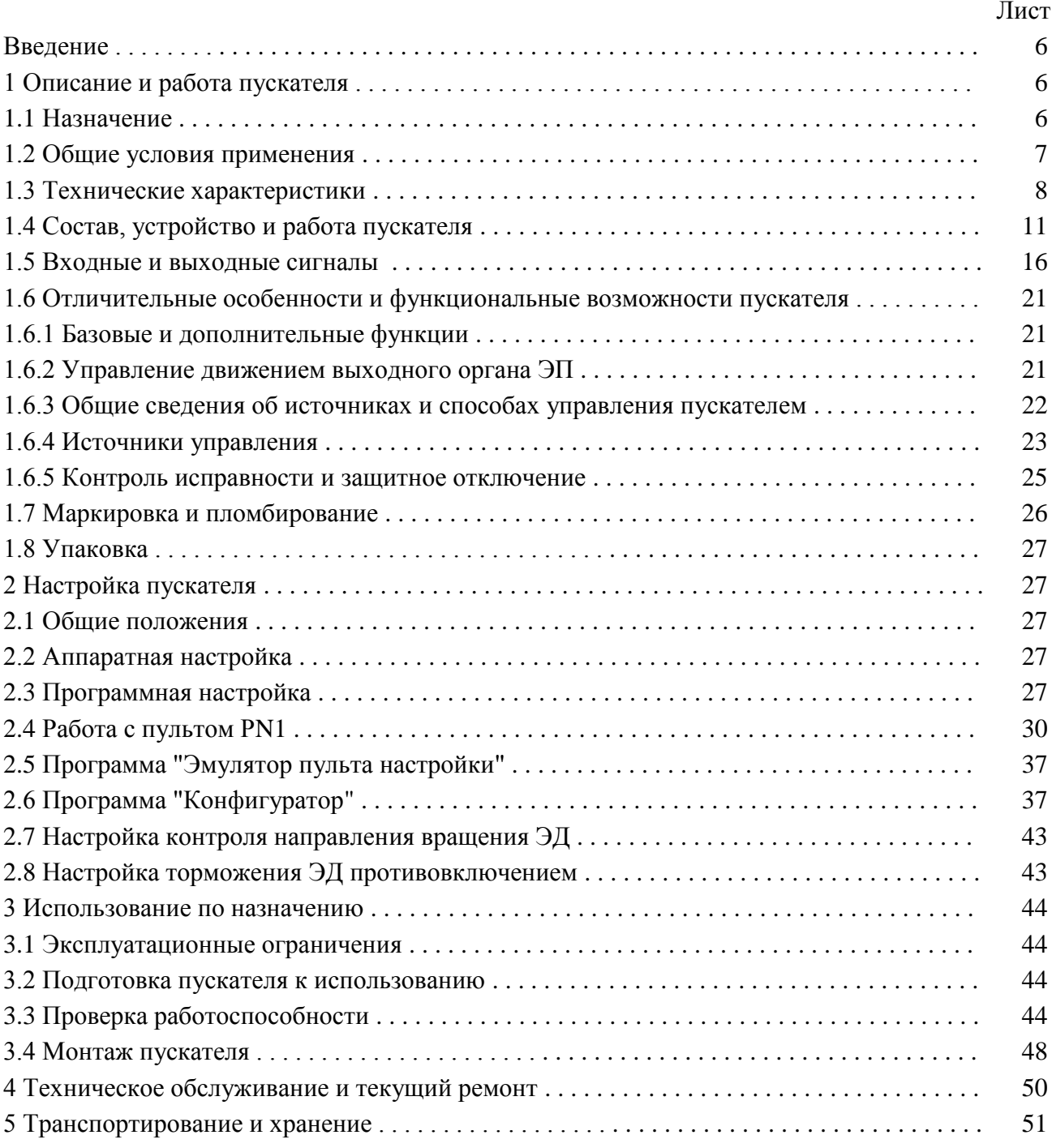

## **Приложения**

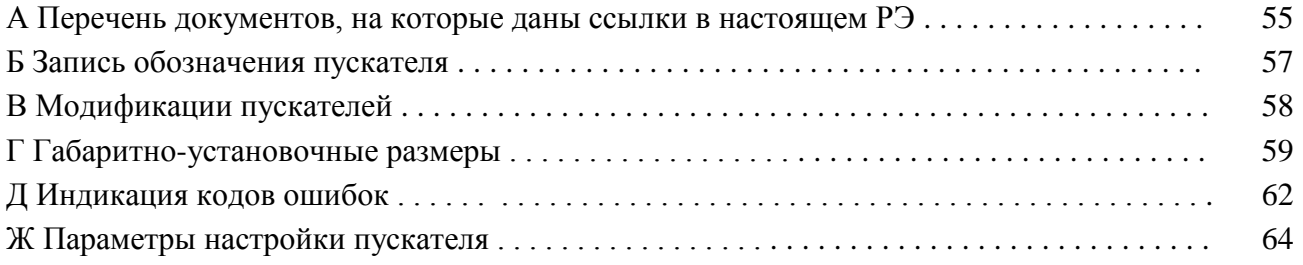

## Лист

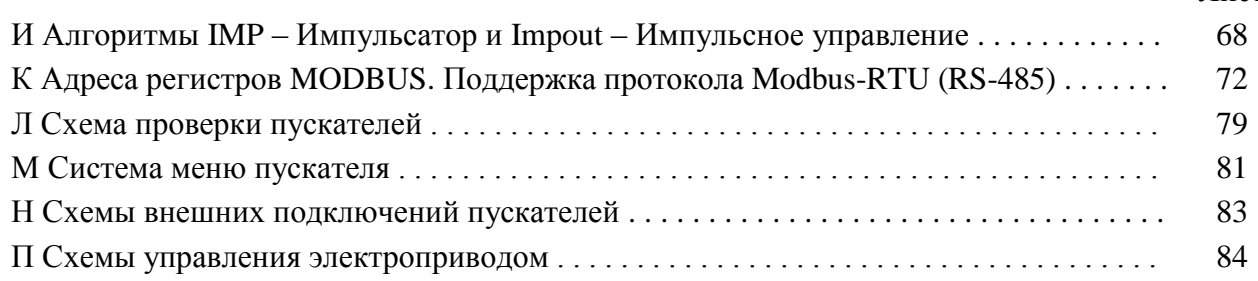

## **Список сокращений**

АПВ – автомат повторных включений;

АктДУ – активизация дискретного управления;

АСУ ТП – автоматизированные системы управления технологическими процессами;

АЦП – аналого-цифровой преобразователь;

ВКЛ – включен;

ГР – элемент гальванического разделения;

ДПТ – датчик положения токовый;

ЗАКР – закрыть;

ОТК – отдел технического контроля;

ОТКЛ – отключен;

ОТКР – открыть;

ОШ – ошибка;

ПЗУ – постоянное запоминающее устройство;

ПМУ – пульт местного управления;

ППЗУ – перепрограммируемое запоминающее устройство;

ПС – плата силовая тиристорная;

ПТК – программно-технический комплекс;

ПФП – плата фильтров и питания;

РАБ – работа;

ТО – техническое обслуживание;

ТТ – трансформатор тока;

ШИМ – широтно-импульсная модуляция;

ЭД – электродвигатель;

ЭП – электропривод;

ЭПН – программа "Эмулятор пульта настройки"

Настоящее руководство по эксплуатации (далее – РЭ) предназначено для изучения возможностей и требований при эксплуатации пускателя бесконтактного реверсивного

ПБР-3ИМ-ДТ (далее – пускатель) и рассчитано на пользователей – проектантов автоматизированных систем управления технологическими процессами (АСУ ТП) и эксплуатационного персонала.

Настоящее РЭ содержит технические характеристики, описание состава, устройства и функциональных возможностей пускателя, а также сведения по эксплуатации, транспортированию и хранению. Перечень документов, на которые даны ссылки в настоящем РЭ, приведен в приложении А.

К эксплуатации пускателя допускается персонал, изучивший настоящее РЭ, и имеющий необходимую подготовку по технике безопасности, монтажу и наладке.

#### **1 Описание и работа пускателя**

## **1.1 Назначение**

1.1.1 Пускатель предназначен для бесконтактного управления регулирующими и запорными электроприводами (ЭП) трубопроводной арматуры, в которых использованы трехфазные электродвигатели (ЭД). Пускатель работает в комплекте с токовым датчиком положения выходного органа ЭП (далее – ДПТ).

Пускатель получает информацию о положении выходного органа ЭП от ДПТ, на основании этой информации формирует состояние виртуальных концевых (КВО, КВЗ) и путевых (ПВО, ПВЗ) выключателей открытия и закрытия. Использование сигналов реальных концевых и путевых выключателей не предусмотрено. Возможно использование сигналов реальных моментных выключателей открытия (МВО) и закрытия (МВЗ).

Состояние виртуальных КВО, КВЗ выводится на реальные дискретные выходы.

Запись обозначения пускателя при его заказе и в документации другой продукции, в которой он может быть применен, имеет вид, представленный в приложении Б.

1.1.2 Пускатель является изделием общего назначения по ГОСТ 18311.

1.1.3 Пускатель может выполнять следующие функции:

- реверсивное управление двигателем ЭП по командам или сигналам от пульта настройки РN1, компьютера или контроллера по каналу интерфейса RS-485 или RS-232, от аналогового сигнала задания положения, от дискретных входов, а также самостоятельно выполнять функцию автомата повторных включений (АПВ);

- формирование состояния виртуальных концевых, путевых выключателей, вывод состояния КВО и КВЗ на реальные дискретные выходы;

- прием от моментных выключателей закрытия (МВЗ) и открытия (МВО) дискретных сигналов о превышении момента;

- блокировать управление двигателем при наличии дискретного сигнала "ЗАПРЕТ";

- повышать приоритет управления от дискретных входов при наличии сигнала "АктДУ";

- прием от ДПТ сигнала о положении выходного органа ЭП;

- вывод аналогового сигнала положения выходного органа ЭП;

- формирование дискретного сигнала "ГОТОВНОСТЬ";

- остановка двигателя в крайних положениях ЭП по сигналам виртуальных концевых или моментных (при соответствующей настройке) выключателей;

- выполнение уплотнения короткими импульсами при закрытии или открытии по моменту;

- при "несрабатывании" виртуального моментного выключателя при уплотнении выполнять останов по превышению тока или времени уплотнения;

- торможение ЭД методом обратного включения;

- прием сигнала от ДПТ ЭП и сигнала задания от системы управления – выполнение функции позиционера;

- выполнение команд настройки, управления, контроля состояния от внешнего пульта настройки PN1, подключаемого через интерфейс RS-232 или от компьютера с программой

"Эмулятор пульта настройки" или "Конфигуратор", подключаемого через интерфейс RS-485 (**опция С**) или RS-232;

- выполнение команд управления от контроллера, подключаемого через интерфейс RS-485 (опция С) или RS-232 по протоколу MODBUS;

- по сети выполнять управление средней скоростью движения ЭД старт-стопным способом с использованием двух разных способов модуляции;

- выполнять функцию автомата повторных включений (далее - АПВ) для применения в испытательных лабораториях;

- защитное отключение ЭД, формирование выходного сигнала "НЕИСПРАВНОСТЬ" и индикация неисправности (подробно описано в подразделе 1.5 "Входные и выходные сигналы").

1.1.4 Модификации пускателей соответствуют таблице В.1 приложения В. В зависимости от модификации пускатели могут иметь дополнительные опции:

- С - канал сетевого интерфейса RS-485 для связи с верхним уровнем - программнотехническим комплексом (ПТК).

## 1.2 Общие условия применения

1.2.1 Пускатель имеет климатические исполнения по ГОСТ 15150:

- УХЛЗ.1 с диапазоном рабочих температур от минус 10 °С до плюс 55 °С и относительной влажностью до 98 % при температуре 25 °С без конденсации влаги;

- Т3 с диапазоном рабочих температур от минус 10 °С до плюс 55 °С и относительной влажностью до 98 % при температуре 35 °С без конденсации влаги;

- В5.1 с диапазоном рабочих температур от минус 10 °С до плюс 60 °С и относительной влажностью до 98 % при температуре 35 °С без конденсации влаги.

1.2.2 По устойчивости к воздействию атмосферного давления пускатель соответствует группе Р1 по ГОСТ Р 52931.

1.2.3 По устойчивости и прочности к воздействию синусоидальных вибраций пускатель соответствует группе исполнения L3 по ГОСТ Р 52931.

1.2.4 Степень защиты пускателя от проникновения твердых тел и воды - IP20 по ГОСТ 14254.

1.2.5 Пускатели соответствуют III группе исполнения по устойчивости к электромагнитным воздействиям в электромагнитной обстановке средней жесткости по ГОСТ 32137.

1.2.6 Уровень индустриальных радиопомех, излучаемых при работе пускателя, не превышает значений, установленных ГОСТ CISPR 11 для оборудования класса А группы 1.

1.2.7 Пускатель нормально функционирует с критерием качества функционирования А при воздействии:

- микросекундной импульсной помехи большой энергии по ГОСТ Р 51317.4.5 с амплитудой напряжения испытательного импульса 2 kV для цепей питания, 1 kV для линий связи по схеме "провод-земля", 1 kV для цепей питания по схеме "провод-провод";

- наносекундной импульсной помехи по ГОСТ 30804.4.4 с амплитудой испытательных импульсов 2 kV для цепей питания по схеме "провод-земля", 1 kV для линии связи по схеме "провод-земля";

- кондуктивных помех, наведенных радиочастотными электромагнитными полями по ГОСТ Р 51317.4.6 в полосе частот от 150 kHz до 80 MHz и с испытательным напряжением 10 V.

1.2.8 Пускатель функционирует с временной потерей работоспособности в процессе действия и с последующим восстановлением (критерий качества функционирования В) при воздействии:

- динамических изменений напряжения сети переменного тока по ГОСТ 30804.4.11, а именно провалов напряжения на 30 % в течение 1000 ms, выбросов напряжения на 20 % в течение 1000 ms, прерывания напряжения на 100 % в течение 100 ms.

- электростатического разряда по ГОСТ 30804.4.2 с испытательным напряжением импульса разрядного тока 6 kV при контактном разряде.

1.2.9 Электрическое питание пускателя осуществляется от сети трехфазного переменного тока с номинальным напряжением 380, 400 или 415 V при отклонении от минус 15 % до плюс 10 % и частотой 50 (60) Нz при отклонении  $\pm 2$  %.

1.2.10 Электрическая изоляция между гальванически несвязанными цепями выдерживает в течение 1 min испытательное напряжение практически синусоидальной формы частотой от 45 до 65 Hz (действующее значение):

- 500 V – для цепей с напряжением до 42 V;

- 1500 V – для цепей с напряжением от 42 до 660 V.

1.2.11 Электрическое сопротивление изоляции между отдельными электрическими цепями и между этими цепями и корпусом пускателя не менее 40 МΩ.

1.2.12 Пускатели исполнений Т3, В5.1 стойки к воздействию плесневых грибов согласно ГОСТ 26080 при размещении в шкафу и эксплуатации в периодически обслуживаемых помещениях. Допустимый балл для оценки грибостойкости пускателей при отсутствии защитной оболочки (шкафа) – 4 по ГОСТ 9.048 с сохранением работоспособности пускателей и соответствии параметров и характеристик требованиям технических условий ЯЛБИ.421235.009 ТУ.

## **1.3 Технические характеристики**

1.3.1 Технические характеристики пускателя приведены в таблице 1.

## **Таблица 1**

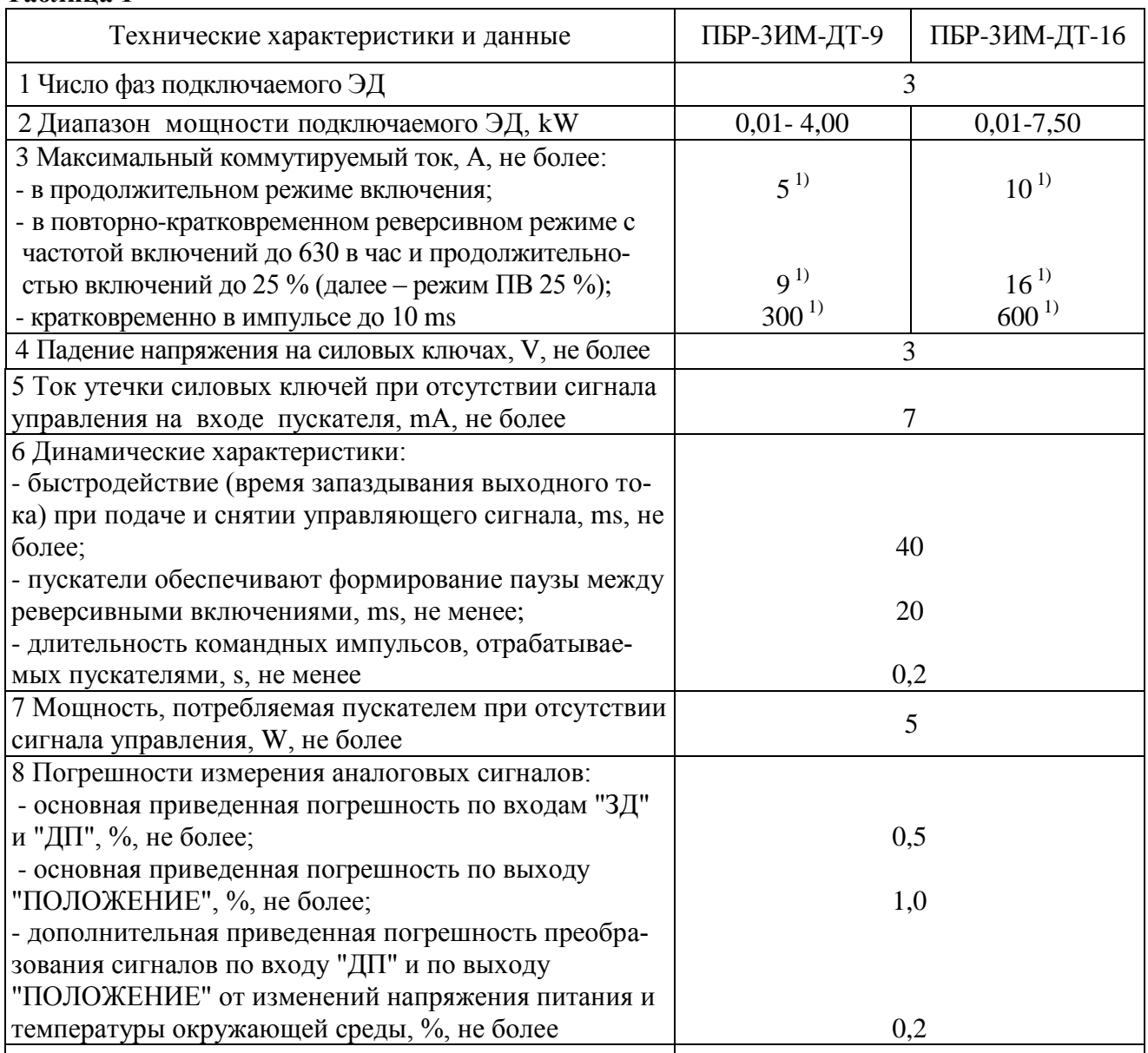

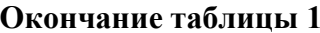

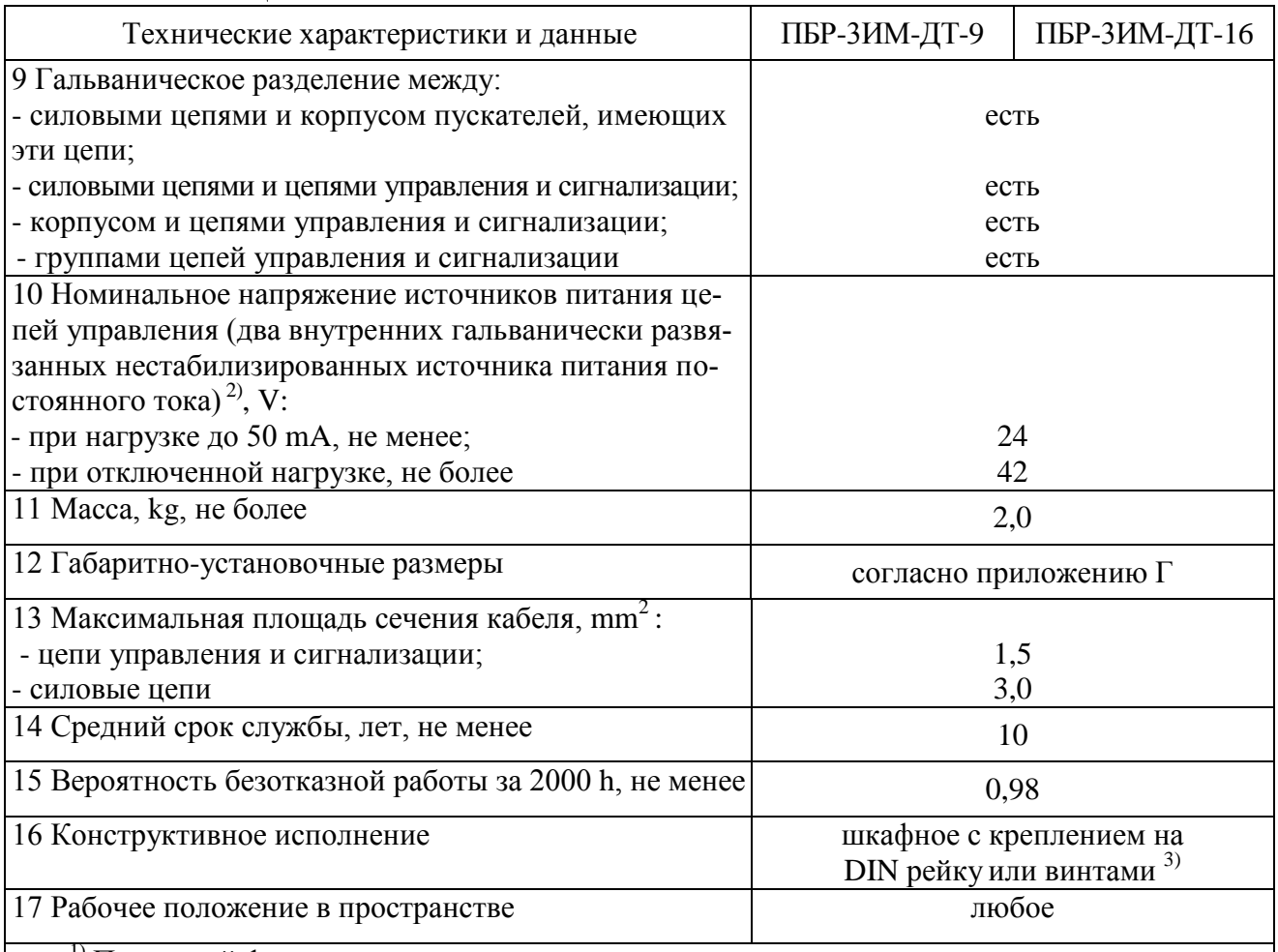

1) По каждой фазе.

<sup>2)</sup> Источники обеспечивают напряжение не менее 18 V на нагрузке с током до 110 mA по каждому каналу.

3) При частых и сильных вибрациях рекомендуется использовать винтовое крепление.

Примечание - Значения параметров распространяются на все пускатели с указанной общей частью записи обозначения.

1.3.2 Пускатель имеет канал RS-232 (разъем "ПУЛЬТ"), предназначенный для подключения пульта PN1 или компьютера, и может иметь канал RS-485 (опция С) для настройки параметров, контроля состояния и управления пускателем по цифровой полевой сети MODBUS. Технические характеристики каналов приведены в таблице 2.

## Таблица 2

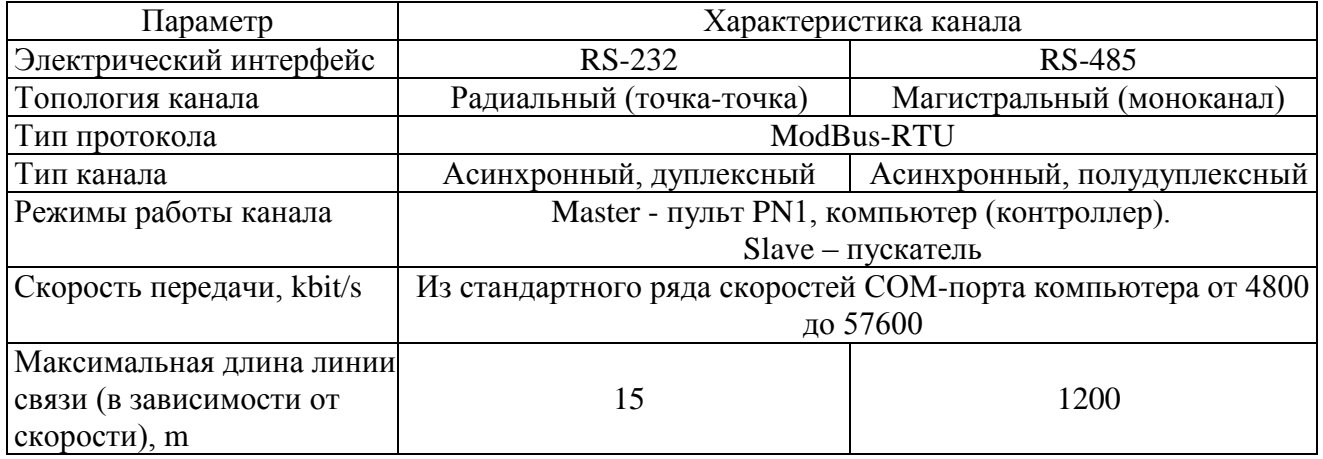

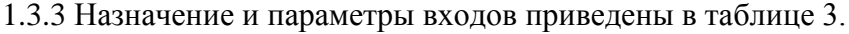

## **Таблица 3**

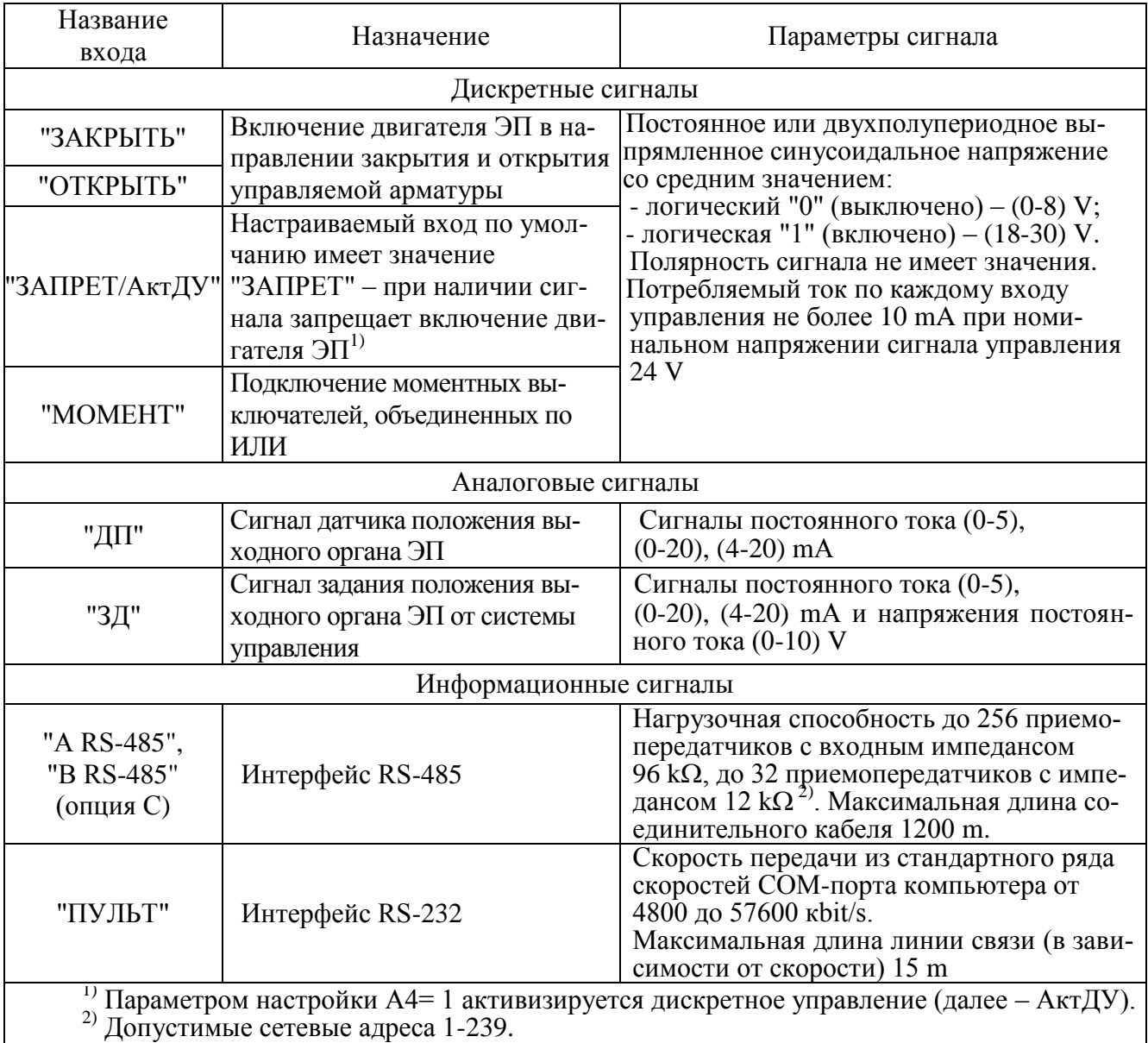

1.3.4 Назначение и параметры выходов приведены в таблице 4.

## **Таблица 4**

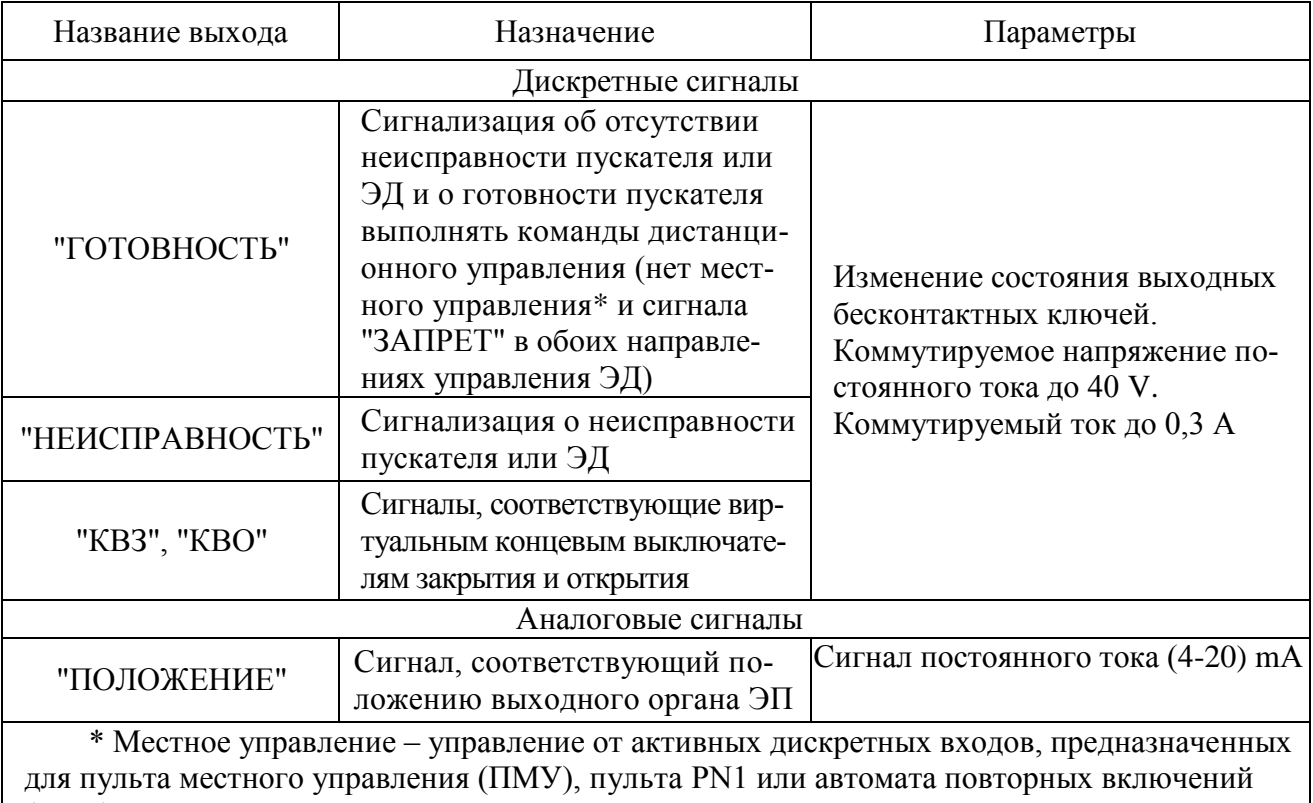

 $(A\Pi B)$ .

Выходы "ГОТОВНОСТЬ" и "НЕИСПРАВНОСТЬ" могут работать в режиме "сигналы" в соответствии с таблицей 4а. В этом режиме выходы "ГОТОВНОСТЬ" и "НЕИСПРАВНОСТЬ" сигнализируют о состоянии арматуры и имеют значения "ОТКРЫТО" и "ЗАКРЫТО" соответственно.

Настроить режим "сигналы" для выходов "ГОТОВНОСТЬ" и "НЕИСПРАВНОСТЬ" можно одним из способов:

- с помощью программы "Конфигуратор" в закладке *"DO"* выбрать *"Настройки/Режим/ Сигналы/"*;

- с помощью пульта настройки или программы "Эмулятор пульта настройки" (далее – ЭПН), выбрав пункты меню *"Аппарат/ДисВыв/Режим/Сигналы"*.

**Таблица 4а** – Состояние выходов "ГОТОВНОСТЬ" и "НЕИСПРАВНОСТЬ" в режиме "сигналы"

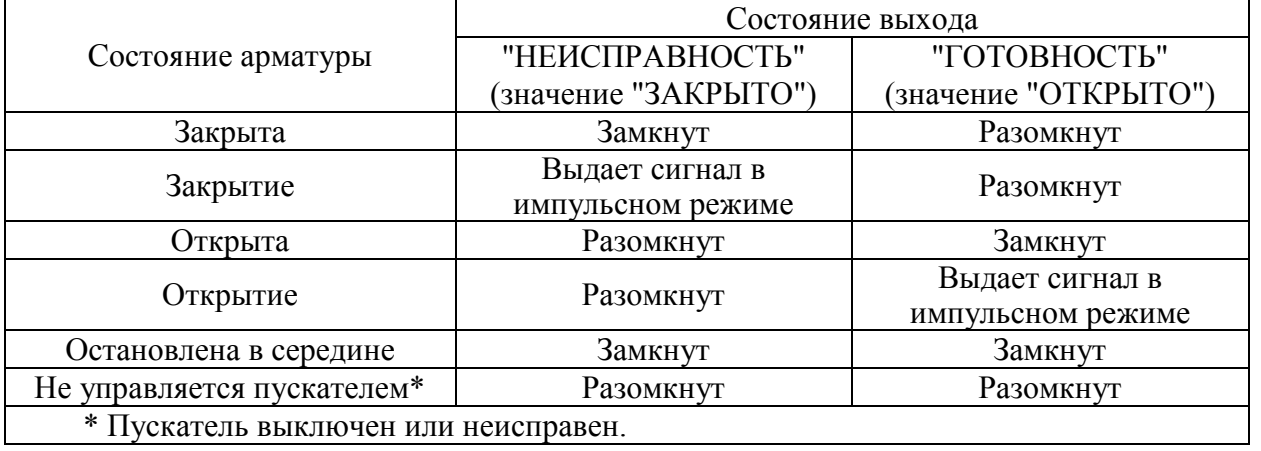

## **1.4 Состав, устройство и работа пускателя**

1.4.1 Пускатель конструктивно состоит из несущей конструкции, где по бокам расположены два радиатора, спереди лицевая панель, сзади панель с элементами для установки и болт заземления. Силовые ключи расположены на радиаторах с использованием теплопроводящих электроизолирующих прокладок.

В нижней части пускателя имеется колодка Х1 (контакты 1-6) с клеммами винтового подсоединения для подключения силовых цепей. В верхней части расположены разъемы:

а) Х1 (контакты 7-11) для подключения цепей управления силовыми ключами (входы "ОТКРЫТЬ", "ЗАКРЫТЬ"), выход источника постоянного тока с номинальным напряжением 24 V;

б) Х2 для вывода дискретных сигналов "ГОТОВНОСТЬ", "НЕИСПРАВНОСТЬ", сигналов о состоянии виртуальных концевых (КВЗ, КВО) выключателей, выход источника постоянного тока с номинальным напряжением 24 V;

в) Х3 для подключения канала RS-485(опция С);

г) Х4 для подключения сигналов аналогового управления.

На лицевой панели имеется разъем "ПУЛЬТ" для подключения пульта РN-1 или компьютера с интерфейсом RS-232.

1.4.2 Индикаторы "ОТКР", "ЗАКР", "РАБ", "ОШ" на лицевой панели сигнализируют о состоянии пускателя. Работа индикаторов приведена в таблице 5.

## **Таблица 5**

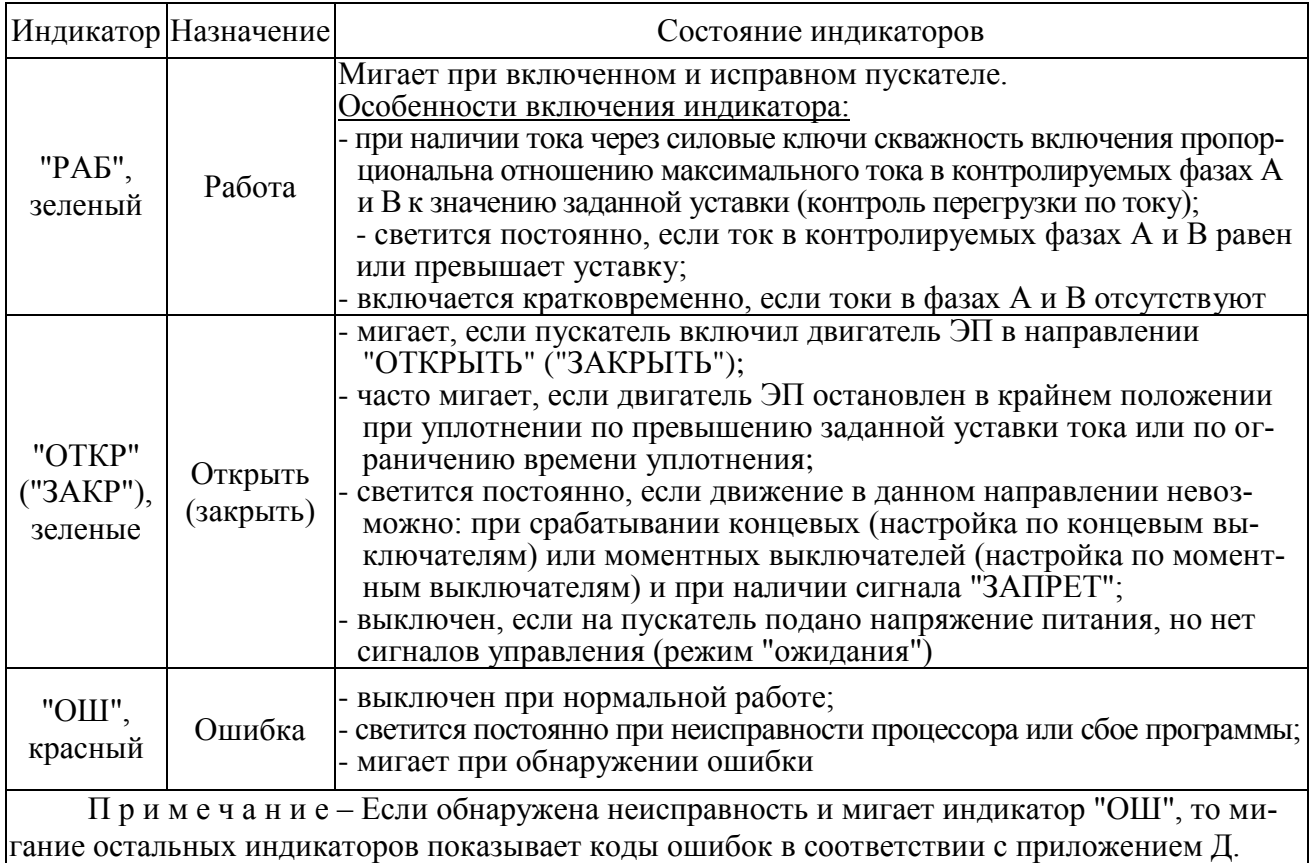

1.4.3 Диапазоны измерения токов фаз А и В в зависимости от модификации пускателя приведены в таблице 6. Микропереключатели, находящиеся на лицевой панели, предназначены для выбора диапазона измерения тока, смены направления включения ЭД и выбора уставки ограничения тока в соответствии с таблицами 7, 8.

Пускатели имеют следующие уставки ограничения тока:

- верхний предел измерения тока. Защита от экстратока при замыкании выходных цепей. Время срабатывания 0,02 s;

- "предельная перегрузка" в течение 8 s после пуска, затем действует уставка "максимально допустимый ходовой ток". Защита от превышения предельных нагрузок. Время срабатывания 0,1 s;

- заданная уставка - устанавливается с помощью микропереключателей (таблицы 7, 8) или с помощью пульта настройки PN1 или с помощь программы "Конфигуратор" (параметры G3, G4). Защита ЭД от перегрузки. Время срабатывания 1 s.

Уставка верхнего предела измерения тока и защиты от предельных перегрузок срабатывают при резком увеличении тока на значительную величину.

## Таблина 6

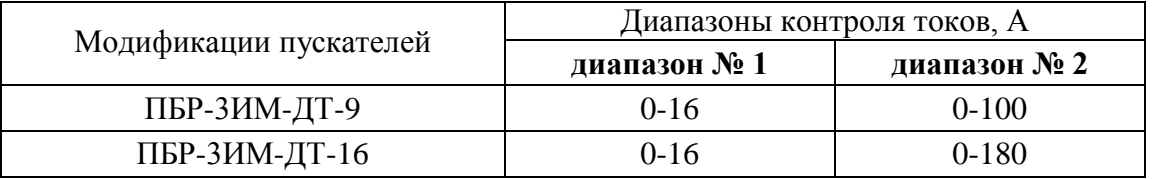

## Таблица 7 – Назначение микропереключателей для ПБР-ЗИМ-ДТ-9

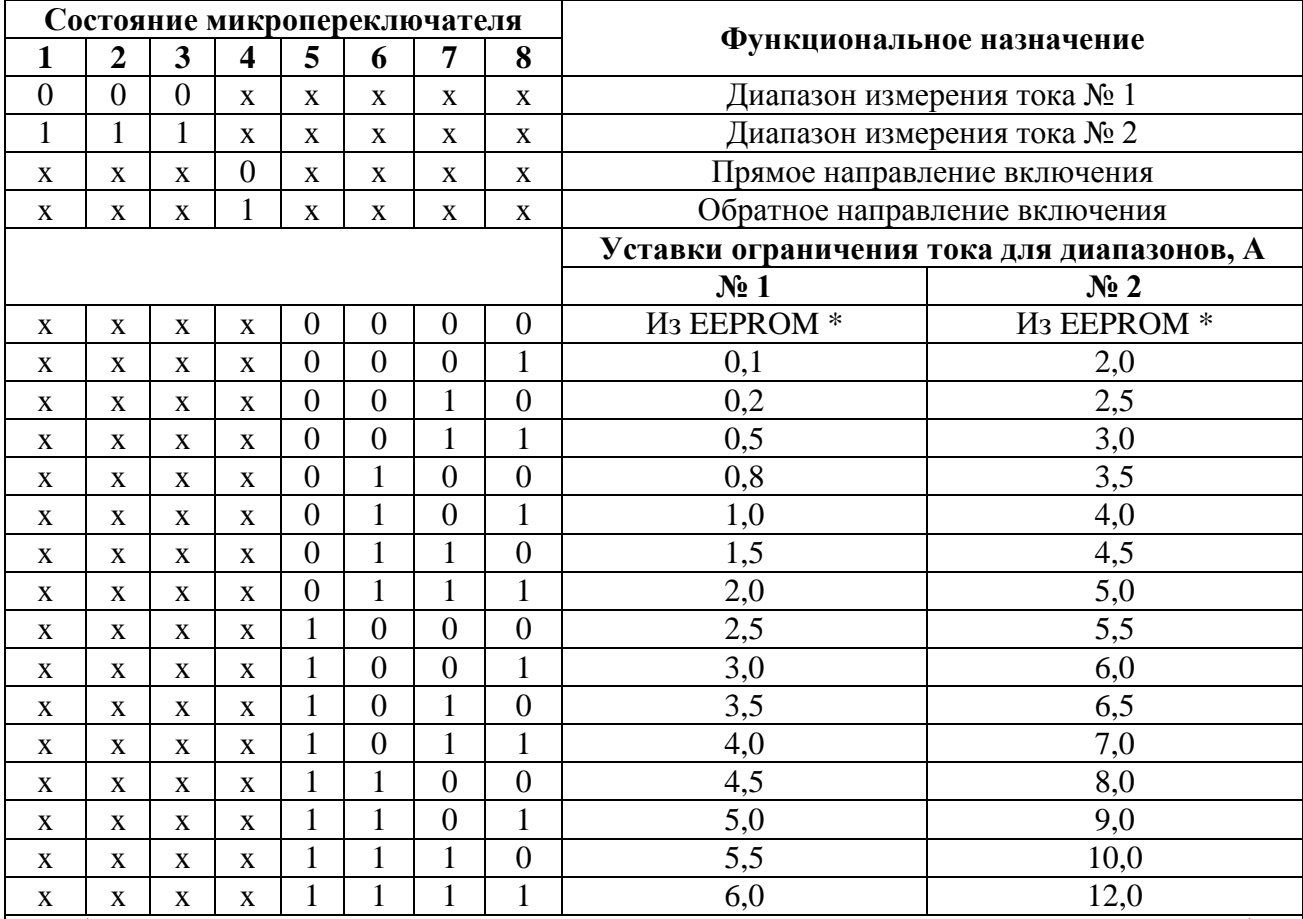

\* Устанавливается с помощью пульта настройки PN1 или с помощь программы "Конфигуратор" (параметры G3, G4).

Примечания

1 Состояние "1" - микропереключатель установлен в положение "ВКЛ" (включен), состояние "0" - микропереключатель установлен в положение "ОТКЛ" (отключен), состояние "х" - положение микропереключателя на значение параметра не влияет.

2 Диапазон измерения тока № 1 следует использовать для ЭД мощностью до 550 W. При использовании этого диапазона с ЭД большей мощности возможно срабатывание защиты по экстратоку (ток, превышающий верхний предел измерения) при пуске ЭД.

3 Уставки ограничения тока указаны для номинального режима работы ЭД - движения привода при номинальной нагрузке. Уставка для пускового тока получается умножением на коэффициент, заданный параметром G5, а уставка тока уплотнения - параметром G6.

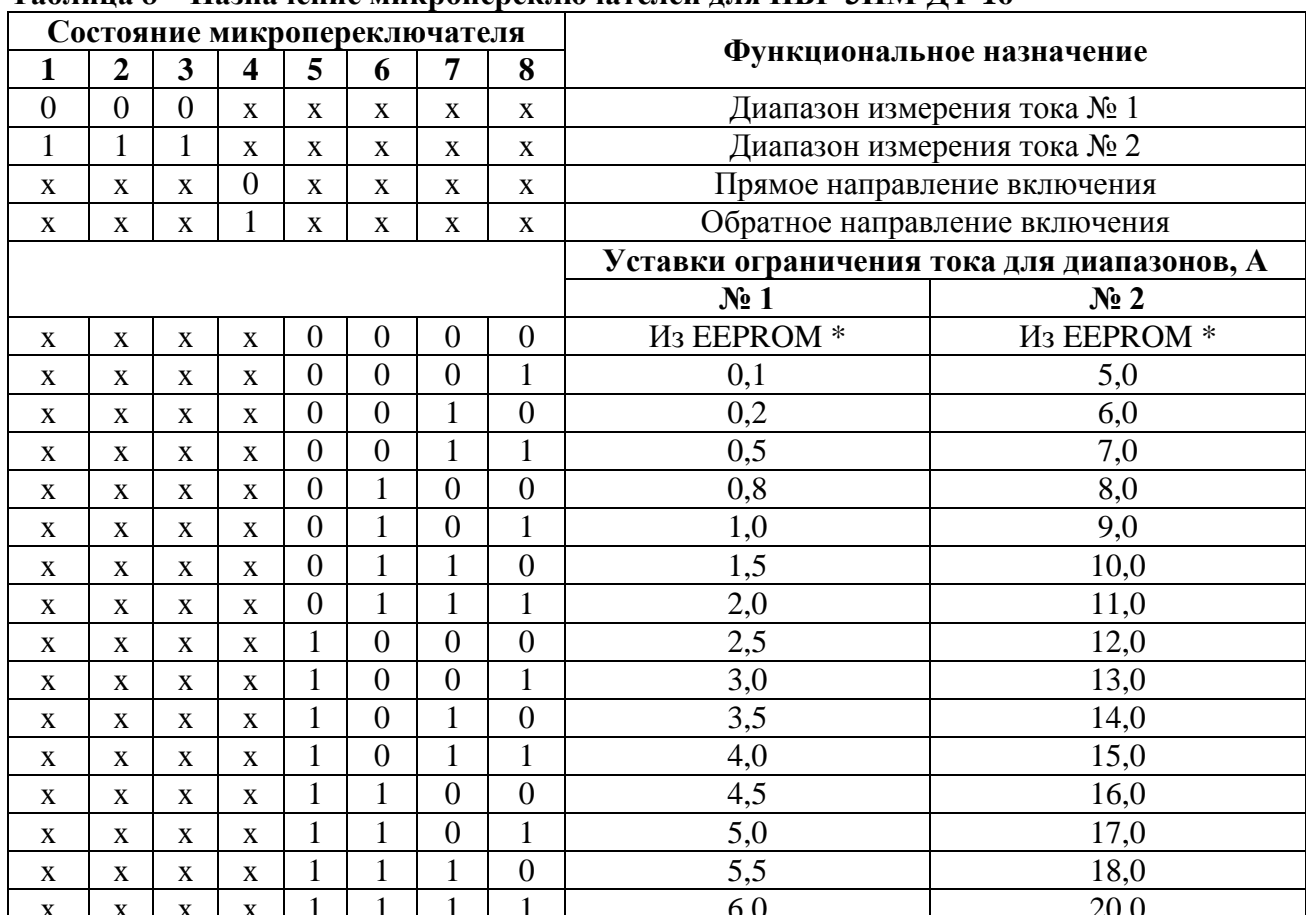

#### Таблина 8 – Назначение микропереключателей для ПБР-ЗИМ-ЛТ-16

\* Устанавливается с помощью пульта настройки PN1 или с помощь программы "Конфигуратор" (параметры G3, G4).

Примечания

1 Состояние "1" - микропереключатель установлен в положение "ВКЛ" (включен), состояние "0" - микропереключатель установлен в положение "ОТКЛ" (отключен), состояние "х" - положение микропереключателя на значение параметра не влияет.

2 Диапазон измерения тока № 1 следует использовать для ЭД мощностью до 550 W. При использовании этого диапазона с ЭД большей мощности возможно срабатывание защиты по превышению током заданной уставки (экстратоку) при пуске ЭД.

3 Уставки ограничения тока указаны для номинального режима работы ЭД - движения привода при номинальной нагрузке. Уставка для пускового тока получается умножением на коэффициент, заданный параметром G5, а уставка тока уплотнения - параметром G6.

## ВНИМАНИЕ: КОМБИНАЦИИ ПОЛОЖЕНИЙ МИКРОПЕРЕКЛЮЧАТЕЛЕЙ "1" - "3", ОТЛИЧНЫЕ ОТ УКАЗАННЫХ В ТАБЛИЦАХ 7 И 8, НЕДОПУСТИМЫ, ТАК КАК БУДУТ ПРИВОДИТЬ К СРАБАТЫВАНИЮ ЗАЩИТЫ!

1.4.4 Кнопка "СБРОС", расположенная на лицевой панели, предназначена для перезапуска процессора и приведения пускателя в исходное состояние. Действие кнопки "СБРОС" аналогично выключению и повторному включению питания.

1.4.5 Функциональная схема пускателя приведена на рисунке 1. Пускатель состоит из следующих устройств:

- плата фильтров и питания (ПФП);

- платы силовые тиристорные (ПС1, ПС2);

- плата процессора;

- плата сетевого интерфейса RS-485 для подключения сети MODBUS;

- плата аналогового ввода-вывода.

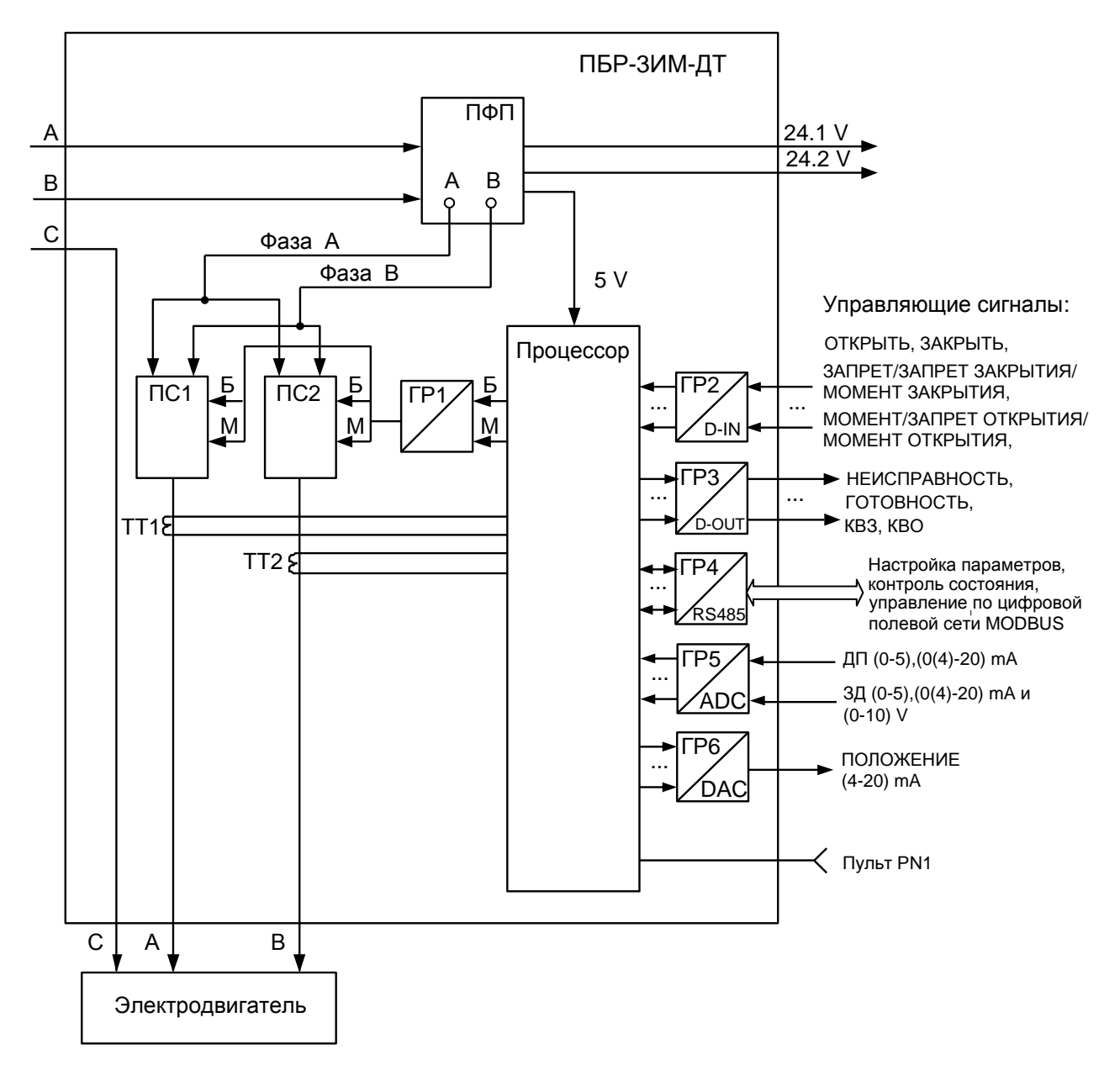

Рисунок 1

Сетевое напряжение переменного тока 380 V от двух фаз поступает на плату фильтров и питания ПФП, вырабатывающую напряжения, необходимые для работы остальных устройств пускателя. Кроме того, плата ПФП имеет два дополнительных нестабилизированных источника постоянного тока 24 V для питания внешней нагрузки (24.1V, 24.2V).

Платы силовые тиристорные предназначены для подключения силовой нагрузки к питающей сети переменного тока и состоят из двух пар тиристоров каждая, включенных по встречно-параллельной схеме. Конструктивно силовые платы ПС1, ПС2 расположены на радиаторах. Платы силовые имеют демпферные RC-цепи и варисторную защиту силовых элементов от кратковременных перегрузок по напряжению и току. Для снижения коммутационных помех в пускателе реализована схема включения силовых элементов в момент перехода напряжения сети через нуль ("нуль-контроль").

Плата процессора имеет гальваническое разделение (ГР1) от плат силовых ПС1, ПС2. Процессор принимает и обрабатывает внешние сигналы управления.

На вход процессора поступают сигналы от микропереключателей уставки тока. В случае комбинации "0000" уставка тока определяется программными настройками из ППЗУ (EEPROM).

Процессор обеспечивает работу канала интерфейса RS-232 (разъем "ПУЛЬТ") и световую индикацию работы пускателя.

Входные сигналы проходят к процессору через элементы гальванического разделения (ГР2). Программное обеспечение пускателя обеспечивает обработку входных дискретных сигналов и выдачу выходных сигналов ("БОЛЬШЕ" – открыть и "МЕНЬШЕ" – закрыть) на управление силовых цепей ПС1, ПС2. Сигналы от двух трансформаторов тока (ТТ1, ТТ2) поступают на вход аналого-цифрового преобразователя процессора, что обеспечивает контроль и измерение тока двигателя ЭП и отключение процессором силовых плат при срабатывании защиты.

Плата сетевого интерфейса RS-485 (**опция С**) предназначена для осуществления управления и диагностирования пускателя по сети MODBUS через физический интерфейс RS-485.

Плата аналогового ввода-вывода предназначена для выполнения аналогового управления приводом. На входы платы поступают сигнал с ДПТ выходного органа ЭП и сигнал "ЗД" (задание) от управляющего устройства. Эти сигналы передаются в процессор, который реализует функцию позиционера. На плате аналогового ввода-вывода кроме того формируется выходной сигнал "ПОЛОЖЕНИЕ" для информации управляющему устройству о положении выходного органа ЭП.

1.4.6 Пульт PN1 предназначен для управления, настройки и калибровки пускателя и подключается к разъему "ПУЛЬТ" пускателя на время наладки.

Пульт выполняет следующие функции:

- настройку параметров, определяющих поведение пускателя;

- калибровку каналов измерения;
- отображение результатов измерения;
- ручное управление двигателем ЭП;
- просмотр кодов неисправностей;
- отображение информации о пускателе.

Работа с пультом PN1 осуществляется с помощью системы меню пускателя.

Пульт РN1 содержит жидкокристаллический индикатор (2 строки по 16 символов), клавиатуру (16 клавиш) и канал с интерфейсом RS-232 для подключения к пускателю.

Габаритные размеры пульта PN1 приведены в приложении Г.

## **1.5 Входные и выходные сигналы**

1.5.1 Для дискретных входов существуют следующие настройки:

- глубина подавления дребезга – означает количество циклов опроса дискретных входов, при которых их значение должно быть неизменным для принятия решения о переключении (может принимать значение от 0 до 100);

- инверсия – значение дискретного входа может быть инвертировано.

Для дискретных выходов существует возможность инвертирования выходных сигналов. Время цикла опроса дискретных и аналоговых входов и выходов 4 ms.

Осуществить вышеназванные настройки можно с помощью пульта РN1 или компьютера с программой ЭПН или "Конфигуратор".

1.5.2 Сигналы, поступающие на входы управления **"ЗАКРЫТЬ"** и **"ОТКРЫТЬ"** позволяют включать двигатель ЭП соответственно в направлении закрытия или открытия управляемой арматуры. Управление может выполняться как потенциальным, так и импульсным сигналом.

При импульсном управлении передний фронт управляющего сигнала включает ЭД, если он выключен. Если ЭД включен, передний фронт управляющего сигнала противоположного направления выключает его. При сбое питания, изменении параметра настройки, управлении от пульта РN1 сигнал управления не сохраняется.

При управлении потенциальным сигналом пускатель выполняет защиту от одновременной подачи команд "ЗАКРЫТЬ" и "ОТКРЫТЬ". Поведение пускателя при одновременной подаче сигналов на оба входа управления определяется параметром настройки А3 и может быть следующим:

- пускатель отключает ЭД;

- действует "старый" сигнал управления;

- действует "новый" сигнал управления.

1.5.3 Вход **"ЗАПРЕТ/АктДУ"** является настраиваемым и по умолчанию имеет значение "ЗАПРЕТ" – при наличии сигнала запрещает включение двигателя ЭП. Параметром настройки А4= 1 активизируется дискретное управление – при наличии сигнала пускатель будет управляться дискретными входами "ЗАКРЫТЬ" и "ОТКРЫТЬ" независимо от активности других источников управления.

1.5.4 Ко входу **"МОМЕНТ"** подключаются моментные выключатели, объединенные по ИЛИ.

1.5.5 Входы **"А RS-485"** и **"В RS-485"** предназначены для подключения контроллера или компьютера через интерфейс RS-485 по протоколу MODBUS.

1.5.6 На вход **"ДП"** поступает аналоговый сигнал с ДП выходного органа ЭП.

1.5.7 На вход **"ЗД"** поступает аналоговый сигнал задания положения выходного органа ЭП от системы управления.

1.5.8 Вход **"ПУЛЬТ"** предназначен для подключения пульта настройки PN1 или компьютера.

1.5.9 Выходы **"КВЗ"**, **"КВО"** предназначены для вывода сигналов, соответствующих виртуальным концевым выключателям.

1.5.10 С выхода **"ПОЛОЖЕНИЕ"** пускатель выдает аналоговый сигнал, соответствующий положению выходного органа ЭП.

1.5.11 Выходной сигнал **"НЕИСПРАВНОСТЬ"** формируется при срабатывании защит по параметрам, перечисленным в таблицах 9-12. Возможные причины и действия по неисправностям (таблицы 9-12) описаны в разделе 4 "Техническое обслуживание и текущий ремонт".

Отключение (сброс) сигнала "НЕИСПРАВНОСТЬ" происходит от перезапуска пускателя после отключения и повторного включения питания или от нажатия кнопки "СБРОС" на лицевой панели пускателя. По некоторым видам неисправности может происходить автоматическое отключение сигнала "НЕИСПРАВНОСТЬ" ограниченное количество раз, определяемое параметрами настройки.

Выход "НЕИСПРАВНОСТЬ" предназначен для сообщения об аварийном отключении ЭП (например, вывод на табло "АВАРИЯ").

1.5 12 Выходной сигнал **"ГОТОВНОСТЬ"** сигнализирует о готовности пускателя выполнять команды дистанционного управления. Сигнал "ГОТОВНОСТЬ" формируется, если отсутствует неисправность пускателя или ЭД и пускатель готов выполнять команды дистанционного управления.

Выход "ГОТОВНОСТЬ" отключен, если:

- имеется неисправность пускателя или ЭД;

- имеется местное управление;

- пускатель не настроен;

- имеется сигнал "ЗАПРЕТ", блокирующий включение ЭД в обе стороны;

- потерян сигнал "ЗАДАНИЕ" при активном позиционере.

| hex    | Бит кода<br>bin  | Неисправность                                                              | Максималь-<br>ное время<br>срабатыва-<br>ния <sup>1)</sup> , s | Время<br>действия<br>защиты <sup>1)</sup> ,<br>S | Автома-<br>тическое<br>отключе-<br>HHe <sup>1</sup> | Величина<br>сраба-<br>тывания | Примечание                                                                                             |  |  |
|--------|------------------|----------------------------------------------------------------------------|----------------------------------------------------------------|--------------------------------------------------|-----------------------------------------------------|-------------------------------|----------------------------------------------------------------------------------------------------|--|--|
| 0x0001 | 0000000000000001 | Экстраток в управляемой<br>силовой цепи                                    | 0,02                                                           |                                                  | нет                                                 |                               | Ток, превышающий верхний предел из-<br>мерения (короткое замыкание)                                    |  |  |
| 0x0002 | 0000000000000010 | Предельная перегрузка                                                      | 0,1                                                            |                                                  | нет                                                 | 2)                            | Превышение током предельного значения<br>уставки <sup>3)</sup> , как минимум, в одной из фаз           |  |  |
| 0x0004 | 0000000000000100 | Резерв                                                                     | $\overline{\phantom{a}}$                                       |                                                  |                                                     |                               |                                                                                                    |  |  |
| 0x0008 | 0000000000001000 | Отсутствует движение вы-<br>ходного органа ЭП после<br>включения двигателя | G <sub>9</sub>                                                 | G2                                               | G1                                                  |                               |                                                                                                    |  |  |
| 0x0010 | 0000000000010000 | Превышение допустимого<br>значения момента                                 | $\Omega$                                                       | G <sub>2</sub>                                   | G1                                                  |                               |                                                                                                    |  |  |
| 0x0020 | 0000000000100000 | Превышено максимальное<br>время включения ЭД                               | G10                                                            |                                                  | нет                                                 |                               | Превышение программно заданного ог-<br>раничения времени включения ЭД                                  |  |  |
| 0x0040 | 0000000001000000 | Неисправность аппаратуры                                                   |                                                                |                                                  | да                                                  |                               | Перечислены в таблице 10                                                                               |  |  |
| 0x0080 | 0000000010000000 | Есть неисправности по фа-<br>зам                                           |                                                                |                                                  |                                                     |                               | Перечислены в таблице 11                                                                               |  |  |
| 0x0100 | 0000000100000000 | Неправильное чередование<br>фаз                                            | $\overline{2}$                                                 |                                                  | нет                                                 |                               | Разность фаз тока в контролируемых фазах<br>не соответствует правильному направле-<br>нию включения ЭД |  |  |
| 0x0200 | 0000001000000000 | Обрыв неконтролируемой<br>фазы (фазы С)                                    | 3                                                              |                                                  | нет                                                 |                               | По разности фаз тока в контролируемых фа-<br>зах 0° или 180°                                           |  |  |
| 0x0400 | 0000010000000000 | Дисбаланс токов                                                            | $\overline{2}$                                                 | G <sub>2</sub>                                   | да                                                  | 30 %                          | Разность действующих значений токов в<br>контролируемых фазах превышает до-<br>пустимое значение       |  |  |

Таблица 9 – Значения битов общего кола неисправности и параметры защит

<sup>1)</sup> Если не проставлено конкретное значение, то оно задается указанным параметром настройки.<br><sup>2)</sup> Зависит от диапазона измерения.<br><sup>3)</sup> В течение 8 s после пуска действует уставка "предельная перегрузка": для диапазона № ЗИМ-БДТ-9), 125,0 А (ПБР-ЗИМ-ДТ-16), затем действует уставка "максимально допустимый ходовой ток": для диапазона №1 - 8,0 А и для диапазона №2 - 15,0 А (ПБР-3ИМ-ДТ-9), 27,0 А (ПБР-3ИМ-ДТ-16).

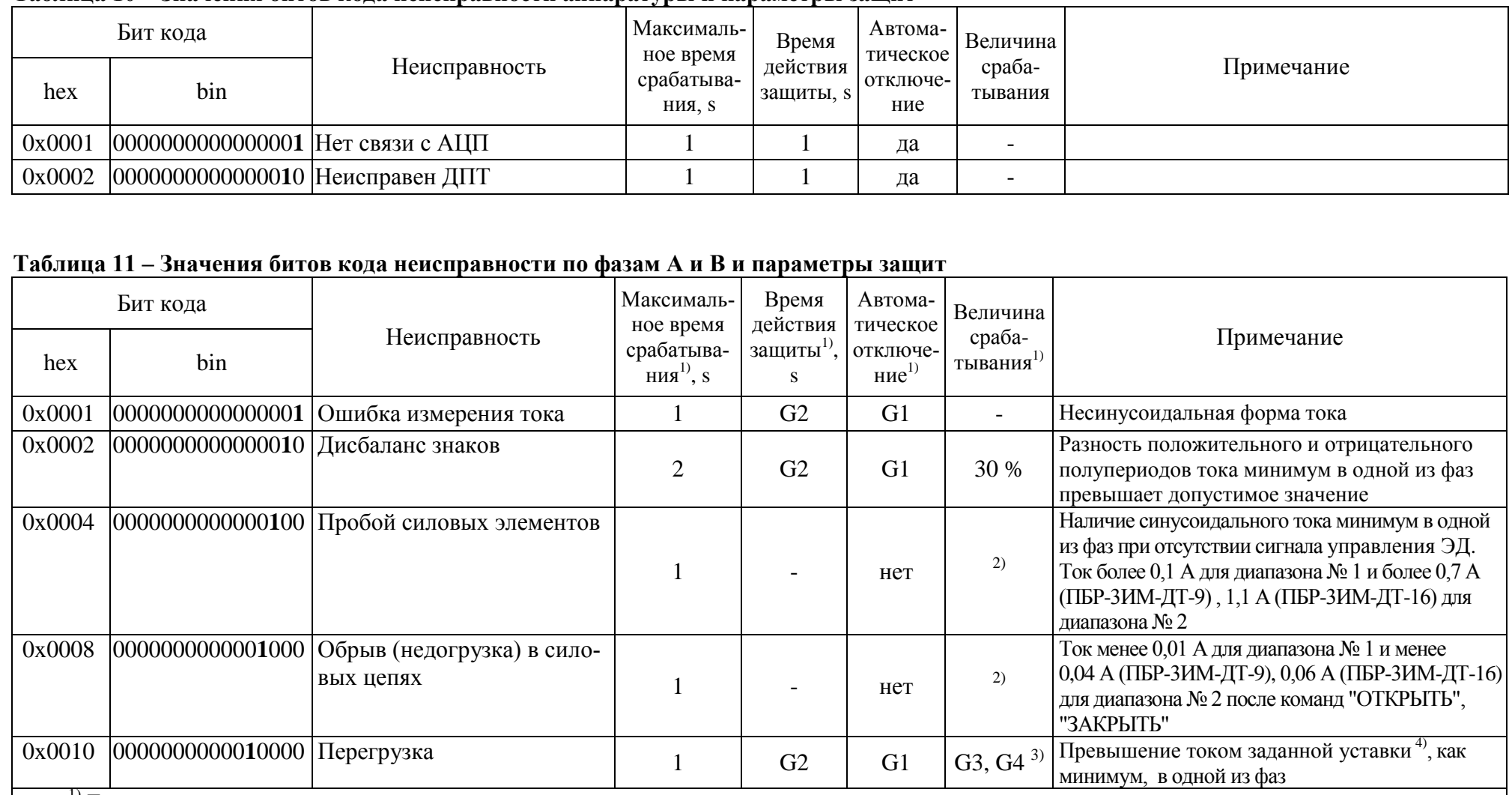

## Таблина 10 – Значения битов кола неисправности аппаратуры и параметры зашит

<sup>1)</sup> Если не проставлено конкретное значение, то оно задается указанным параметром настройки.<br><sup>2)</sup> Зависит от модификации и диапазона измерения.

<sup>3)</sup> Величина пускового тока (G3\*G5) для диапазона № 1 или (G4\*G5) для диапазона № 2 действует в течение времени G7 после пуска. После времени G7 действуют величины тока G3 для диапазона № 1 или G4 для диапазона № 2.

4) Устанавливается параметром G3 (G4) или с помощью микропереключателей при настройке пускателя.

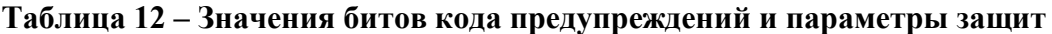

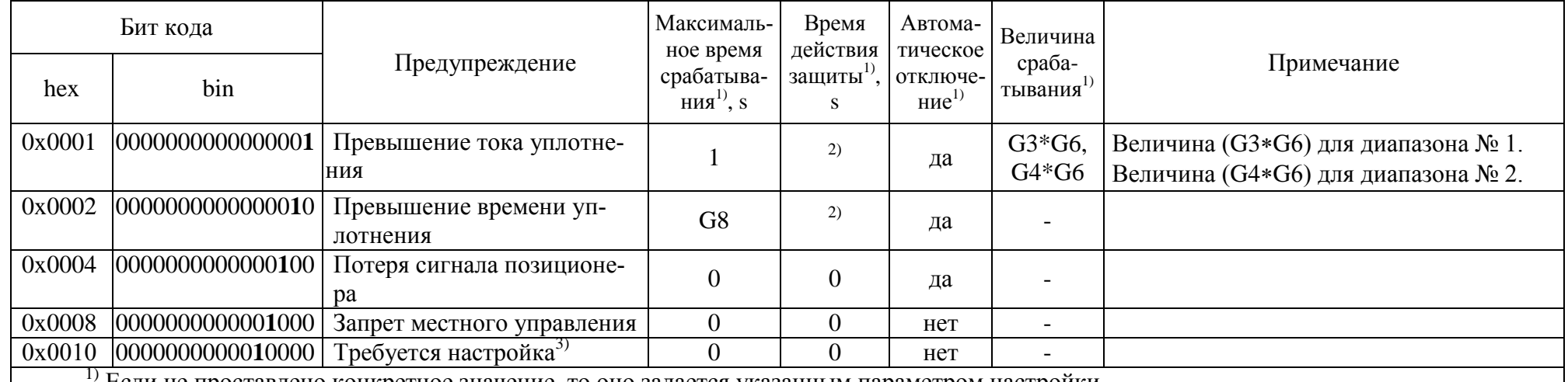

<sup>1)</sup> Если не проставлено конкретное значение, то оно задается указанным параметром настройки.<br><sup>2)</sup> Сбрасывается при включении ЭД в обратную сторону.<br><sup>3)</sup> Сбрасывается при значении параметра настройки B1 =1.

## 1.6 Отличительные особенности и функциональные возможности пускателя

## 1.6.1 Базовые и дополнительные функции

1.6.1.1 Пускатель состоит из базовой части и может иметь дополнительную плату сетевого интерфейса RS-485 (опция С), расширяющую его функциональные возможности.

Базовыми в составе пускателя являются:

- плата процессора;

- плата питания;

- силовые платы:

- плата аналогового ввода-вывода.

1.6.1.2 Основные и дополнительные функции, выполняемые пускателем, перечислены в пункте 1.1.3. Дополнительными функциональными возможностями пускателя, реализуемыми с помощью платы сетевого интерфейса RS-485, являются:

- выполнение команд настройки, управления, контроля состояния от компьютера, подключаемого через интерфейс RS-485;

- выполнение команд управления от контроллера, подключаемого через интерфейс RS-485:

- управление средней скоростью движения ЭП старт-стопным способом с использованием двух разных способов модуляции.

## 1.6.2 Управление движением выходного органа ЭП

1.6.2.1 Управление движением означает автоматические (предопределенные настройкой параметров) действия пускателя в зависимости от наличия сигналов управления, а также показаний и изменения показаний ДПТ, сигналов моментных выключателей.

Пускатель выполняет реверсивное управление двигателем ЭП. При быстром переключении на противоположное направление пускатель выдерживает паузу, величина которой задаётся параметром настройки В6 (приложение Ж).

При необходимости пускатель может выполнять торможение двигателя включением его на короткий промежуток времени в обратную сторону. Данная возможность разрешена только при дискретном способе управления. Время включения двигателя в обратную сторону для торможения задается отдельно для каждого направления параметрами настройки В7 и В8.

1.6.2.2 Контроль направления движения

Направление вращения трехфазного ЭД зависит от чередования фаз, подключенных к его обмоткам. При ремонтных, монтажных работах в сетях электропитания, чередование фаз, подводимых к двигателю ЭП, может измениться. При этом ЭД будет вращаться в сторону, противоположную правильной. Для предотвращения такой ситуации пускатель выполняет контроль чередования фаз и направления движения по изменению показаний ДПТ.

1.6.2.3 Управление по положению

При аналоговом управлении задается требуемое положение ЭП. Это может быть сделано по сети (команда "Задать положение"), от пульта PN1 или аналоговым сигналом. ЭП может отрабатывать достижение этого положения как непрерывно, так и с использованием пропорционального старт-стопного движения (кроме управления от пульта PN1). Старт-стопное движение используется для уменьшения средней скорости движения при закрытии (открытии) арматуры. Период включения ЭП задается параметрами настройки D6, Е4, а скважность определяется величиной рассогласования требуемого положения и текущего.

1.6.2.4 Управление по скорости

При сетевом командном управлении пускатель может получать в качестве задания требуемую среднюю скорость движения (команда "Задать скорость") и выполнять управление двигателем ЭП старт-стопным способом. Для этого в пускателе реализованы алгоритмы импульсного управления, применяемые в технологических контроллерах: IMP - Импульсатор (параметр настройки F1=0) и Impout - Импульсное управление параметр настройки F1=1). Описание алгоритмов приведено в приложении И.

1.6.2.5 Поведение в граничных зонах

Пускатель, при наличии информации о состоянии концевых и моментных выключателей может выполнять останов ЭП в конечной точке по положению либо по моменту. Необходимость остановки в конечной точке по моменту задается параметром настройки В2. Его значения: 0 - отсутствие уплотнения, 1 - уплотнение только при закрытии, 2 - уплотнение и при закрытии, и при открытии.

Уплотнение может выполняться непрерывно или импульсами (для более точного достижения требуемого момента). Необходимость и особенности импульсного уплотнения задаются параметрами В4, В5.

После останова в конечной точке по положению или моменту данное направление движения блокируется до включения ЭД в обратную сторону. Это позволяет избежать эффекта "молотка".

Начало уплотнения определяется по срабатыванию виртуального концевого выключателя. При выполнении уплотнения контролируется также ток двигателя (параметры (G3\*G6) для диапазона № 1 или (G4\*G6) для диапазона № 2) и время уплотнения (параметр G8). При превышении этих параметров срабатывает защитное отключение, но устанавливаются признаки предупреждений, а не признак "Неисправность". Они сбрасываются при включении ЭД в другую сторону.

При "страгивании" арматуры из открытого или закрытого (по моменту) положения контроль тока двигателя не выполняется в течение времени, задаваемого параметром настройки G7.

В других случаях после пуска двигателя в течение этого времени действует уставка пускового тока (G3\*G5) для диапазона № 1 или (G4\*G5) для диапазона № 2.

## 1.6.3 Общие сведения об источниках и способах управления пускателем

1.6.3.1 Пускатель может иметь несколько источников управления. Далее они перечислены в порядке убывания приоритета:

а) дискретные входные сигналы для подключения ПМУ;

б) пульт PN1 (или компьютер с программой ЭПН);

в) сеть (командное управление);

г) позиционер (аналоговый сигнал задания положения);

д) дискретные входные сигналы для дистанционного управления;

е) автомат повторных включений (АПВ).

Источник управления может быть разрешен или запрещен соответствующим параметром настройки. Разрешенный источник может быть активным или пассивным.

Управление получает наиболее приоритетный из активных источников. Если управляющий источник становится пассивным, управление получает следующий наиболее приоритетный из активных источников управления.

1.6.3.2 Способ управления может быть дискретным или аналоговым.

При дискретном способе управления пускатель тем или иным способом (дискретные входные сигналы или по сети) получает команду включить ЭП в направлении открытия, закрытия, или остановить. Источниками дискретного управления могут быть источники а)- в), д), е) пункта 1.6.3.1. При одновременном наличии сигналов включения ЭД в обе стороны действие пускателя определяется значением параметра настройки А3: 0 - стоп, 1 - действует старый сигнал, 2 - действует новый сигнал. Это выполняется для всех источников дискретного управления.

При аналоговом способе управления пускатель тем или иным способом (от пульта PN1 или по сети) получает аналоговую уставку - значение положения, в которое (по ДПТ) он должен привести ЭП и удерживать или средней скорости, с которой он должен вести ЭП в том или другом направлении.

Управление по положению доступно при разрешении работы с ДПТ. При запрете работы

с ДПТ (от пульта PN1 или с помощью программы "Конфигуратор") попытка управления по положению (для всех источников) приводит к снятию сигнала "ГОТОВНОСТЬ".

Аналоговое управление могут выполнять источники б)- г) пункта 1.6.3.1. Для каждого источника аналогового управления по положению задаются свои наборы параметров настройки: зона пропорциональности, зона нечувствительности, период включения. Из них первый и третий задают необходимость и особенности пропорционального старт-стопного движения. Если параметр "зона пропорциональности" равен 0, движение непрерывное. Параметр "зона нечувствительности" задает допустимую зону отклонения положения ЭП относительно уставки (задания) - удвоенная величина допустимого рассогласования. При "входе" в зону нечувствительности пускатель пытается установить ЭП точно по уставке, используя для этого автоматически определяемый "выбег" ЭП после отключения питания двигателя. После останова ЭП по достижении уставки пускатель не реагирует на рассогласование между заданием и положением, если оно меньше, чем половина величины зоны нечувствительности.

### 1.6.4 Источники управления

1.6.4.1 Пульт PN1 может связываться с пускателем через интерфейс RS-232. Функции пульта может выполнять программа ЭПН, выполняющаяся на компьютере. Компьютер может быть подключен через интерфейс RS-232 или через сетевой интерфейс RS-485. Как источник управления пульт PN1 разрешен всегда, а становится активным после выдачи команд управления: "Пуск/Закрыть", "Пуск/Открыть", "Пуск/Стоп", "Контрол/Задание". После этого пассивным пульт может стать после выдачи команды "Пуск/Сброс" или после перезапуска процессора. Первые три команды задают дискретное управление, последняя - аналоговое. Для аналогового управления в качестве параметра "зона нечувствительности" используется ЕЗ - соответствующий параметр сетевого командного управления. При управлении от пульта PN1 запрещается старт-стопное движение.

1.6.4.2 Сетевое командное управление предназначено для управления арматурой от управляющего устройства (компьютера, контроллера, панели оператора) по протоколу MODBUS (приложение К). Активным он становится, если была выдана команда дискретного ("Открыть", "Стоп", "Закрыть") или аналогового ("Задать положение", "Задать скорость") управления. После выдачи команды "Нет" или после перезапуска процессора данный вид управления становится пассивным.

Параметры Е2-Е4 задают зону пропорциональности, зону нечувствительности и период включения для данного источника при аналоговом управлении по положению. При управлении по скорости используются параметры F1-F5.

Команды, переданные пускателю по сети, выполняются до их отмены или до перезапуска процессора. Список и коды команд приведены в таблице 13.

Код команды передается в старшем байте.

Для команды "Задать положение" параметр - величина положения в процентах (от 0 до 100), указывается в младшем байте кода команды.

Для команды "Задать скорость" параметр - величина скорости в процентах (от минус 100 до плюс 100), указывается в младшем байте кода команды.

Для данного вида управления чтением соответствующих регистров можно проконтролировать выданную команду, активность аналогового и дискретного управления, требование дискретного управления, величину задания аналогового управления.

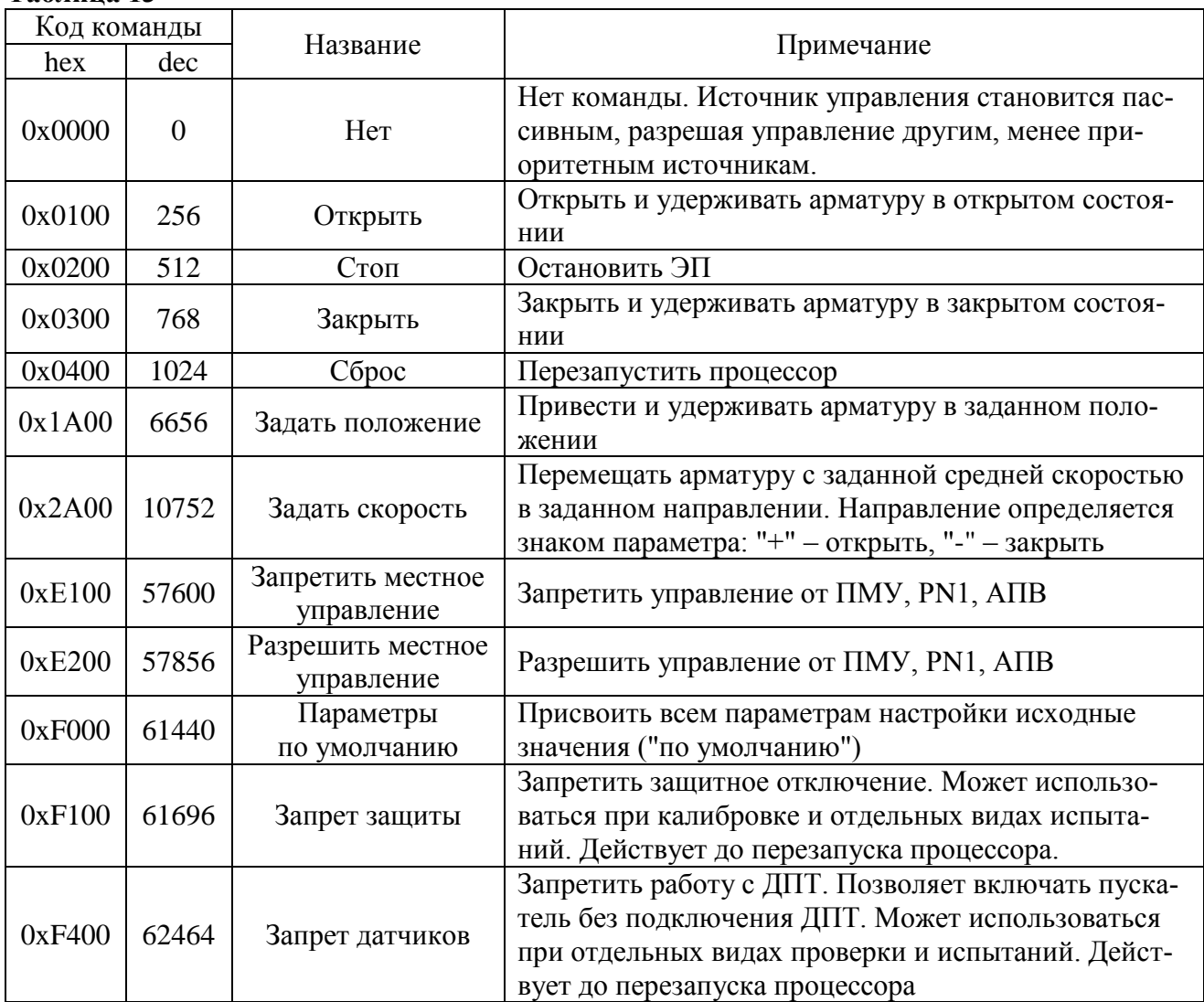

## **Таблица 13**

1.6.4.3 Активность позиционера (управление входным аналоговым сигналом) задается параметром настройки D1. Если параметр установлен в 1, управление аналоговым сигналом разрешено и активно. Будет ли пускатель управляться этим сигналом, зависит от активности более приоритетных источников.

В качестве сигнала задания используется сигнал "AI2 Задание" платы аналогового вводавывода.

По умолчанию нижняя граница диапазона соответствует 0 %, верхняя – 100 %. Но это соответствие может быть изменено на обратное установкой параметра настройки D2 – инверсия.

При выходе величины входного сигнала за пределы указанного диапазона (с небольшим запасом: меньше минус 10 % или больше 110 %) пускатель выполняет действие, заданное параметром настройки D3: 0 – стоп, 1 – закрыть, 2 – открыть, 3 – пассивное состояние. Пассивное состояние означает, что при потере сигнала аналоговое управление становится пассивным, и управление могут получить более низкоприоритетные источники, в частности – управление дискретными сигналами.

Параметры настройки D4-D6 задают "зону пропорциональности", "зону нечувствительности" и "период включения" для данного источника управления.

Параметр настройки D7 определяет время, в течение которого пускатель не будет реагировать на рассогласование после достижения уставки.

1.6.4.4 Управление дискретными входными сигналами возможно для любого исполнения пускателя. Источник управления может иметь различные приоритеты в зависимости от настройки параметров и наличия сигнала активизации.

Активность низкоприоритетного источника управления задается параметром настройки A1. Если его значение равно 1, источник разрешен и активен. Получит ли он управление, зависит от активности других более приоритетных источников.

Способ дискретного управления определяется значением параметра настройки A2. Его допустимые значения:

- 0 – трехпроводное потенциальное управление (без фиксации). Действуют два сигнала "Открыть" и "Закрыть". Пускатель реагирует на сигнал, пока он присутствует на входе. Действие пускателя при одновременном включении обоих сигналов определяется параметром настройки A3;

- 1 – трехпроводное импульсное управление (с фиксацией). Наличие сигналов "Открыть" или "Закрыть" запоминается (фиксируется) и продолжает действовать после их пропадания. Останов выполняется появлением сигнала включения в противоположном направлении;

- 2 – двухпроводное управление – потенциальное. Действует только один сигнал "Открыть". Сигнал "Закрыть" не используется. Если сигнала "Открыть" нет – привод закрывает арматуру, если есть – открывает.

При значении параметра A4=1 и наличии сигнала на входе "ЗАПРЕТ/АктДУ" источник управления активизируется с высшим приоритетом независимо от значения параметра A1. Это позволяет организовать ПМУ или аварийное управление дискретными сигналами, если в качестве основного используется другой способ управления.

1.6.4.5 Пускатель может быть использован в качестве автомата повторных включений (АПВ). Активность данного источника управления задается параметром настройки Н1. Если его значение равно 1, источник разрешен и активен. Получит ли он управление, зависит от активности других более приоритетных источников. В режиме АПВ пускатель может быть использован в испытательных лабораториях при проведении испытаний. При таком способе управления пускатель может самостоятельно выполнять периодические включения нагрузки с заданной частотой включений в час, коэффициентом заполнения и количеством повторов в одном, затем в другом направлении. Значения указанных характеристик задаются параметрами настройки Н2-Н4.

Если количество включений в одну сторону Н4=0, пускатель выполняет включения в одну сторону до срабатывания концевого выключателя.

## **1.6.5 Контроль исправности и защитное отключение**

1.6.5.1 Пускатель имеет датчики тока фаз A и B, к пускателю должен быть подключен ДПТ выходного органа ЭП, а также к нему могут быть подключены моментные выключатели. По данным, получаемым с датчиков, а также с использованием отсчета интервалов времени пускатель контролирует исправность аппаратуры, ЭП и арматуры.

Пускатель выполняет самоконтроль работоспособности аппаратуры. Проверяется исправность следующих элементов (блоков):

- проверка контрольной суммы ПЗУ и ППЗУ процессора;

- исправность силовой платы – отсутствие обрыва или пробоя силовых элементов.

1.6.5.2 Процессор пускателя выполняет контроль исправности памяти программ (ПЗУ) и энергонезависимой памяти хранения параметров (ППЗУ) путѐм подсчета контрольной суммы. При обнаружении неисправности все индикаторы на пускателе мигают синхронно в течение (7- 8) s, затем процессор перезапускается.

П р и м е ч а н и е – Данная ситуация появляется после первого программирования процессора. После автоматического перезапуска пересчитывается контрольная сумма и данная индикация исчезает.

При несовпадении контрольной суммы ППЗУ, его содержимое приводится в исходное состояние, после чего необходимо заново выполнить калибровку и настройку пускателя. Для предотвращения неправильной работы пускателя после инициализации ППЗУ (присвоения всем параметрам исходных значений) введен параметр B1. Его исходное значение 0 означает, что требуется настройка пускателя. При этом запрещается включение нагрузки пускателем, выключается сигнал "ГОТОВНОСТЬ" и выставляется признак "требуется настройка" в регистре предупреждений. Нормальная работа пускателя возможна после выполнения калибровки и настройки и изменения значения параметра B1=1. Параметр B1 также автоматически сбрасывается, если при неправильном направлении включения сработал противоположный виртуальный концевой выключатель.

1.6.5.3 Неисправность диагностируется при непрерывном наличии соответствующего признака в течение некоторого времени. Это позволяет уменьшить вероятность случайного срабатывания защиты. Если признак неисправности имеет количественную оценку (например, величина превышения током уставки), то время срабатывания защиты уменьшается пропорционально этой величине.

При обнаружении неисправности пускатель отключает двигатель ЭП, сигнализирует миганием индикаторов и изменением состояния дискретного выхода "НЕИСПРАВНОСТЬ".

После пропадания причины, вызвавшей срабатывание защиты, часть защитных блокировок отключается автоматически всегда, часть – заданное параметром настройки G1 количество раз, часть – никогда.

Для автоматически отключаемых защит время действия после пропадания вызвавшей причины задается параметром настройки G2.

Настройки некоторых защит фиксированы, для других задаются параметрами G3 – G10.

Признаки неисправности сгруппированы в отдельные коды: общий код неисправности (таблица 9), коды неисправности по фазам A и B (таблица 11), код неисправности аппаратуры (таблица 10).

Ряд ситуаций не вызывают срабатывания защитного отключения, но выставляют признаки (биты) в коде предупреждений (таблица 12).

1.6.5.4 Кроме сброса защиты с помощью кнопки "СБРОС" существует возможность дистанционного сброса защиты через дискретные входы управления "ОТКРЫТЬ" и "ЗАКРЫТЬ" независимо от их использования для управления.

Функция выполняется при сработавшей защите (есть сигнал "НЕИСПРАВНОСТЬ, нет сигнала "ГОТОВНОСТЬ") следующим образом:

- одновременное наличие сигналов" ОТКРЫТЬ" и "ЗАКРЫТЬ" (подать сигналы) в течение 5 s приводит к сбросу защиты, но любой вид управления блокирован (отсутствуют сигналы "ГОТОВНОСТЬ" и "НЕИСПРАВНОСТЬ");

- затем одновременное отсутствие сигналов "ОТКРЫТЬ" и "ЗАКРЫТЬ" (снять сигналы) в течение 1 s приводит к снятию блокировки управления и продолжению нормальной работы (нет сигнала "НЕИСПРАВНОСТЬ", есть сигнал "ГОТОВНОСТЬ").

### **1.7 Маркировка и пломбирование**

1.7.1 На каждый пускатель крепится табличка, на которую нанесены следующие данные:

- надпись "Сделано в России" (для экспортных поставок на языке, указанном в заказе);

- зарегистрированный товарный знак предприятия-изготовителя;

- единый знак обращения продукции на рынке государств-членов Таможенного союза;

- условное обозначение пускателя "ПБР-ХИМ-ДТ-YY-Z ("ЗД")"– где YY – максимальный коммутируемый ток пускателя в режиме ПВ 25 % согласно таблице 1, Z – дополнительная опция, "ЗД" – диапазон входного сигнала;

- номинальное напряжение питания и частота напряжения питания;

- климатическое исполнение;

- порядковый номер по системе нумерации предприятия-изготовителя;

- год изготовления;

- знак "Опасность поражения электрическим током" по ГОСТ 12.4.026.

1.7.2 Транспортная маркировка соответствует требованиям ГОСТ 14192 и содержит основные, дополнительные, информационные надписи и манипуляционные знаки, имеющие значения: "Хрупкое. Осторожно", "Беречь от влаги", "Верх".

Для тропического исполнения нанесен манипуляционный знак "Тропическая упаковка".

1.7.3 Пускатель пломбируется голографической саморазрушающейся этикеткой отделом технического контроля (ОТК).

## **1.8 Упаковка**

1.8.1 Упаковывание и консервация пускателя производятся в соответствии с требованиями конструкторской документации предприятия-изготовителя.

1.8.2 Перед упаковыванием пускатель подвергается консервации по варианту защиты В3-10 и варианту внутренней упаковки ВУ-5 по ГОСТ 9.014.

Срок защиты без переконсервации по ГОСТ 9.014 в условиях хранения 1 по ГОСТ 15150 – 1 год.

1.8.3 Масса брутто ящиков должна быть не более 80 kg.

## **2 Настройка пускателя**

#### **2.1 Общие положения**

2.1.1 Конфигурация пускателя (особенности функционирования) может быть настроена соответствующими параметрами с помощью пульта PN1 или компьютера.

Настройка параметров пускателя включает:

- аппаратную настройку;

- программную настройку;

- калибровку каналов измерения.

2.1.2 В настоящем РЭ текст, выводимый на экран компьютера или пульта PN1 выделен *жирным курсивом*. Для программы "Конфигуратор" определены следующие соглашения:

- выбрать *"Управление/Команда/Сброс"* – последовательный выбор в окне программы *"Конфигуратор"* закладки *"Управление"* и в списке *"Команда"* строки *"Сброс"*;

- нажать кнопку *"Отключен"* – это установить указатель "мыши" на область кнопки, нажать и быстро отпустить левую клавишу "мыши" (щелчок);

- установить параметр А1 = 1 – это выбрать закладку *"Параметры"*, сделать щелчок "мышью" на области параметра А1. В появившемся окне *"Параметр"* в поле *"Величина"* установить *"1"*. Нажать кнопку *"Изменить"* – в области значения параметра А1 появится значение *"1"*.

#### **2.2 Аппаратная настройка**

2.2.1 С помощью микропереключателей на передней панели пускателя можно выбрать диапазон измерения тока, изменить направление включения и задать уставку ограничения тока.

При наличии пульта настройки или компьютера рекомендуется задавать уставку с их помощью, при этом микропереключатели, задающие уставку, должны быть установлены в состояние "0".

2.2.2 При отсутствии средств настройки произвести настройку токовой защиты пускателя при помощи микропереключателей для защиты ЭД от перегрузки.

Установить микропереключателями необходимую уставку ограничения тока по таблице 7 или 8, исходя из максимально допустимого рабочего тока для подключаемого типа ЭД.

## **2.3 Программная настройка**

2.3.1 Параметры исходных настроек приведены в таблице Ж.1 приложения Ж. Параметры настроек пускателя, установленные на предприятии-изготовителе, приведены в таблице Ж.2 приложения Ж. Установленные на предприятии-изготовителе значения параметров настроек пускателя позволяют использовать его в простых применениях без дополнительных изменений у заказчика. Для специальных условий применения перед подключением пускателя производится его программная настройка в соответствии с таблицами 14, 15 при помощи устройства настройки. В качестве устройства настройки может быть применен пульт PN1 или компьютер с установленной на нем программой ЭПН или "Конфигуратор". Подключение пускателя к компьютеру в соответствии со схемой приложения Л.

Программные настройки пускателя записываются в энергонезависимую память процессора. Одно устройство настройки может быть использовано для партии пускателей.

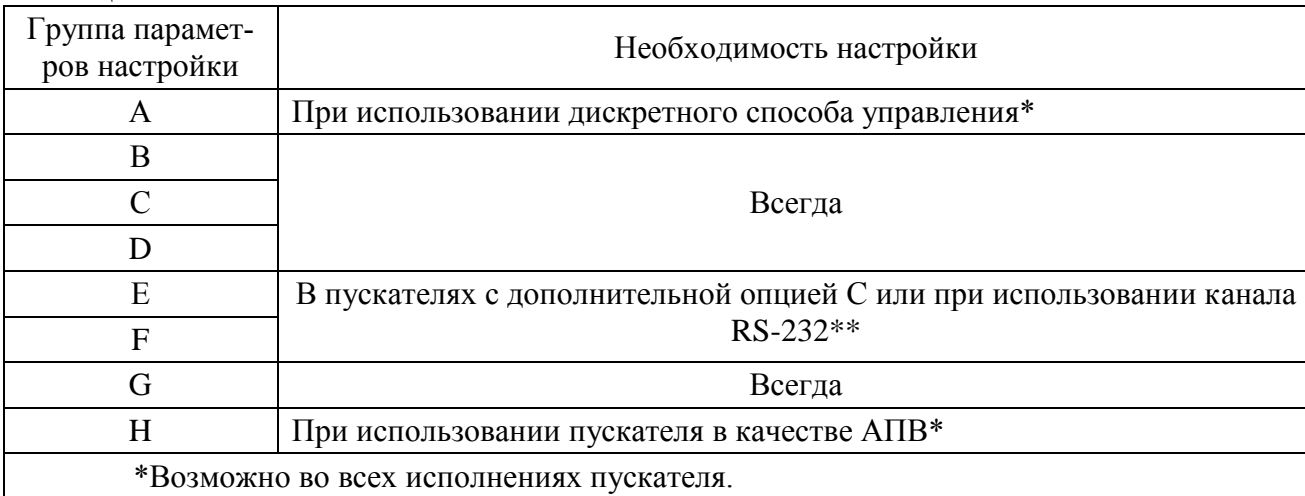

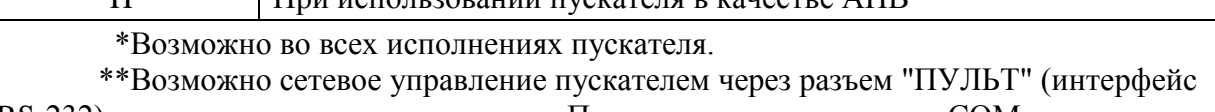

RS-232) во всех исполнениях пускателя. Пускатель подключается к COM-порту компьютера или контроллера или через преобразователь RS-232/RS-485 к интерфейсу RS-485.

2.3.2 Существует возможность инвертирования входных (входы "ЗАКРЫТЬ", "ОТКРЫТЬ", "ЗАПРЕТ/АктДУ", "МОМЕНТ") и выходных дискретных сигналов (выходы "ГОТОВНОСТЬ", "НЕИСПРАВНОСТЬ", "КВЗ", "КВО"). Процедуру инвертирования можно осуществить с помощью пульта PN1 или компьютера с программой ЭПН или "Конфигуратор".

При настройке с помощью пульта PN1 или компьютера с программой ЭПН согласно 2.4.3 необходимо выбрать "Аппарат/ДисВвод/Инверс/МОМ ЗА ОТКР ЗАК" для инвертирования входов и - "Аппарат/ДисВыв/Инверс/КВЗ КВО НЕИС ГОТ" для инвертирования выходов.

При настройке с помощью компьютера с программой "Конфигуратор" необходимо выбрать "DI/Дискретные входы/Инверсия" для инвертирования входов и - "DO/Дискретные выходы/Инверсия " для инвертирования выходов, установить инверсию и нажать кнопку ">".

2.3.3 Существует возможность инвертирования входных аналоговых сигналов положения (вход "ДП") и задания (вход "ЗД").

При настройке с помощью пульта PN1 или компьютера с программой ЭПН согласно 2.4.3 необходимо выбрать "Настрой/С.ИзПол/Инверс/Инверсия сигнала" для инвертирования сигнала положения и - "Настрой/D.Позиц/Инверс/Инверсия сигнала" для инвертирования сигнала залания.

При настройке с помощью компьютера с программой "Конфигуратор" необходимо выбрать "Настройка/Гр. С: измерение положения" и установить значение параметра C1 =1 для инвертирования сигнала положения и - "Настройка/Гр. D: управление аналоговым сигналом" и установить значение параметра  $D2 = 1$  для инвертирования сигнала задания.

Таблина 14

|                                                                                                    | Источник управления (приоритет)                                                                                                    |                                                                                                    |                                                                                                    |                                                                                                    |                                                                                                    |                                                                                                    |                                                                                                    |  |  |  |  |  |
|----------------------------------------------------------------------------------------------------|----------------------------------------------------------------------------------------------------|----------------------------------------------------------------------------------------------------|----------------------------------------------------------------------------------------------------|----------------------------------------------------------------------------------------------------|----------------------------------------------------------------------------------------------------|----------------------------------------------------------------------------------------------------|----------------------------------------------------------------------------------------------------|--|--|--|--|--|
| Способы<br>управления                                                                                                    | Дискретные входные сиг-<br>налы для подключения<br><b>TIMY</b><br>(1)                                                                                                    | Пульт PN1<br>(2)                                                                                                    |                                                                                                    | Сетевое командное<br>управление<br>(3)                                                                                                    | Позиционер<br>(4)                                                                                                    | Дискретные входные сиг-<br>налы для дистанционного<br>управления<br>(5)                                                                                                    | $A\Pi B$<br>(6)                                                                                                    |  |  |  |  |  |
| Дискретный                                                                                                    | 1 Разрешение:<br>установить параметр А4=1;<br>сигнал на входе "АктДУ".<br>2 Настройка:<br>параметры А2 и А3.<br>3 Управление:<br>сигналы на входы<br>"ЗАКРЫТЬ" (X1:7, 10),<br>"ОТКРЫТЬ" (Х1:9, 10).<br>4 Реализация:<br>все модификации пускате-<br>ЛЯ. | Ηа<br>СОМ-порт<br>RS-485<br>" на пускателе и<br>" на пускателе и                                                                               | 1 Разрешение:<br>- подключение пульта PN1<br>или компьютера с програм-<br>мой ЭПН.<br>2 Настройка:<br>- нет.<br>3 Активизация и управление:<br>команды меню:<br>- "Пуск/Закрыть";<br>- "Пуск/Открыть";<br>- "Пуск/Стоп".<br>Становится пассивным после   запуска процессора.<br>команды "Пуск/Сброс" или<br>после перезапуска процессо-<br>pa.<br>4 Реализация:<br>- все модификации пускате-<br>ЛЯ.                                                                                                    | 1 Разрешение:<br>установить параметр E1=1.<br>2 Настройка:<br>- нет.<br>3 Активизация и управление:<br>команды управления:<br>"открыть";<br>"закрыть";<br>"стоп".<br>Становится пассивным после<br>команды "Нет" или после пере-<br>4 Реализация:<br>пускатели с опцией С**.                                                                                                    | Her                                                                                                    | 1 Разрешение:<br>- установить параметр<br>$A1=1$ .<br>2 Настройка: параметры А2 2 Настройка:<br>и АЗ.<br>3 Управление:<br>- сигналы на входы<br>"ЗАКРЫТЬ" (Х1:7, 10),<br>"ОТКРЫТЬ" (Х1:9, 10).<br>4 Реализация:<br>- все модификации пуска-<br>теля. | 1 Разрешение:<br>установить параметр<br>$H1=1.$<br>- параметры группы Н<br>(настройки АПВ).<br>3 Управление:<br>- внутренний алгоритм<br>пускателя.<br>4 Реализация:<br>- все модификации пус-<br>кателя. |  |  |  |  |  |
| <b>Аналого</b>                                                                                                    | Her                                                                                                    | гановится пассивным после команды<br>разъем "ПУЛЬТ"<br>RS-232<br>для связи с пускателем:<br>с программой ЭПН. Стан<br>Интерфейсы<br>компьютере | 1 Разрешение:<br>- подключение пульта PN1<br>или компьютера с программой 2 Настройка:<br>ЭПН.<br>2 Настройка:<br>зона нечувствительности<br>"Парамет/ Е.СетУп/ ЗонНечу/ по скорости.<br>Зона нечувс.0.1 %".<br>3 Активизация и управление:   команды управления:<br>"Контрол/Задание/Задать<br>положен.%" (задание уставки<br>положения выходного органа Становится пассивным после<br>запрещено.<br>Становится пассивным после<br>команды "Пуск/Сброс" или<br>после перезапуска процессо-<br>4 Реализация:<br>все модификации пускате-<br>$\mathbb{R}^*$ | 1 Разрешение:<br>- установить параметр E1=1.<br>параметры Е2-Е4 - управление<br>по положению;<br>- параметры F1-F5 - управление сигналом).<br>3 Активизация и управление:<br>"задать положение";<br>"задать скорость".<br>ЭП). Старт-стопное движение   команды "Нет" или после пере-<br>запуска процессора.<br>4 Реализация:<br>- пускатели с опцией С**;<br>управление по положению для<br>всех модификаций пускателя*. | 1 Разрешение:<br>установить D1=1.<br>2 Настройка:<br>- параметры группы $D$<br>(управление аналоговым<br>3 Управление:<br>- сигнал на вход "ЗД" (Х4:5,<br>X4:6);<br>"АІ/Аналоговые вхо-<br>ды/АІ2 - Положение"<br>(программа "Конфигура-<br>$\text{top}$ ");<br>"Аппарат/АнаВвод/За-<br>дание/Показан/Показание<br>канала" (пульт PN1).<br>4 Реализация:<br>все модификации пускате-<br>ЛЯ. | Her                                                                                                    | Her                                                                                                    |  |  |  |  |  |
| *Аналоговый способ управления по положению для всех источников доступен при при разрешении работы с ДПТ. При запрете работы с ДПТ (от пульта PN1 или с помощью программы "Кон-<br>фигуратор") попытка управления по положению (для всех источников) приводит к снятию сигнала "ГОТОВНОСТЬ".<br>**Возможна реализация сетевого управления через канал RS-232 с помощью преобразователя интерфейса.<br>Примечание – Приоритет источника убывает с возрастанием номера. Управление получает наиболее приоритетный из активных источников. |                                                                                                    |                                                                                                    |                                                                                                    |                                                                                                    |                                                                                                    |                                                                                                    |                                                                                                    |  |  |  |  |  |

**Таблица 15 – Настройки для различных источников и способов управления**

## **2.4 Работа с пультом PN1**

2.4.1 На дисплей пульта PN1 выводится система меню пускателя, через которую с помощью клавиатуры можно выбрать требуемое действие, посмотреть, и/или ввести значение параметра. Выбор требуемого пункта меню осуществляется с помощью кнопок - стрелок на пульте PN1 и нажатия клавиши "ENTER". Большинство параметров настройки имеют допустимые пределы – минимум и максимум. Если пользователь согласен с предложенным значением, то ему достаточно нажать клавишу "ENTER". Если не согласен, то можно корректировать значение и снова ввести его, либо отказаться от внесения изменений, нажав клавишу "ESC" на панели пульта PN1. При попытке установить недопустимое значение параметра оно не изменяется.

Чтобы подняться с подпункта меню на уровень вверх также используется клавиша "ESC".

Для однозначной идентификации тех или иных описываемых пунктов меню указываются полные "пути" к ним, представляющие собой объединение всех пунктов меню, которые необходимо выбрать для того, чтобы добраться до искомого пункта из главного меню. Например: *"Пуск/Открыть"* – необходимо выйти в главное меню пускателя, выбрать последовательно пункты меню *"Пуск"*, *"Открыть"*. Более подробно работа с пультом PN1 описана в руководстве по эксплуатации ЯЛБИ.301433.008 РЭ.

2.4.2 Пульт PN1 подключается при помощи соединения гибкого СГ4 к разъему "ПУЛЬТ" пускателя, после чего на дисплей пульта PN1 выводится на короткое время сообщение согласно рисунку 2, затем - сообщение согласно рисунку 3.

После сообщения нажать любую клавишу, кроме клавиш "F1", "F2", "F3", на дисплее пульта PN1 отображается меню пускателя.

> **Е с т ь с о е д и н е н и е 1 9 2 0 0 б о д**

> > Рисунок 2

$$
\begin{array}{|c|c|c|}\n \hline\n \text{Пульт на стройки} \\
\hline\n \text{PN1}\n \end{array}
$$

Рисунок 3

## **ВНИМАНИЕ: ПУЛЬТ НАСТРОЙКИ РN1 МОЖНО ПОДКЛЮЧАТЬ И ОТКЛЮЧАТЬ ПРИ НАЛИЧИИ НАПРЯЖЕНИЯ ПИТАНИЯ НА ПУСКАТЕЛЕ !**

2.4.3 Все параметры настройки пускателя и допустимые диапазоны их изменения находятся в памяти пускателя. Система меню пускателя приведена в приложении М. Меню имеет древовидную структуру и организовано следующим образом:

- 1 "Пуск" управление двигателем ЭП.
	- 1.1 "Стоп" остановить ЭД.
	- 1.2 "Закрыть" включить ЭД в направлении "ЗАКРЫТЬ".
	- 1.3 "Открыть" включить ЭД в направлении "ОТКРЫТЬ".
	- 1.4 "Сброс" остановить ЭД и сбросить признаки неисправности (защитного отключения) и управления от пульта РN1.
- 2 "Измерен" отображение результатов измерения и калибровка измерительных каналов.
	- 2.1 "Ток" индикация действующих значений токов.
		- 2.1.1 "Ток А". "Дейст.знач.фазы А" для канала измерения тока фазы А.

2.1.2 "Ток\_B". "Дейст.знач.фазы B" - для канала измерения тока фазы B.

2.1.3 "Макс $A$ ". "Макс.знач.тока  $A$ " - максимальное значение тока в амперах  $(A)$ фазы A после последнего включения.

- 2.1.4 "Макс В". "Макс.знач.тока А" максимальное значение тока в амперах (А) фазы B после последнего включения.
- 2.1.5 "Калиб А". "Ток в амперах:" для калибровки канала измерения тока фазы А ввести показания амперметра. "Сохранить? ENTER-да ESC-нет" - подтвердить выполнение калибровки или отказаться.
- 2.1.6 "Калиб\_B". "Ток в амперах:" для калибровки канала измерения тока фазы B ввести показания амперметра. "Сохранить? ENTER-да ESC-нет" - подтвердить выполнение калибровки или отказаться.

2.1.7 "ЗащОткл" - на время выполнения калибровки защитное отключение может быть запрещено.

2.1.7.1 "Разреш" - разрешение защитного отключения.

2.1.7.2 "Запрет" – запрет защитного отключения.

2.1.8 "Датчик" - на время выполнения проверки работа с ДПТ может быть запрещена. Запрет действует до его отмены или перезапуска процессора.

2.1.8.1 "Разреш" - разрешение работы с ДПТ (отмена запрета).

2.1.8.2 "Запрет" – запрет работы с ДПТ.

- 2.2 "КодИзм" индикация действующих значений измеряемых токов в условных кодах (0 – 3617) без учета калибровочного коэффициента.
	- 2.2.1 "Код\_A". "Дейст.код фазы A" для канала измерения тока фазы A.
- 2.2.2 "Код\_В". "Дейст.код фазы В" для канала измерения тока фазы В.<br>2.3 "Частота". "Частота тока(Гц)" индикация результата измерения часто
	- "Частота". "Частота тока(Гц)" индикация результата измерения частоты тока.
- 2.4 "РазФаз". "Разн. фаз (град)" индикация результата измерения разности фаз токов в контролируемых фазах в градусах.
- 2.5 "ВрВключ". "Вр.послед.вкл. с" индикация времени последнего включения пускателя в секундах.
- 2.6 "ВрПолХо". "Врем.полн.хода с" индикация времени последнего полного хода пускателя в секундах. Время полного хода определяется при наличии сигналов от виртуальных концевых выключателей, определяемых по показаниям ДПТ, при пуске из одного крайнего положения и останове ЭП пускателем самостоятельно в другом крайнем положении.
- 3 "Контрол" управление по положению и контроль состояния управления.
	- 3.1 "Задание". "Задать положен.%" задать уставку положения и активизировать управление с пульта РN1.
	- 3.2 "Положен". "Положение в %" посмотреть положение выходного органа в процентах.
	- 3.3 "АктУпр". "Активные ист.упр" двоичный код активных источников управления.
	- 3.4 "КодСост". "Код состояния" основной двоичный код состояния.

3.5 "Сигналы". "Вирт. сигналы" – двоичный код состояния виртуальных сигналов.

- 4 "Исправ" посмотреть коды неисправности пускателя.
	- 4.1 "Общая". "Общий код неиспр" посмотреть общий (основной) код неисправности.
	- 4.2 "Аппарат". "Аппаратная" посмотреть код неисправности аппаратуры.
	- 4.3 "Предупр". "Предупреждения" посмотреть код предупреждений.
	- 4.4 "Фаза\_A". "Неиспр. фазы A" посмотреть код неисправности по фазе A.
	- 4.5 "Фаза\_B". "Неиспр. фазы B" посмотреть код неисправности по фазе B.

5 "Аппарат" - конфигурация и настройки аппаратуры каналов ввода/вывода.

- 5.1 "ДисВвод" настройки каналов дискретного ввода.
	- 5.1.1 "Каналы". "Состоян.каналов" двоичный код состояния каналов дискретного ввода. Порядок следования битов:

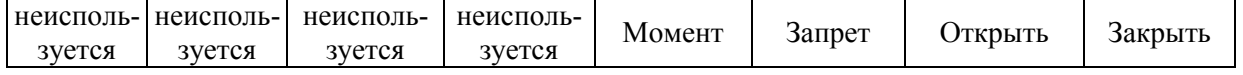

"Т\_цикла". "Время цикла IOмс" - время цикла опроса каналов ввода (I)/ вы-5.1.2 вода (О) в миллисекундах.

"Дребезг". "Глуб.подавл.дреб" - глубина подавления дребезга - количество 5.1.3 следующих подряд опросов каналов дискретного ввода, при которых состояние канала должно быть одинаковым. Период опроса каналов 2 ms.

"Маска". "Маска каналов" - двоичный код маски каналов - "1" означает, что 5.1.4 соответствующий бит кода состояния каналов используется, "0" - нет.

5.1.5 "Инверс". "МОМ ЗА ОТКР ЗАК" - двоичный код инверсии входных сигналов, "1" в соответствующем бите означает инверсию входного сигнала. Обозначения сигналов: МОМ - "момент"; ЗА - "запрет/активизация дискретного управления", настраиваемый вход (исходное значение "запрет"); КО - "концевой выключатель открытия"; КЗ - "концевой выключатель закрытия"; О - "открыть"; ЗАК - "закрыть" (правый крайний).

## 5.2 "ДисВыв" - настройки каналов дискретного вывода.

5.2.1 "Каналы". "Состоян каналов" - двоичный код состояния каналов дискретного вывода.

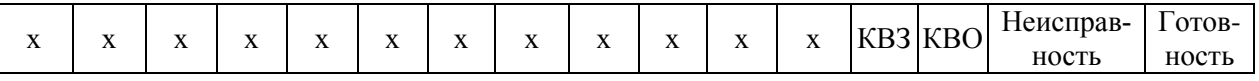

х - не используется.

В режиме "проверка" код состояния каналов может быть изменен.

5.2.2 "Режим" - режим работы каналов дискретного вывода.

- 5.2.2.1 "Работа" каналы дискретного вывода управляются пускателем самостоятельно.
- 5.2.2.2 "Провер" проверка состояние каналов дискретного вывода может быть изменено с помощью пульта PN1 или по сети.
- 5.2.2.3 "Сигналы" каналы дискретного вывода управляются пускателем самостоятельно. Порядок следования битов: "Закрыто", "Открыто" (правый крайний). Поведение в различных ситуациях описано в таблице 4а.
- 5.2.2.4 "Маска". "Маска каналов" двоичный код маски каналов "1" означает, что соответствующий бит кода состояния каналов используется, "0" - нет.
- 5.2.2.5 "Инверс". "КВЗ КВО НЕИС ГОТ" двоичный код инверсии выходных сигналов, "1" в соответствующем бите означает инверсию выходного сигнала. Обозначения сигналов: КВЗ - "концевой выключатель закрытия", КВО - "концевой выключатель открытия", НЕИС - "неисправность", ГОТ - "готовность" (правый крайний).

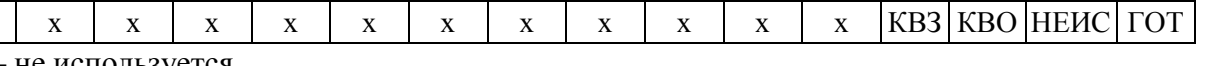

х - не используется.

 $\mathbf{X}$ 

5.3 "АнаВвод" - настройки каналов аналогового ввода.

5.3.1 "Положен". Канал 1 предназначен для ввода аналогового сигнала положения с ДПТ.

5.3.1.1 "Показан". "Показание канала" - показание канала в процентах от диапазона.

5.3.1.2 "ТипСигн". "0..+5мА", "0.+20мА", "+4.20мА" - выбор типа входного сигнала (0-5), (0-20) или (4-20) mA. Сигналы диапазона (0-5) mA и сигналы диапазонов (0(4)-20) тА подаются на разные контакты - разные каналы АЦП.

5.3.1.3 "Калибр" - калибровка канала.

- 5.3.1.3.1 "Код\_0%" калибровка нижней границы диапазона. Для диапазона (4-20) мА также калибруется точка 0 mA.
	- 5.3.1.3.1.1 "Код АЦП" текущее значение кода АЦП (информация для ориентировки).
	- 5.3.1.3.1.2 "Смещение нуля" текущее значение кода АЦП, соответствующее точке 0 mA.
- 5.3.1.3.2 "Код100%" калибровка верхней границы диапазона.
- 5.3.1.3.2.1 "Код АЦП" текущее значение кода АЦП (информация для ориентировки).
- 5.3.1.3.2.2 "Полная шкала" текущее значение кода АЦП, соответствующее точке 5 (20) mА.
- 5.3.2 "Задание". Канал 2 предназначен для ввода аналогового сигнала задания.
	- 5.3.2.1 "Показан". "Показание канала" показание канала в процентах от диапазона.
	- 5.3.2.2 "ТипСигн". "0..+5мА", "0.+20мА", "+4.20мА" "0…10В", выбор типа входного сигнала (0-5), (0-20), (4-20) mА или (0-10) V.
	- 5.3.2.3 "Калибр" калибровка канала.
	- 5.3.2.3.1 "Код 0%" калибровка нижней границы диапазона. Для диапазона (4-20) mА также калибруется точка 0 mА.
		- 5.3.2.3.1.1 "Код АЦП" текущее значение кода АЦП (информация для ориентировки).
		- 5.3.2.3.1.2 "Смещение нуля" текущее значение кода АЦП, соответствующее точке 0 mА.
	- 5.3.2.3.2 "Код100%" калибровка верхней границы диапазона.
		- 5.3.2.3.2.1 "Код АЦП" текущее значение кода АЦП (информация для ориентировки).
		- 5.3.2.3.2.2 "Полная шкала" текущее значение кода АЦП, соответствующее точке 5 (20) mA или 10 V в зависимости от выбранного диапазона.
- 5.4 "АнаВыв" настройки канала аналогового вывода.

5.4.1 "Канал". "Величина сигн. %" - можно посмотреть, а в режиме "Проверка" и задать величину выходного сигнала.

5.4.2 "Режим". "Работа", "Провер" - режим работы канала. В режиме "Работа" в канал выводится положение выходного органа ЭП. В режиме "Проверка" величина сигнала может быть задана оператором.

- 5.4.3 "ТипСигн". "+4.20мА" тип сигнала (4-20) mA (к сведению изменить нельзя).
- 5.4.4 "Клб\_0%" калибровать нижнюю границу диапазона.

5.4.4.1 "Калибровать 0%" - по внешнему миллиамперметру установить ток 4 mА. 5.4.4.2 "Сохранить калибровку? ENTER-да ESC-нет" - подтвердить или отказаться.

5.4.5 "Клб100%" - калибровать верхнюю границу диапазона. 5.4.5.1 "Калибровать 100%" - по внешнему миллиамперметру установить ток 20 mА.

5.4.5.2 "Сохранить калибровку? ENTER-да ESC-нет" - подтвердить или отказаться. 6 "Парамет" - настройка параметров пускателя.

- 6.1 "A.ДисУп" группа A управление дискретными сигналами.
	- 6.1.1 **A1**. "Использ". "Дискретн.управл." разрешает или запрещает управление входными дискретными сигналами "Закрыть" и "Открыть".
	- 6.1.2 **A2**. "Способ" задает способ управления дискретными сигналами.
		- 6.1.2.1 "3хПотен" трехпроводное потенциальное управление (без фиксации). Действуют два сигнала "Открыть" и "Закрыть" "пока включен". Действие при одновременном наличии двух сигналов определяется параметром **A3**.
		- 6.1.2.2 "3хИмпул" трехпроводное импульсное управление (с фиксацией). Наличие сигналов "Открыть" или "Закрыть" запоминается (фиксируется) и продолжает действовать после их пропадания. Останов выполняется появлением сигнала включения в противоположном направлении.
		- 6.1.2.3 "2хПров" двухпроводное управление потенциальное. Действует только один сигнал "Открыть". Сигнал "Закрыть" не используется. Если сигнала "Открыть" нет – привод закрывает арматуру, если есть – открывает.
	- 6.1.3 **A3**. "ОткрЗак" действие при одновременном наличии двух сигналов трехпроводного потенциального управления.

6.1.3.1 "Стоп" - отключение нагрузки.

6.1.3.2 "Старый" - продолжает действовать старый сигнал управления.

6.1.3.3 "Новый" - действует новый сигнал управления.

6.1.4 **A4**. "ЗапАкт" - настраиваемый дискретный вход "ЗАПРЕТ/АктДУ".

6.1.4.1 "Запрет" - значение сигнала "запрет".

6.1.4.2 "АктДУ" - значение сигнала "активизация дискретного управления".

6.2 "B.Общие" - группа B – общие параметры управления.

6.2.1 **B1**. "Настрой" - установка и сброс признака настройки и калибровки.

6.2.1.1 "Требует" - настройка требуется.

6.2.1.2 "Выполн" - настройка выполнена.

6.2.2 **B2**. "Направл". "Рев.направ.откр." - реверс направления открытия. Действие аналогично микровыключателю "4".

6.2.3 **B3**. "Уплотн" - способ останова в конечных положениях.

- 6.2.3.1 "Нет" останов по сигналам виртуальных концевых выключателей.
- 6.2.3.2 "Закрыть" останов по сигналу моментного выключателя в положении "Закрыто".
- 6.2.3.3 "Всегда" останов по сигналу моментного выключателя в обоих крайних положениях.

6.2.4 **B4**. "ВрИмУпл". "Время имп.уплотн" - время импульса уплотнения. Если значение параметра не равно нулю, уплотнение по моменту выполняется импульсами указанной длительности (ms).

6.2.5 **B5**. "ВрПаУпл". "Время паузы упл." - время паузы между двумя импульсами уплотнения (ms).

6.2.6 **B6**. "ЗадеРев". "Задержка реверса" - минимальное время паузы при изменении направления включения (ms).

6.2.7 **B7**. "СтЗакр". "Останов закрытия" - время торможения обратным включением при движении в сторону закрытия (ms).

6.2.8 **B8**. "СтОткр". "Останов открытия" - время торможения обратным включением при движении в сторону открытия (ms).

6.3 "C.ИзПол" - группа C – измерение положения.

6.3.1 **C1**. "Инверс". "Инверсия сигнала" - верхняя граница диапазона соответствует 0 % положения, нижняя – 100 % положения.

6.3.2 **C2**. "Гистер". "Гист.выкл. 0.1%" - гистерезис виртуальных выключателей (в десятых долях процента).

6.3.3 **C3**. "СдвКВЗ". "Сдвиг КВЗ 0.1%" - сдвиг виртуального КВЗ к середине относительно калиброванного положения 0 % с точностью 0,1 %.

6.3.4 **C4**. "СдвКВО". "Сдвиг КВО 0.1%" - сдвиг виртуального КВО к середине относительно калиброванного положения 100 % с точностью 0,1 %.

6.3.5 **C5**. "ПолПВЗ". "Положение ПВЗ %" - положение виртуального ПВЗ.

6.3.6 **C6**. "ПолПВО". "Положение ПВО %" - положение виртуального ПВО.

6.4 "D.Позиц" - группа D – позиционер (управление аналоговым сигналом).

6.4.1 **D1**. "Использ". "Испол.позиционер" - используется позиционер (управление положением выходного органа ЭП аналоговым сигналом).

6.4.2 **D2**. "Инверс". "Инверсия сигнала" - верхняя граница диапазона соответствует 0 % положения, нижняя – 100 % положения.

6.4.3 **D3**. "Потеря" - действие при потере (выходе за пределы диапазона) аналогового сигнала управления.

6.4.3.1 "Стоп" - остановить ЭП.

6.4.3.2 "Закрыть" - включить ЭП в направлении закрытия.

6.4.3.3 "Открыть" - включить ЭП в направлении открытия.

6.4.3.4 "Пассив" - запретить управление аналоговым сигналом.

6.4.4 **D4**. "ЗонПроп". "Зона пропорцион%" - зона пропорциональности. Если параметр равен нулю, движение непрерывное, если нет – в этой зоне средняя скорость старт-стопного движения пропорциональна рассогласованию между заданием и положением.

6.4.5 **D5**. "ЗонНечу". "Зона нечувс.0.1%" - зона нечувствительности.

6.4.6 **D6**. "ПерВкл". "Период вкл. 0.1с" - период включения (в десятых долях секунды).

6.4.7 **D7**. "ПаузОст". "Пауза остан. 0.1с" - пауза после останова ЭП (в десятых долях секунды).

6.5 "Е.СетУп" - группа E – сетевое командное управление.

6.5.1 **Е1**. "Использ". "Сетев.ком.управл" - разрешено или нет сетевое командное управление.

6.5.2 **Е2**. "ЗонПроп". "Зона пропорцион%" - зона пропорциональности при сетевом командном управлении по положению выходного органа ЭП. Если параметр равен нулю, движение непрерывное, если нет – в этой зоне средняя скорость стартстопного движения пропорциональна рассогласованию между заданием и положением выходного органа ЭП.

6.5.3 **Е3**. "ЗонНечу". "Зона нечувс.0.1%" - зона нечувствительности при сетевом командном управлении по положению выходного органа ЭП.

6.5.4 **Е4**. "ПерВкл". "Период вкл. 0.1с" - период включения при сетевом командном управлении по положению выходного органа ЭП (в десятых долях секунды).

6.6 "F.УпСко" - группа F – управление по скорости.

6.6.1 **F1**. "Способ" - способ сетевого управления по скорости.

6.6.1.1 "ШИМ" - широтно-импульсная модуляция (аналог алгоблока IMP).

6.6.1.2 "Импульс" - импульсное управление (аналог алгоблока Impout).

6.6.2 **F2**. "ПерШИМ". "Период ШИМ 0.01с" - период ШИМ (в сотых долях секунды) (используется только при способе "ШИМ").

6.6.3 **F3**. "МинИмп". "Мин.импул. 0.01с" - минимальная длительность импульса (в сотых долях секунды).

6.6.4 **F4**. "ЛюфтБол". "Люфт больше0.01с" - длительность импульса выборки люфта в направлении "больше" (в сотых долях секунды).

6.6.5 **F5**. "ЛюфтМен". "Люфт меньше0.01с" - длительность импульса выборки люфта в направлении "меньше" (в сотых долях секунды).

6.7 "G.Защит" - группа E – общие параметры защиты.

6.7.1 **G1**. "АвтВкл". "Повт.автом.включ" - количество повторных автоматических включений после срабатывания некоторых видов защиты.

6.7.2 **G2**. ВремДей". "Время действия с" - время действия защитного отключения после срабатывания некоторых видов защиты перед повторным включением.

6.7.3 **G3**. "ХодТок1". "Ходов.ток д1 A" - уставка ограничения ходового тока для диапазона измерения № 1.

6.7.4 **G4**. "ХодТок2". "Ходов.ток д2 A" - уставка ограничения ходового тока для диапазона измерения № 2.

6.7.5 **G5**. "КратПус". "Кратн. пуск.тока" - коэффициент кратности пускового тока относительно действующей уставки (заданной параметром или микропереключателями) номинального тока.

6.7.6 **G6**. "КратУпл". "Крат.тока уплотн" - коэффициент кратности тока уплотнения относительно действующей уставки (заданной параметром или микропереключателями) номинального тока.

6.7.7 **G7**. "ВрПуска". "Время пуска 0.1с" - время (в десятых долях секунды) после момента включения, в течение которого действует уставка тока уплотнения. При "страгивании" арматуры, закрытой или открытой "по моменту" в течение этого времени ограничение тока не действует.

6.7.8 **G8**. "ВремУпл". "Время уплот.0.1с" - ограничение времени уплотнения (в десятых долях секунды).

6.7.9 **G9**. "ВрДвиж". "Вр.отс.движ.0.1с" - допустимое время отсутствия движения (в десятых долях секунды). Действует при ненулевом значении параметра.

6.7.10 G10. "ВремВкл". "Макс.время вкл.с" - максимальное разрешенное время включения двигателя (в секундах). Действует при ненулевом значении параметра. "Н.АПВ" - группа F - настройки АПВ. 6.8

- Н1. "ВклАПВ". "Вкл/Выкл АПВ" включение АПВ.  $6.8.1$
- 6.8.2 Н2. "ВклЧас". "Включений в час" частота включений в час.
- 6.8.3 НЗ. "Заполн" "Коэф.заполнения%" коэффициент заполнения в процентах.

Н4. "Повторы". "Колич. повторов" - количество повторных включений в одну 6.8.4 сторону.

- 6.9 "Исходн". "Исходн.параметры ENTER-да ESC-нет" установить исходные значения параметров.
- $\overline{7}$ "Провер" - проверка некоторых функциональных блоков пускателя. При выполнении любого пункта этого меню пускатель переходит в режим проверки. При этом управление нагрузкой невозможно, индикаторы и дискретные выходы управляются через пункты этого меню. Для выхода из режима проверки нужно выбрать "Пуск"/"Сброс" или перезапустить процессор.
	- "ДисВход". "МОМ ЗА ОТКР ЗАК" индикация состояния дискретных входов.  $7.1$ Двоичный код. "1" в соответствующем бите означает наличие входного сигнала. Обозначения сигналов и назначение битов соответствует 5.1.4.
	- "МикПер". "Микроперекл1...8" индикация состояния микропереключателей в  $7.2$ соответствии с нумерацией на пускателе. Индикация состояния микропереключателей "1" и "2" совпадает с состоянием микропереключателя "3".
	- "ДисВых". "КВЗ КВО НЕИС ГОТ" управление дискретными выходами.  $7.3$
	- Обозначения сигналов соответствуют 5.2.2.4.
	- "Индик". "ОТКР ЗАКР РАБ ОШ" управление индикаторами "ОТКР", "ЗАКР",  $7.4$ "РАБ", "ОШ".
- "Связь" параметры настройки каналов связи пускателя. 8
	- "Адрес". "Сетевой адрес" адрес пускателя в сети MODBUS. Может принимать 8.1 значения от 1 до 239.
	- "Сеть" скорость обмена по сети (RS-485) в бодах. 8.2
	- "Пульт" скорость обмена по пультовому интерфейсу (RS-232) в бодах. 8.3
- "Идентиф" данные идентификации пускателя.  $\mathbf Q$ 
	- 9.1 "Позиция".
		- "Группа". "Группа позиции".  $9.1.1$
		- 9.1.2 "Номер". "Номер позиции".
	- 9.2 "Арматур" данные идентификации электрифицированной арматуры, управляемой пускателем.
		- "Группа". "Группа арматуры".  $9.2.1$
		- 9.2.2 "Номер". "Номер арматуры".
	- 9.3 "ДатаВвЭ" дата ввода в эксплуатацию.
		- 9.3.1 "Год". "Год начала экспл".
		- "Месяц". "Месяц начала экс". 9.3.2
		- 9.3.3 "День". "День начала эксп".
- 10 "Омодуле" информация о пускателе.
	- 10.1 "ТипМод". "ПБР-ЗИМ-ДТ-9 пуск. Зфазн. 9Амп" или "ПБР-ЗИМ-ДТ-16 пуск. Зфазн. 16Амп" в зависимости от модификации.
	- 10.2 "Произв". "АО АБС ЗЭиМ Автомат г. Чебоксары".
	- 10.3 "Версия". "Сборка: V.S.NNNN Дата: DD.MM.YYYY" где: V.S номер версии, NNNN - порядковый номер, DD.MM.YYYY - дата сборки программы микропроцессора.

## ВНИМАНИЕ: ЗАВОД-ИЗГОТОВИТЕЛЬ ПРОИЗВОДИТ КАЛИБРОВКУ КАНАЛОВ ИЗМЕРЕНИЯ КАЖДОГО ПУСКАТЕЛЯ. ПРИ НЕОБХОДИМОСТИ ПОТРЕБИТЕЛЬ МОЖЕТ САМ ВЫПОЛНИТЬ ПОВТОРНУЮ КАЛИБРОВКУ!
2.4.4 Калибровка каналов измерения переменного тока фаз А и В выполняется с помощью пульта PN1 (или программы ЭПН) или программы "Конфигуратор".

Калибровку каналов измерения с помощью пульта PN1 производить по схеме приложения Л. К пускателю подключить трехфазную нагрузку, в цепь фаз А и В нагрузки подключить амперметры соответствующего класса точности.

Калибровку выполнять отдельно для диапазонов измерения № 1 и № 2 (устанавливаются микропереключателями). Задать уставки контроля тока перегрузки (микропереключателями или с помощью пульта PN1).

Последовательность выполнения калибровки с помощью пульта PN1 следующая:

а) установить запрет на контроль параметров защитного отключения на время выполнения калибровки. Для этого выбрать команду *"Измерен/Ток/ЗащОткл/Запрет"*. Установить микропереключателями диапазон измерения тока № 1 или № 2 в зависимости от подключенного ЭД.

б) включить ЭД, выбрав команду *"Пуск/Закрыть"* или *"Пуск/ Открыть"* или дискретными сигналами;

в) запросить значение тока нагрузки канала измерения фазы А, выбрав команду *"Изме***рен/Ток/Ток А"**. На дисплее пульта отобразится измеренное пускателем значение тока нагрузки канала измерения фазы А в соответствии с рисунком 4. Зафиксировать показания амперметра, включенного в контролируемую фазу, и ввести это значение тока, выбрав команду *"Измерен/Ток/Калиб\_А"*. Нажать клавишу "Enter" для записи введенного значения в энергонезависимую память. При отказе от записи нового значения нажать клавишу "Esc".

```
Т о к в а м п е р а х :
0 0 5 . 6 3 8
        Рисунок 4
```
г) повторить калибровку канала измерения фазы В, выбрав команду *"Измерен/Ток/ Ток\_В"*, и выполнить действия перечисления в), выбрав команду *"Измерен/Ток/Калиб\_В"*.

д) восстановить контроль параметров защитного отключения, выбрав команду *"Измерен/Ток/ЗащОткл/Разреш"*.

Проконтролировать правильность измерения тока пускателем, выбрав *"Измерен/ Ток/Ток\_А"* и *"Измерен/Ток/Ток\_В"*, и отсутствие срабатывания защитного отключения, выполнив несколько раз включение ЭД в соответствии с перечислением б).

#### **2.5 Программа "Эмулятор пульта настройки"**

2.5.1 Настройка с помощью программы ЭПН производится с компьютера, на котором установлена данная программа. ЭПН представляет собой виртуальный пульт PN1 на компьютере, организованный с помощью программы. Методика настройки с помощью программы ЭПН аналогична работе с пультом PN1.

#### **2.6 Программа "Конфигуратор**"

2.6.1 Настройку с компьютера можно произвести также с помощью установленной на нем программы "Конфигуратор". Программа "Конфигуратор" имеет более удобный интерфейс и больше возможностей по настройке, контролю состояния и управлению пускателем. Программа "Конфигуратор" предназначена для настройки параметров пускателя, калибровки каналов измерения и демонстрации возможностей управления пускателем.

Программа "Конфигуратор" представлена на русском и английском языках. Переключение между русским и английским языками производится следующим образом:

- нажать кнопку *"Параметры"* (*"Parameters"*);

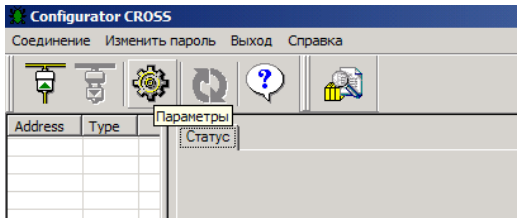

- в открывшемся окне "Свойства соединения" ("Connection properties") в рамке "Language" выбрать язык "Russian".

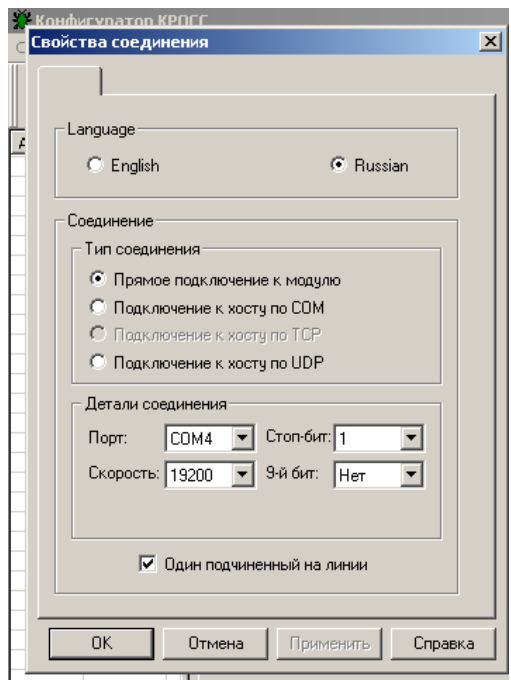

2.6.2 Подключить пускатель через разъем "ПУЛЬТ" к компьютеру с помощью соединения гибкого CГ2 или CГ-USB в зависимости от заказа.

При проверке с помощью CT-USB в контекстном меню "Мой компьютер" выбрать пункт "Управление". Далее выбрав "Диспетчер устройств/Порты", проверить номер подключенного СОМ порта для "Prolific USB-to-Serial/Comm Port".

После первого запуска программы "Конфигуратор" необходимо проверить и/или настроить параметры соединения, выбрав в пункте меню "Соединение/Параметры":

- тип соединения "Прямое подключение к модулю";

- детали соединения (например): "Порт: СОМ1" - для СГ2 (или подключенный СОМ порт для CF-USB), "Скорость: 19200" бод, "Стоп-бит: 1", "9-ый бит: Нет";

- "Один подчиненный на линии".

Выбрать "Соединение/Установить" и нажать кнопку "Обновить":

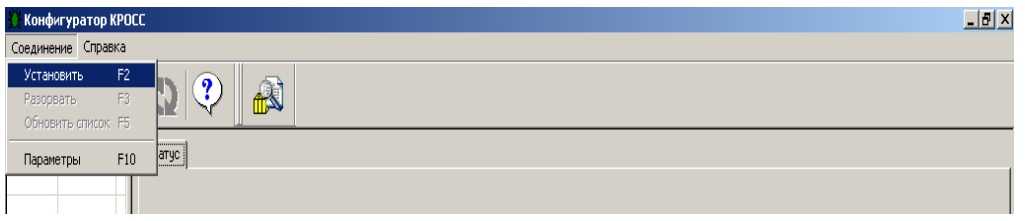

В таблице слева должна появиться строка: *"nnn ПБР-3ИМ-ДТ"*, где nnn – сетевой адрес пускателя:

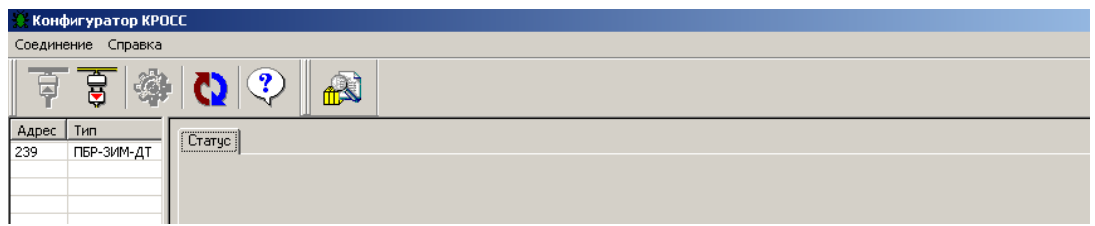

Выбрать эту строку. Должно открыться окно с закладками: *"Общие свойства", "Коммуникации", "Параметры", "Управление", "Состояние"*, *"DI"*, *"DО"*, *"АI", "АО"*.

2.6.3 Закладка *"Общие свойства"* позволяет задать сетевой адрес пускателя.

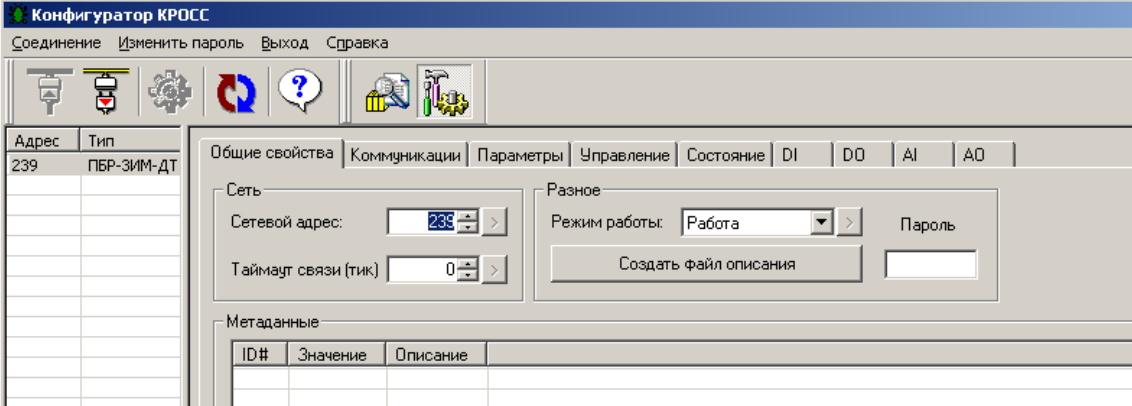

2.6.4 Закладка *"Коммуникации"* позволяет задать параметры связи сетевого (*"Сеть (RS-485)"* – подключение канала RS-485 и пультового интерфейса (*"Пульт (RS-232)"* – подключение пульта РN1).

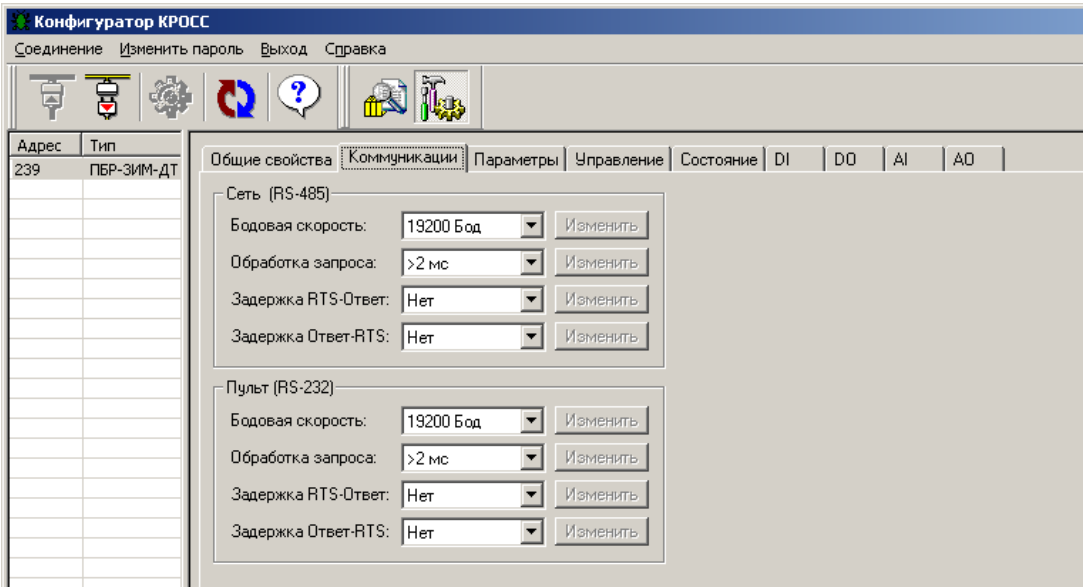

2.6.5 Закладка "Параметры" позволяет посмотреть и изменить параметры настройки пускателя, сохраняемые в энергонезависимой памяти. При выборе параметра слева в таблице, справа появляется форма, содержащая краткий комментарий к параметру, его минимальное и максимальное значения, а также позволяющая изменить его значение. После нажатия кнопки "Изменить" новое значение параметра сохраняется в энергонезависимой памяти пускателя. Параметры настройки приведены в приложении Ж.

Кнопки "Сохранить" и "Загрузить" на этой форме позволяют сохранить параметры настройки в файле на компьютере и загрузить из ранее сохраненного файла. Файл имеет текстовый формат и состоит из двух частей: первая часть предназначена для визуального контроля параметров, вторая часть предназначена для хранения и загрузки параметров в пускатель, она не должна изменяться текстовыми редакторами - в случае внесения в неё изменений параметры в пускатель загружаться не будут.

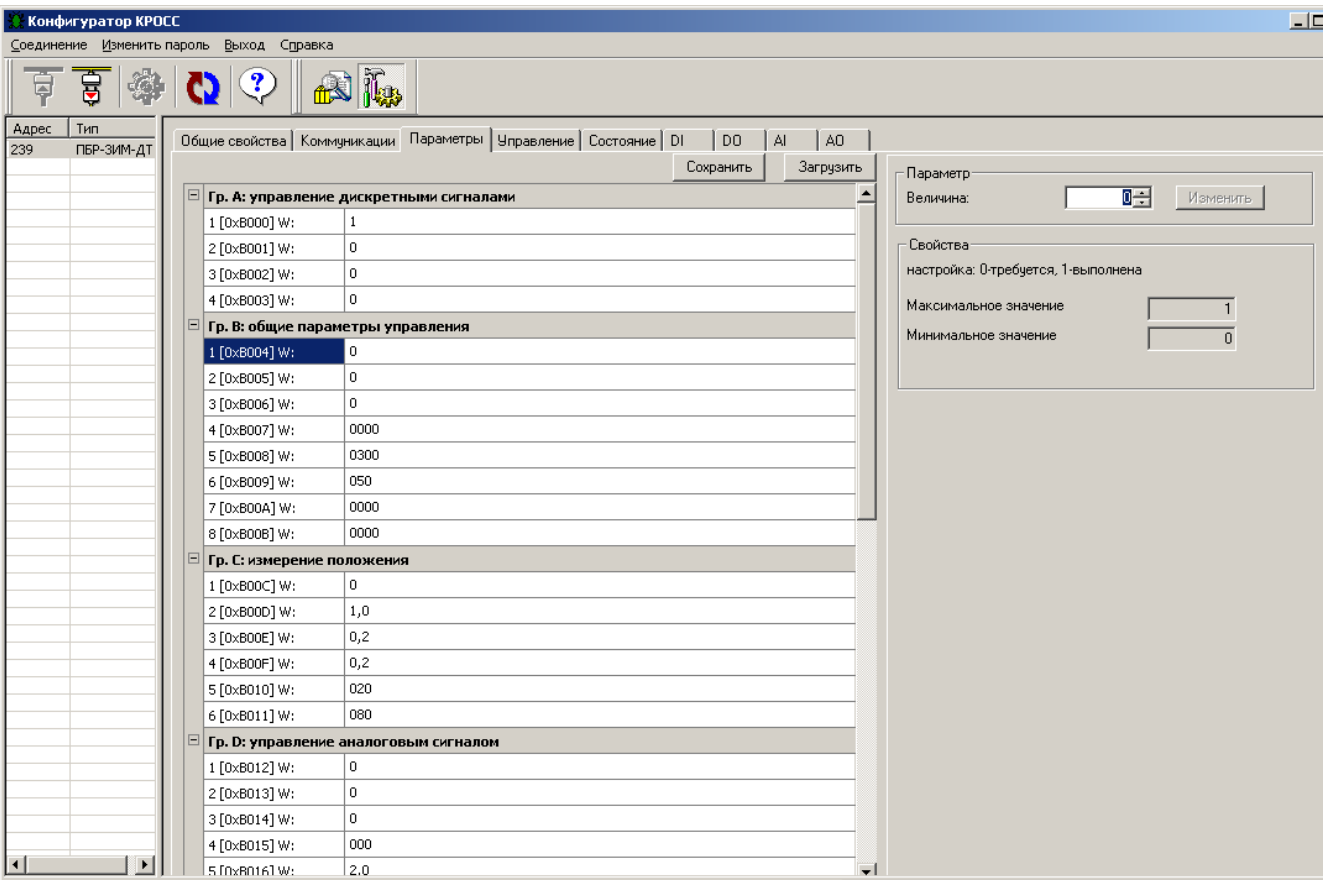

2.6.6 Закладка *"Управление"* позволяет продемонстрировать сетевое командное управление, а также проконтролировать состояние ЭП и арматуры. Активными (управляемыми) являются элементы в рамке *"Сетевое командное управление"*. Они позволяют выбрать команду и выдать ее пускателю, а также задать требуемое положение для сетевого позиционера (команда *"Задать положение"*) или среднюю скорость движения.

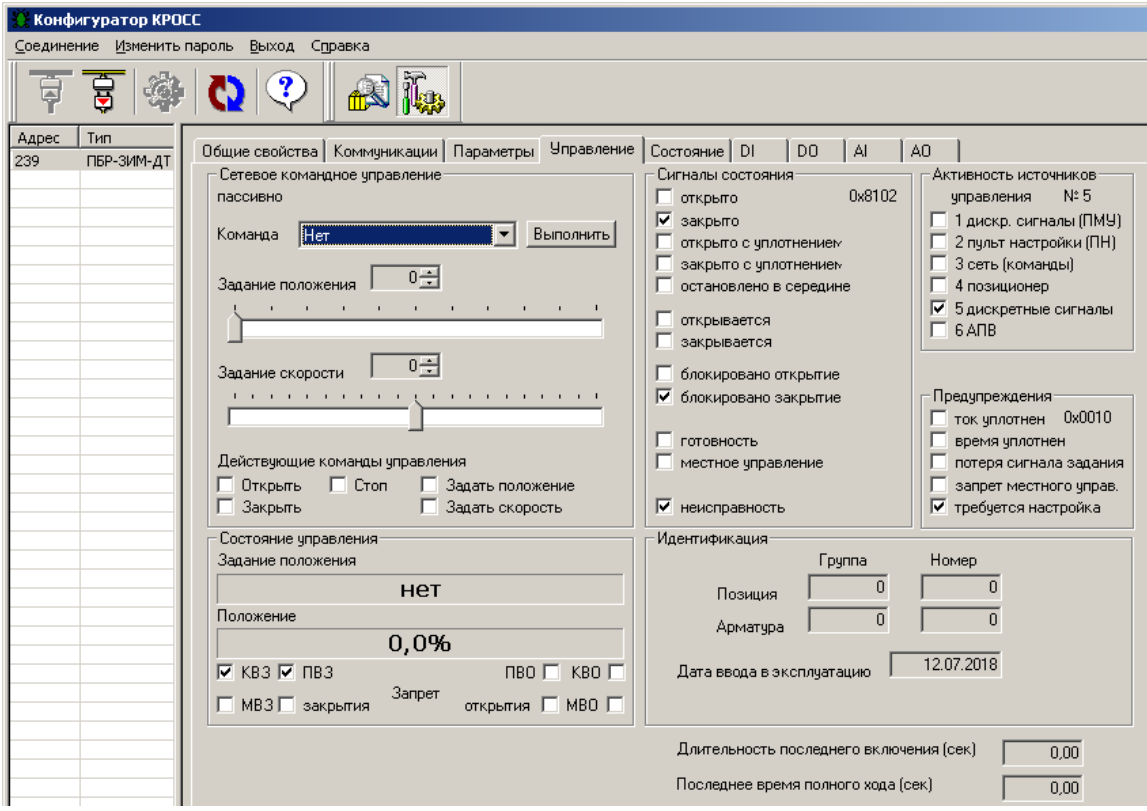

2.6.7 Закладка *"Состояние"* позволяет более подробно проконтролировать состояние пускателя, а также выполнить калибровку каналов измерения тока фаз A и B.

Калибровочные коэффициенты, приведенные на закладке *"Состояние"*, имеют справочное значение.

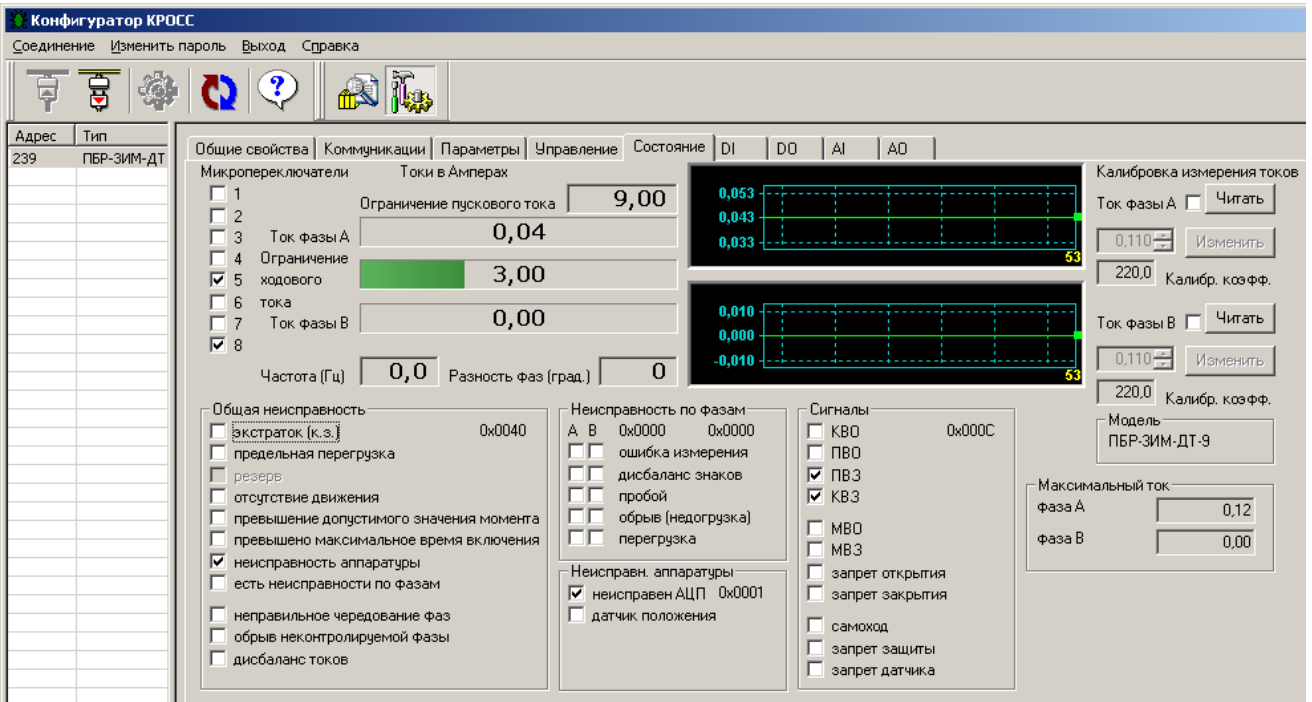

Калибровка каналов измерения переменного тока выполняется следующим образом по схеме приложения Л. При выполнении процедуры калибровки к пускателю должна быть подключена трехфазная нагрузка, в цепь фаз A и B нагрузки должны быть подключены амперметры соответствующего класса точности. Калибровка выполняется отдельно для диапазонов измерения тока №1 и №2 (устанавливаются микропереключателями). Также заранее должны быть заданы уставки контроля тока перегрузки микропереключателями или с помощью программы "Конфигуратор" (параметры G3-G6 на закладке *"Параметры"*). Для запрета срабатывания защиты по контролю тока (если калибровка была неверной), нужно выполнить команду *"Запрет защиты"* на закладке *"Управление"*.

Последовательность выполнения калибровки следующая. Запретить контроль параметров защитного отключения, выбрав *"Управление/Команда/ Запрет защиты/Выполнить"*. Проконтролировать появление знака *"V"* в поле *"Сигналы/запрет защиты"*.

Включить нагрузку, выбрав *"Управление/Команда/Закрыть/Выполнить"* или дискретными сигналами. Выбрать *"Состояние/ Калибровка измерения токов /Ток фазы А/ Читать"*. Ниже будет показано измеренное действующее значение тока нагрузки канала измерения фазы А. Зафиксировать показание прибора РА2. Ввести показание прибора РА2 (измеренное значение тока фазы А) в поле *"Ток фазы А"* и нажать кнопку *"Изменить"* для записи введенного значения в энергонезависимую память пускателя.

Выбрать *"Состояние/ Калибровка измерения токов /Ток фазы В /Читать"*. Ниже будет показано измеренное действующее значение тока нагрузки канала измерения фазы В. Зафиксировать показание прибора РА3. Ввести показание прибора РА3 (измеренное значение тока фазы В) в поле *"Ток фазы В"* и нажать кнопку *"Изменить"* для записи введенного значения в энергонезависимую память пускателя.

Разрешить контроль параметров защитного отключения, выбрав *"Управление/ Команда/Сброс/Выполнить"*. Проконтролировать правильность измерения тока пускателем на закладке *"Состояние"* в поле *"Токи в Амперах/Ток фазы А* **и** *Ток фазы В"*, значения токов должны соответствовать показаниям амперметров.

2.6.8 Закладки *"DI"*, *"DO"*, *"AI"*, *"AO"* позволяют проверить, настроить, дискретные и входы и выходы, откалибровать аналоговые входы и аналоговый выход пускателя.

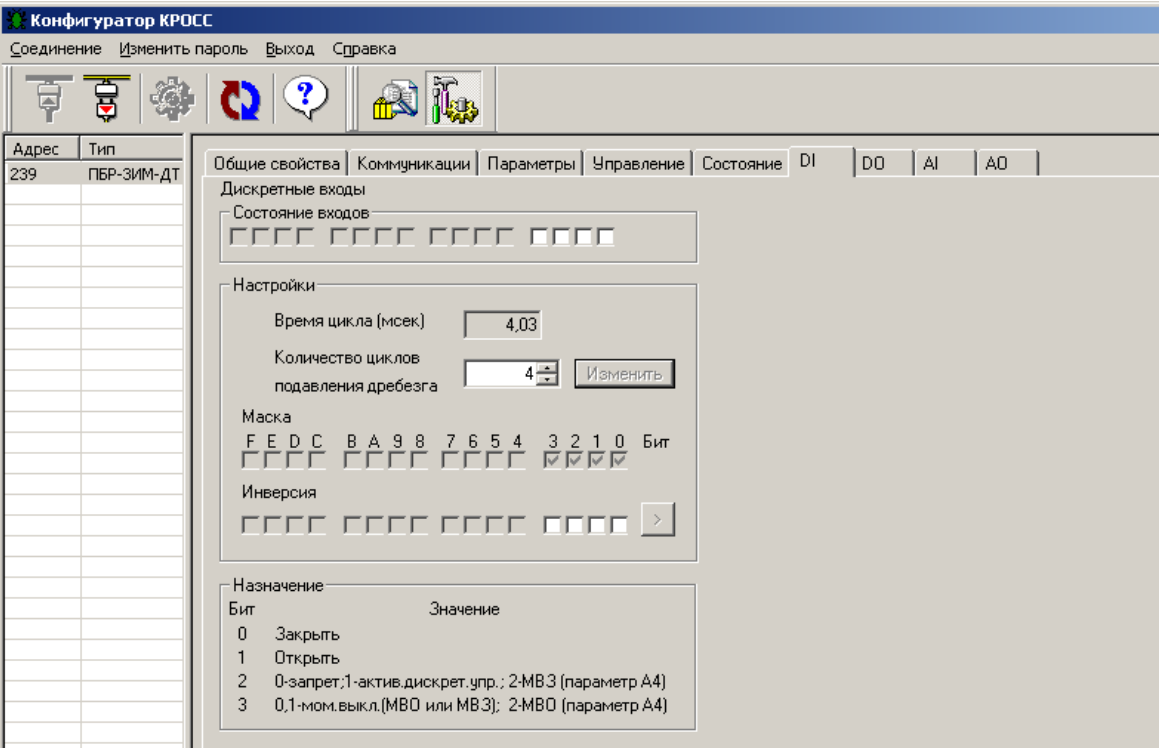

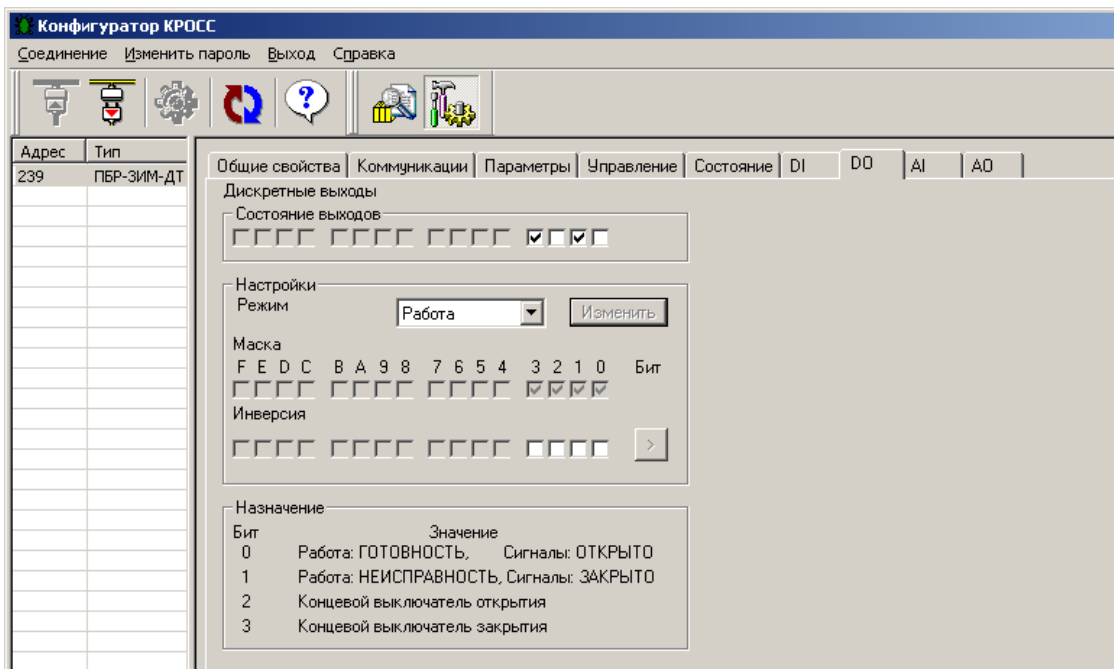

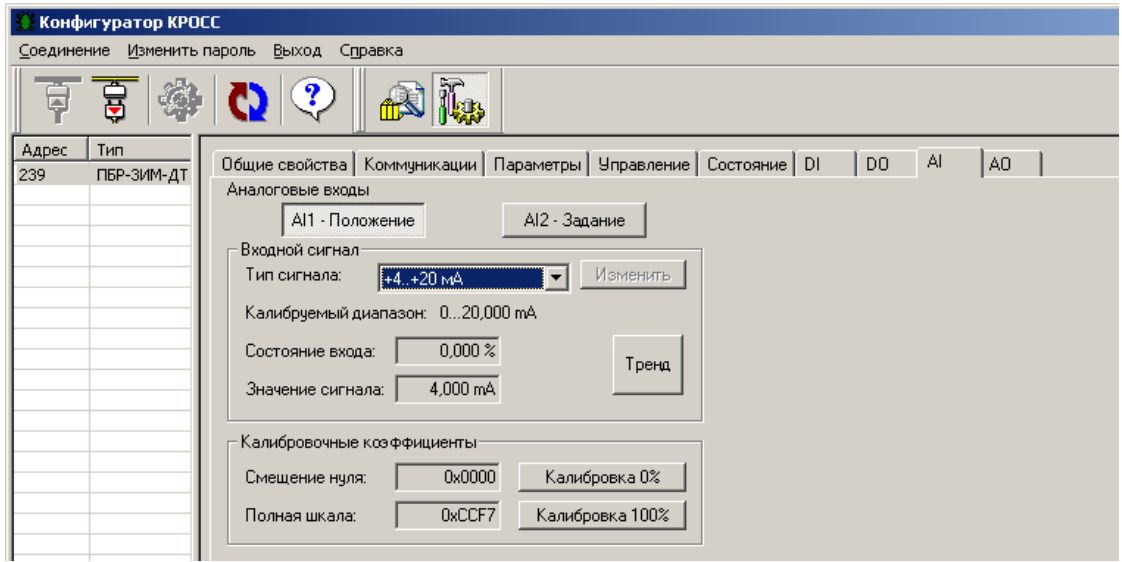

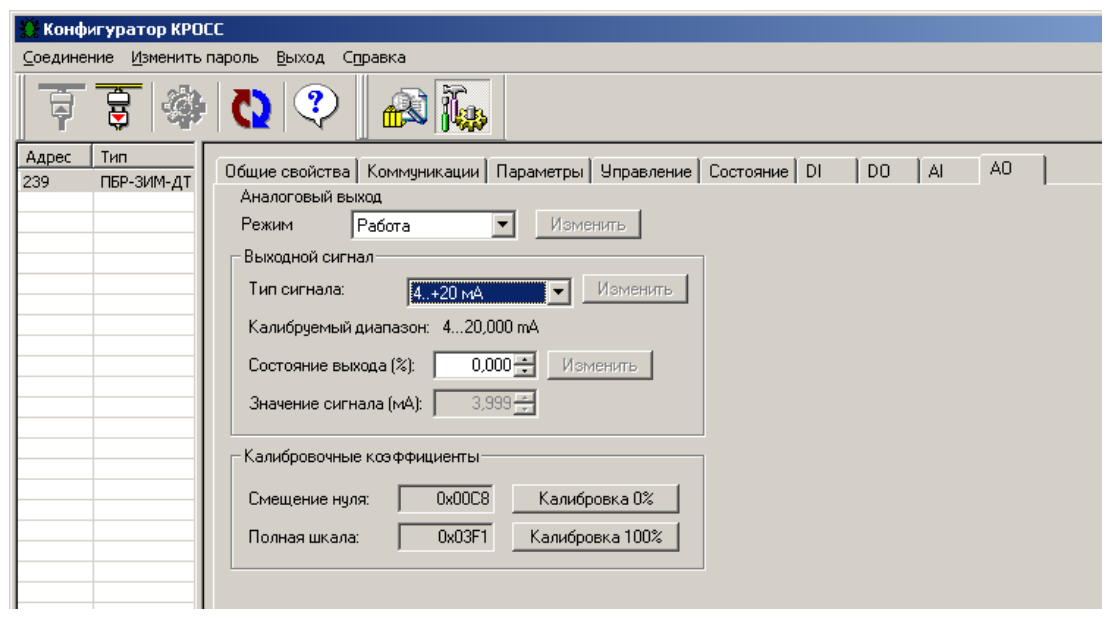

#### **2.7 Настройка контроля направления вращения ЭД**

2.7.1 Контроль правильного направления вращения ЭД пускатель выполняет по разности фаз тока в контролируемых фазах A и B. Разность фаз тока между фазами A и B при включении двигателя в направлении "открыть" должна быть 120 °. Также контроль правильного направления вращения выходного органа ЭП выполняется по изменению показаний ДПТ. В этом случае срабатывает защита по отсутствию движения выходного органа ЭП. После подключения пускателя к трехфазной сети и подключения к пускателю ЭД нужно выполнить пробный пуск двигателя в направлении "Закрыть" или "Открыть". Если ЭД вращается в требуемом направлении и не отключается, подключение и настройка контроля направления вращения ЭД выполнены правильно.

2.7.2 Если ЭД отключается пускателем, то это значит, что срабатывает защита по чередованию фаз или направлению вращения. Изменяя подключение фаз входного силового кабеля, нужно добиться, отсутствия срабатывания защиты. Если ЭД вращается в другом направлении, для изменения направления вращения двигателя необходимо изменить подключение фаз выходного силового кабеля.

2.7.3 В дальнейшем, если в результате монтажных работ в силовой сети чередование фаз изменится, пускатель не позволит включить ЭД в неправильном направлении. Для изменения направления включения ЭД необходимо переключить микропереключатель "4" в противоположное состояние или изменить значение параметра настройки В2 с помощью пульта PN1 (или программы ЭПН) или программы "Конфигуратор".

#### **2.8 Настройка торможения ЭД противовключением**

2.8.1 При необходимости пускатель может выполнять торможение ЭД включением его на короткий промежуток времени в обратную сторону. Время включения ЭД в обратную сторону может задаваться отдельно для каждого направления в пределах (10-1000) ms. При задании значения менее 10 ms торможение не выполняется.

2.8.2 При переключении на противоположное направление пускатель выдерживает паузу, величина которой задается параметром настройки В6.

Если торможение разрешено, оно выполняется следующим образом. ЭД выключается на время, заданное параметром настройки В6 (задержка реверса). Затем двигатель включается в обратную сторону на время, заданное параметрами В7 (время торможения закрытия), или В8 (время торможения открытия). Если за это время появился сигнал включения в направлении противоположном направлению торможения, после окончания времени торможения двигатель удерживается в выключенном состоянии в течение времени, заданного параметром В6.

#### **3 Использование по назначению**

#### **3.1 Эксплуатационные ограничения**

3.1.1 Работы по монтажу и эксплуатации пускателя разрешается выполнять лицам, имеющим допуск к эксплуатации электроустановок напряжением до 1000 V.

3.1.2 При эксплуатации пускатель должен заземляться\*. Запрещается эксплуатировать пускатель при отсутствии защитного заземления корпуса (болт " $\perp$ ").

#### **3.2 Подготовка пускателя к использованию**

3.2.1 При распаковке пускателя обратить внимание на состояние лакокрасочного покрытия и убедиться в отсутствии механических повреждений корпуса, клеммной колодки.

При наличии механических повреждений корпуса (вмятин, трещин, следов коррозии и других дефектов) пускатель следует считать неисправным. Дальнейшей проверке и включению в сеть такой пускатель не подлежит.

3.2.2 При внесении пускателя с мороза в теплое помещение оставить пускатель в заводской упаковке в помещении на 6 h для того, чтобы пускатель постепенно принял температуру окружающего воздуха.

3.2.3 Перед установкой на объект пускатель необходимо проверить на работоспособность. Кроме того, необходимо произвести настройку пускателя для работы с конкретным типом ЭД.

#### **3.3 Проверка работоспособности**

\_\_\_\_\_\_\_\_\_\_\_\_\_

3.3.1 Проверка работоспособности пускателя производится по схемам приложения Л.

Проверка управления ЭП может быть выполнена без использования пульта PN1 или компьютера. При выполнении настроек или калибровки каналов измерения тока должны быть использованы пульт PN1 (с соединением гибким СГ4) или компьютер (с соединением гибким СГ2 – рисунок Г.3 приложения Г) с установленной на нем программой ЭПН или "Конфигуратор". Программы ЭПН и "Конфигуратор" входят в комплект поставки. Компьютер подключается через СОМ-порт (приложение Л). Если в компьютере отсутствует СОМ-порт, то следует подключить пускатель к компьютеру с помощью соединителя СГ2 через преобразователь интерфейса или через USB-порт с помощью соединения гибкого СГ-USB (рисунок Г.4 приложения Г).

3.3.2 Проверку управления ЭП проводить по схеме приложения Л рисунок Л.1 по следующей методике:

- произвести аппаратную настройку пускателя микропереключателями по 2.2;

- установить микропереключатель "4" на передней панели пускателя в положение "ОТКЛ";

- включить автомат защиты QF1. Выполнить настройку параметров (приложение Ж) в соответствии с условиями применения с помощью пульта PN1 (2.4) или компьютером с программой ЭПН или "Конфигуратор" (2.5, 2.6). Установить параметр В1=1 (настройка выполнена). На пускателе должен мигать зеленый индикатор "РАБ" и включиться лампа Н3 (готовность) в схеме проверки;

- установить переключатель S2 в замкнутое положение ("открыть"), убедиться, что мигает индикатор "ОТКР", двигатель ЭП включился и выходной орган ЭП вращается в направлении "открыть";

- если ЭД на короткое время включается, но затем выключается и мигает красный индикатор "ОШ", а индикатор "РАБ" показывает код ошибки "Неправильное чередование фаз" (таблица Д.1 приложения Д) – изменить подключение фаз входного силового кабеля;

- если ЭД на короткое время включается, но затем выключается и мигает красный индикатор "ОШ", а индикатор "РАБ" показывает код ошибки "Отсутствие движения" (таблица Д.1 приложения Д), то необходимо изменить подключение двух любых фаз выходного силового кабеля;

<sup>\*</sup> При внутренних поставках в соответствии с действующими "Правилами устройства электроустановок". При поставках на экспорт в соответствии с нормативными документами страны, куда поставляется пускатель.

- установить переключатели S2 в разомкнутое положение, S1 – в замкнутое положение ("закрыть"), убедиться, что мигает индикатор "ЗАКР" и выходной орган ЭП вращается в направлении "закрыть";

- установить переключатель S1 в разомкнутое положение;

- установить переключатель S3 в замкнутое положение ("запрет");

- установить переключатель S2 в замкнутое положение ("открыть"). Убедиться, что выходной орган ЭП не вращается, и постоянно светятся оба индикатора "ОТКР" и "ЗАКР";

- установить переключатель S3 в разомкнутое положение, убедиться, что мигает индикатор "ОТКР", двигатель ЭП включился и выходной орган ЭП вращается в направлении "открыть";

- установить переключатель S4 в замкнутое положение ("момент"). ЭД должен остановиться. На пускателе должен мигать индикатор "ОШ", а также светиться лампа Н4 (неисправность) в схеме проверки;

- установить переключатель S4 в разомкнутое положение. ЭД должен начать вращаться.

Если при выполнении проверки срабатывает защита и мигает красный индикатор "ОШ", установить по индикаторам "РАБ", "ОТКР" и "ЗАКР" причину неисправности и устранить в соответствии с приложением Д.

3.3.3 Проверку функционирования интерфейса RS-485 (опции С) проводить по схеме приложения Л рисунок Л.1.

3.3.3.1 Включить автомат защиты QF1. Включить питание компьютера. Запустить программу "*Конфигуратор*", после запуска должно открыться окно:

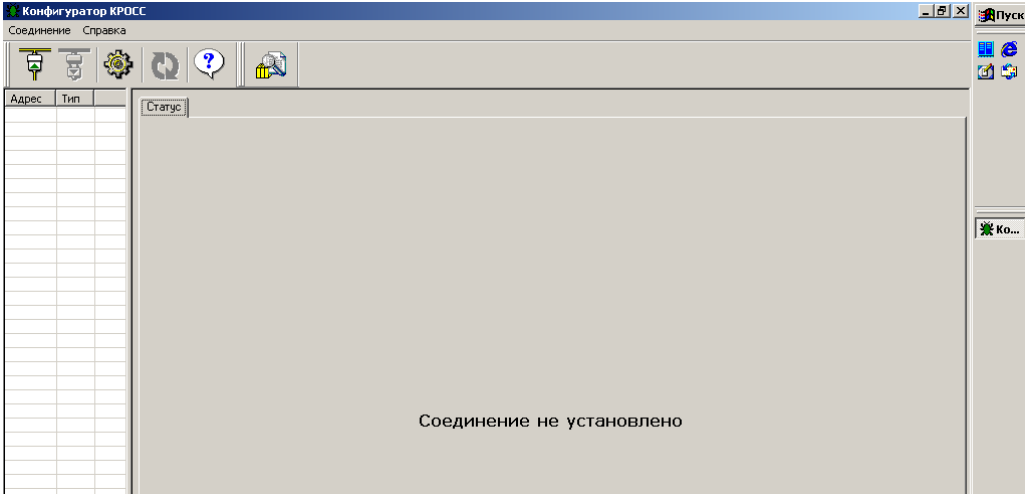

3.3.3.2 В пункте меню *"Соединение/Параметры"* выбрать:

- тип соединения *"Прямое подключение к модулю"*;

- детали соединения (например): *"Порт: СОМ1", "Скорость: 19200"* бод, *"Стопбит: 1", "9-ый бит: Нет"*;

- *"Один подчиненный на линии"*.

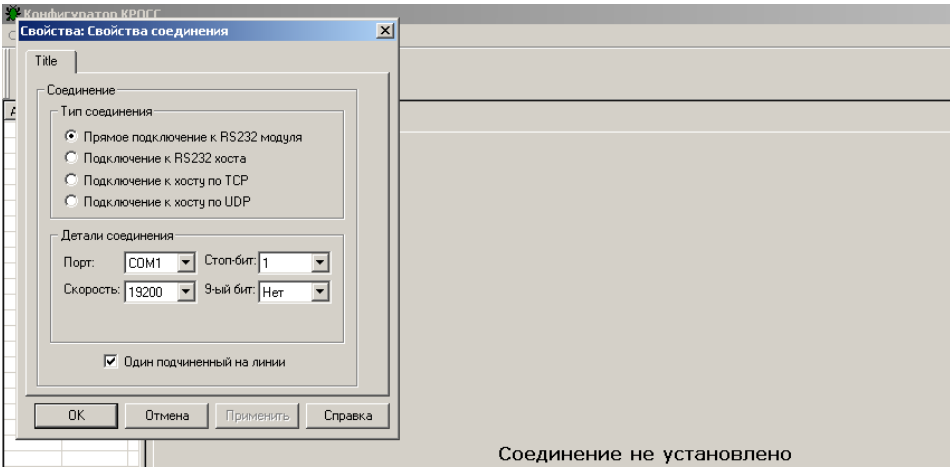

3.3.3.3 Выбрать *"Соединение/Установить"*.

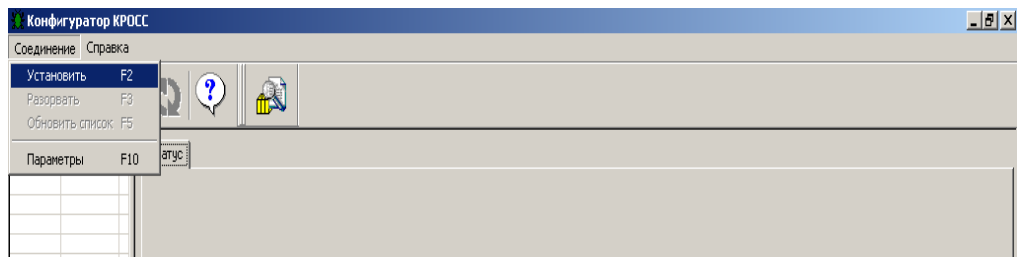

В таблице слева должна появиться строка: *"nnn ПБР-3ИМ-ДТ "*, где nnn – сетевой адрес пускателя:

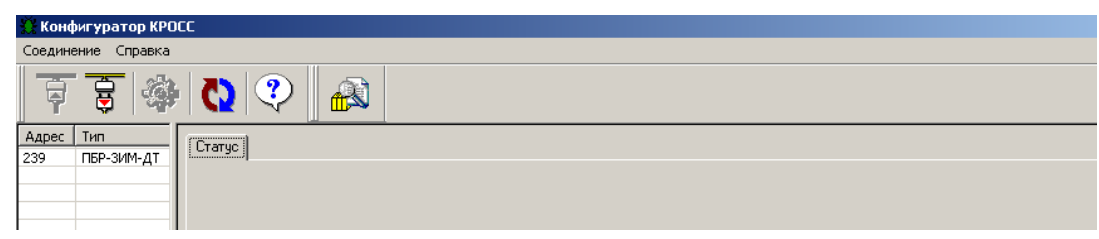

Если строка не появилась, нажать кнопку *"Обновить"*. Если связь после этого не установилась, то проверить правильность подключение проводов интерфейсного кабеля.

Выбрать эту строку. Пускатель обеспечивает наличие соединения (функционирование интерфейса RS-485), если открывается окно с закладками: *"Общие свойства", "Коммуникации", "Параметры", "Управление", "Состояние"***,** *"DI"***,** *"DО"***,** *"АI", "АО"***.**

3.3.4 Проверку функционирования аналогового управления (позиционера) производить по схемам приложения Л рисунки Л.1 и Л.2.

3.3.4.1 Проверка аналогового входа "ЗД"

3.3.4.1.1 Подать сигнал задания по положению от источника калиброванных сигналов или управляющего устройства (с контролем сигнала измерительным прибором) на вход "ЗД" пускателя (клеммы Х4:5, Х4:6).

3.3.4.1.2 Проверка аналогового входа "ЗД" с помощью программы "Конфигуратор" производится в следующей последовательности:

а) в закладке *"АI"* нажать кнопку *"АI2 - Задание"*;

б) в списке *"Входной сигнал/Тип сигнала"* проконтролировать тип сигнала, соответствующий исполнению пускателя по диапазону ( (0-5), (0-20), (4-20) mА или (0-10) V). При необходимости выбрать требуемый диапазон и нажать кнопку *"Изменить"*;

в) подать сигнал задания, соответствующий 0 % от диапазона сигнала задания. Проконтролировать в рамке *"Входной сигнал"*: *"Состояние входа:(01,0)%"* и *"Значение сигнала"*, которое должно соответствовать нижней границе диапазона сигнала задания (0 или 4 mA или  $0 V$ ;

г) подать сигнал задания, соответствующий 100 % от диапазона сигнала задания. Проконтролировать в рамке *"Входной сигнал"*: *"Состояние входа:(1001,0)%"* и *"Значение сигнала"*, которое должно соответствовать верхней границе диапазона сигнала задания (5 или 20 mA или 10 V).

3.3.4.1.3 Проверка аналогового входа "ЗД" с помощью пульта РN1 (или программы ЭПН) производится в следующей последовательности:

а) выбрать *"Аппарат/АнаВвод/Задание/ТипСигн"* и установить тип сигнала, соответствующий исполнению пускателя по диапазону ( $(0-5)$ ,  $(0-20)$ ,  $(4-20)$  mA или  $(0-10)$  V);

б) выбрав *"Аппарат/АнаВвод/Задание/Показан/Показание канала"*, проконтролировать показание сигнала задания в процентах от диапазона. Подать сигнал задания, соответствующий 0 %, затем 100 %. Показание канала должно соответствовать подаваемому сигналу задания в нижней и верхней границах диапазона.

3.3.4.1.4 Если условия проверки не выполняются необходимо произвести калибровку.

3.3.4.1.5 Калибровка аналогового входа "ЗД" с помощью программы "Конфигуратор" выполняется кнопками *"Калибровка 0%"* и *"Калибровка 100%"* в рамке *"Калибровочные коэффициенты"*.

П р и м е ч а н и е – Для сигнала задания (4-20) mА минимум диапазона калибруется по 0 mА (смещение нуля). Минимум диапазона 4 mА пересчитывается программно.

3.3.4.1.6 Калибровка аналогового входа "ЗД" с помощью пульта РN1 (или программы ЭПН) выполняется пунктами меню *"Аппарат/АнаВвод/Задание/Калибр/Код0%"* и *"Аппарат/АнаВвод/Задание/Калибр/ Код100%"*.

3.3.4.2 Проверка аналогового входа "ДП"

3.3.4.2.1 Подать сигнал от источника калиброванных сигналов или датчика положения ЭП (с контролем сигнала измерительным прибором) на вход "ДП" пускателя (клеммы Х4:1 и Х4:2 для (0-5) mA; клеммы Х4:3 и Х4:4 для (0-20) и (4-20) mA).

3.3.4.2.2 Проверка аналогового входа "ДП" с помощью программы "Конфигуратор" производится в следующей последовательности:

а) в закладке *"АI"* нажать кнопку *"АI1 - Положение"*;

б) в списке *"Входной сигнал/Тип сигнала"* проконтролировать тип сигнала, соответствующий исполнению пускателя по диапазону ( (0-5), (0-20) или (4-20) mА). При необходимости выбрать требуемый диапазон и нажать кнопку *"Изменить"*;

в) подать на вход канала сигнал, соответствующий 0 % диапазона. Проконтролировать в рамке *"Входной сигнал"*: *"Состояние входа:(01,5)%"* и *"Значение сигнала"*, которое должно соответствовать нижней границе диапазона сигнала ДПТ (0 или 4 mA);

г) подать на вход канала сигнал, соответствующий 100 % диапазона. Проконтролировать в рамке *"Входной сигнал"*: *"Состояние входа:(1001,5)%"* и *"Значение сигнала"*, которое должно соответствовать верхней границе диапазона сигнала датчика положения (5 или 20 mA).

3.3.4.2.3 Проверка аналогового входа "ДП" с помощью пульта РN1 (или программы ЭПН) производится в следующей последовательности:

а) выбрать *"Аппарат/АнаВвод/Положен/ТипСигн"* и установить тип сигнала, соответствующий исполнению пускателя по диапазону ( (0-5), (0-20) или (4-20) mА);

б) выбрав *"Аппарат/АнаВвод/Положен/Показан/Показание канала"*, проконтролировать показание сигнала ДПТ в процентах от диапазона. Оно должно соответствовать подаваемому сигналу ДПТ в нижней и верхней границах диапазона.

3.3.4.2.4 Если условия проверки не выполняются необходимо произвести калибровку.

3.3.4.2.5 Калибровка аналогового входа "ДП" с помощью программы "Конфигуратор" выполняется кнопками *"Калибровка 0%"* и *"Калибровка 100%"* в рамке *"Калибровочные коэффициенты"*.

П р и м е ч а н и е – Для сигнала датчика положения (4-20) mА минимум диапазона калибруется по 0 mА (смещение нуля). Минимум диапазона 4 mА пересчитывается программно. 3.3.4.2.6 Калибровка аналогового входа "ДП" с помощью пульта РN1 (или программы

ЭПН) выполняется пунктами меню *"Аппарат/АнаВвод/Положен/Калибр/Код0%"* и *"Аппарат/АнаВвод/Положен/Калибр/ Код100%"*.

3.3.4.3 Проверка аналогового выхода "ПОЛОЖЕНИЕ"

3.3.4.3.1 Проверка аналогового выхода "ПОЛОЖЕНИЕ" с помощью программы "Конфигуратор" производится в следующей последовательности:

а) в закладке *"АО"* в списке *"Режим"* установить режим *"Проверка"* и нажать кнопку *"Изменить"*;

б) в поле *"Состояние выхода (%)"* ввести 0 %, нажать кнопку *"Изменить"*. По прибору РА1 проконтролировать значение выходного сигнала (выход "ПОЛОЖЕНИЕ") (4±0,04) mA;

в) в поле *"Состояние выхода (%)"* ввести 100 %, нажать кнопку *"Изменить"*. По прибору РА1 проконтролировать значение выходного сигнала (выход "ПОЛОЖЕНИЕ")  $(20\pm0.04)$  mA.

3.3.4.3.2 Проверка аналогового выхода "ПОЛОЖЕНИЕ" с помощью пульта РN1 (или программы ЭПН) производится в следующей последовательности:

а) установить режим "проверка", выбрав *"Аппарат/АнаВыв/Режим/Проверка"*;

б) в пункте меню *"Аппарат/АнаВыв/Канал/ Величина сигн %"* ввести 0 %. По прибору РА1 проконтролировать значение выходного сигнала (выход "ПОЛОЖЕНИЕ") (4±0,04) mA;

в) в пункте меню *"Аппарат/АнаВыв/Канал/ Величина сигн %"* ввести 100 %. По прибору РА1 проконтролировать значение выходного сигнала (выход "ПОЛОЖЕНИЕ") (20 $\pm$ 0,04) mA.

3.3.4.3.3 Если условия проверки не выполняются, необходимо произвести калибровку выхода "ПОЛОЖЕНИЕ".

3.3.4.3.4 Калибровка аналогового выхода "ПОЛОЖЕНИЕ" с помощью программы "Конфигуратор" производится в следующей последовательности:

а) подстроить значение выходного сигнала в поле *"Состояние выхода, %"* так, чтобы показание прибора РА1 было равно (4±0,04) mA. Откалибровать 0 %, нажав кнопку "Калибров*ка 0%"* в рамке *"Калибровочные коэффициенты"*;

б) подстроить значение выходного сигнала в поле *"Состояние выхода, %"* так, чтобы показание прибора РА1 было равно (20±0,04) mA. Откалибровать 100 %, нажав кнопку "Калиб*ровка 100%"* в рамке *"Калибровочные коэффициенты"*.

3.3.4.3.5 Калибровка аналогового выхода "ПОЛОЖЕНИЕ" с помощью пульта РN1 (или программы ЭПН) производится в следующей последовательности:

а) подстроить значение выходного сигнала, выбрав *"Аппарат/АнаВыв/Канал/ Величина сигн.%"*, так, чтобы показание прибора РА1 было равно (4±0,04) mA. Откалибровать 0 %, выбрав *"Аппарат/ АнаВыв/Клб 0%/Калибровать 0%"* и затем подтвердить, выбрав *"Сохранить калибровку?"*.

б) подстроить значение выходного сигнала, выбрав *"Аппарат/АнаВыв/Канал/ Величина сигн.%"*, так, чтобы показание прибора РА1 было равно (20 $\pm$ 0,04) mA. Откалибровать 100 %, выбрав *"Аппарат/ АнаВыв/Клб 100%/Калибровать 100%"* и затем подтвердить, выбрав *"Сохранить калибровку?"*.

#### **3.4 Монтаж пускателя**

3.4.1 Пускатель устанавливается на опорную поверхность с помощью винтов через лапки (приложение Г) или на DIN рейку 35 mm.

При установке на DIN рейку:

- установить дополнительные винты (упоры) на нижних лапках согласно рисунку 5;

- дополнительное винтовое крепление через нижние лапки к опорной поверхности согласно рисунку 6.

При сильных вибрациях рекомендуется устанавливать пускатель на опорную поверхность с помощью винтов или усиленную DIN рейку.

При установке нескольких пускателей на одну DIN рейку необходимо дополнительно использовать стопора для фиксации положения каждого пускателя на DIN рейке.

3.4.2 Подключение силовых цепей пускателя производить через автоматический выключатель или плавкий предохранитель. Выбор автоматического выключателя (плавкого предохранителя) осуществлять исходя из мощности двигателя ЭП.

Цепи управления пускателем должны быть подключены отдельным кабелем. Аналоговые цепи по возможности должны быть подключены экранированными кабелями. Кабель управления должен быть пространственно разнесен с кабелем силовых цепей.

Схемы внешних подключений пускателей ПБР-3ИМ-ДТ приведены в приложении Н. Пример реализации схемы АСУ ТП с использованием пускателя ПБР-3ИМ-ДТ и другого оборудования производства АО "АБС ЗЭиМ Автоматизация" приведен в приложении П.

После установки пускателя на объект необходимо проверить правильность монтажа цепей, подключенных к пускателю, и убедиться в том, что пускатель работает при управлении от контроллера (регулятора).

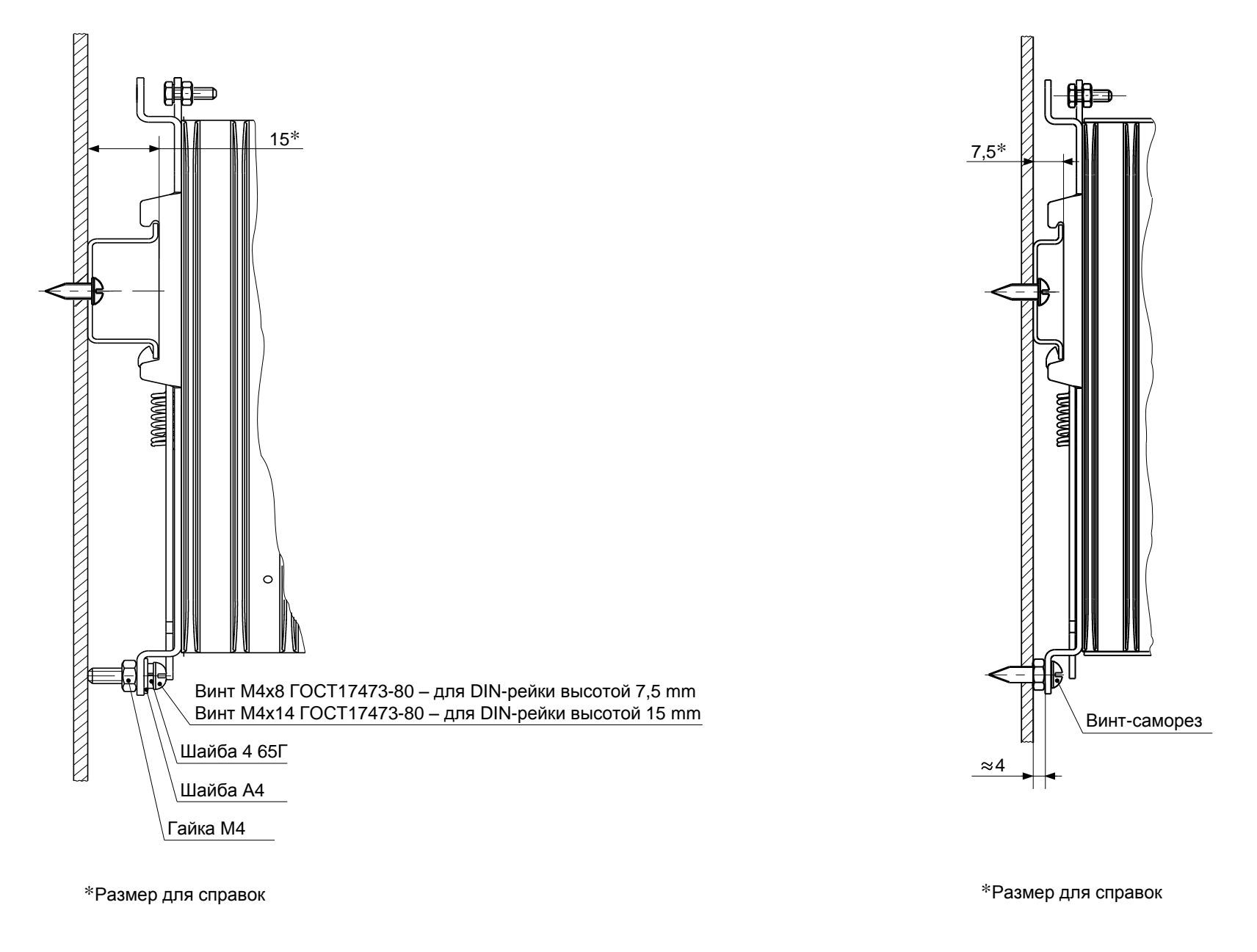

ЯЛБИ.421235.022 ЯЛБИ.421235.022 РЭ

 $\frac{4}{9}$ 

# **4 Техническое обслуживание и текущий ремонт**

4.1 Специального технического обслуживания (ТО) пускатель не требует. Для обеспечения нормальной работы пускателя рекомендуется выполнять работы согласно таблице 16.

## **Таблица 16**

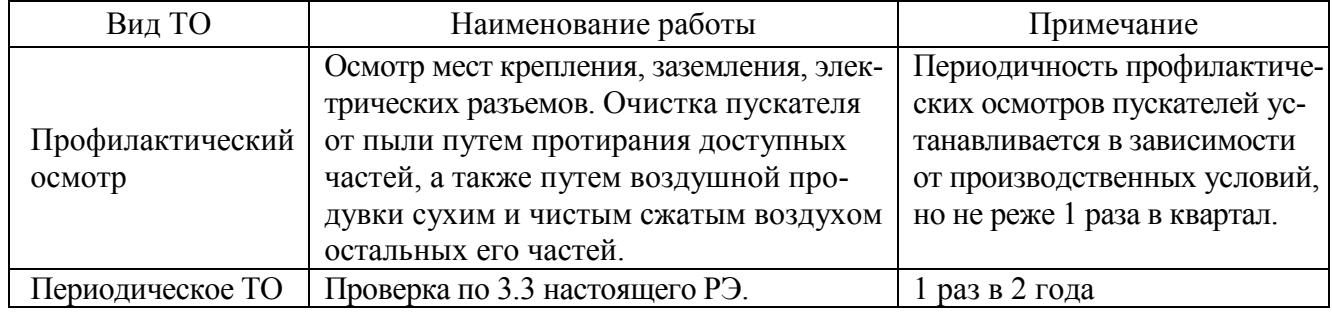

4.2 Возможные причины неисправности и действия по их устранению по общему коду неисправности (таблица 9) приведены в таблице 17.

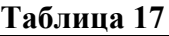

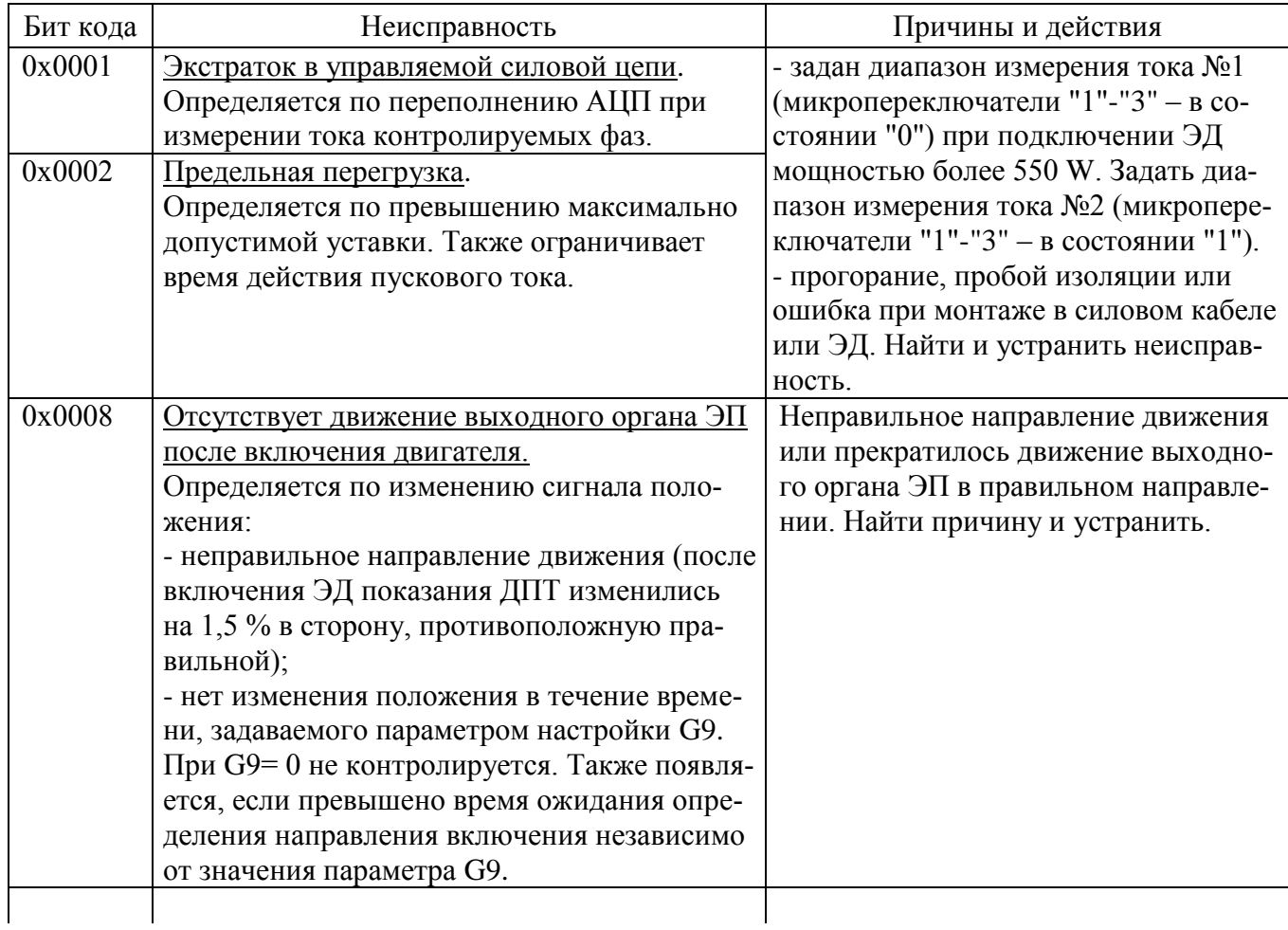

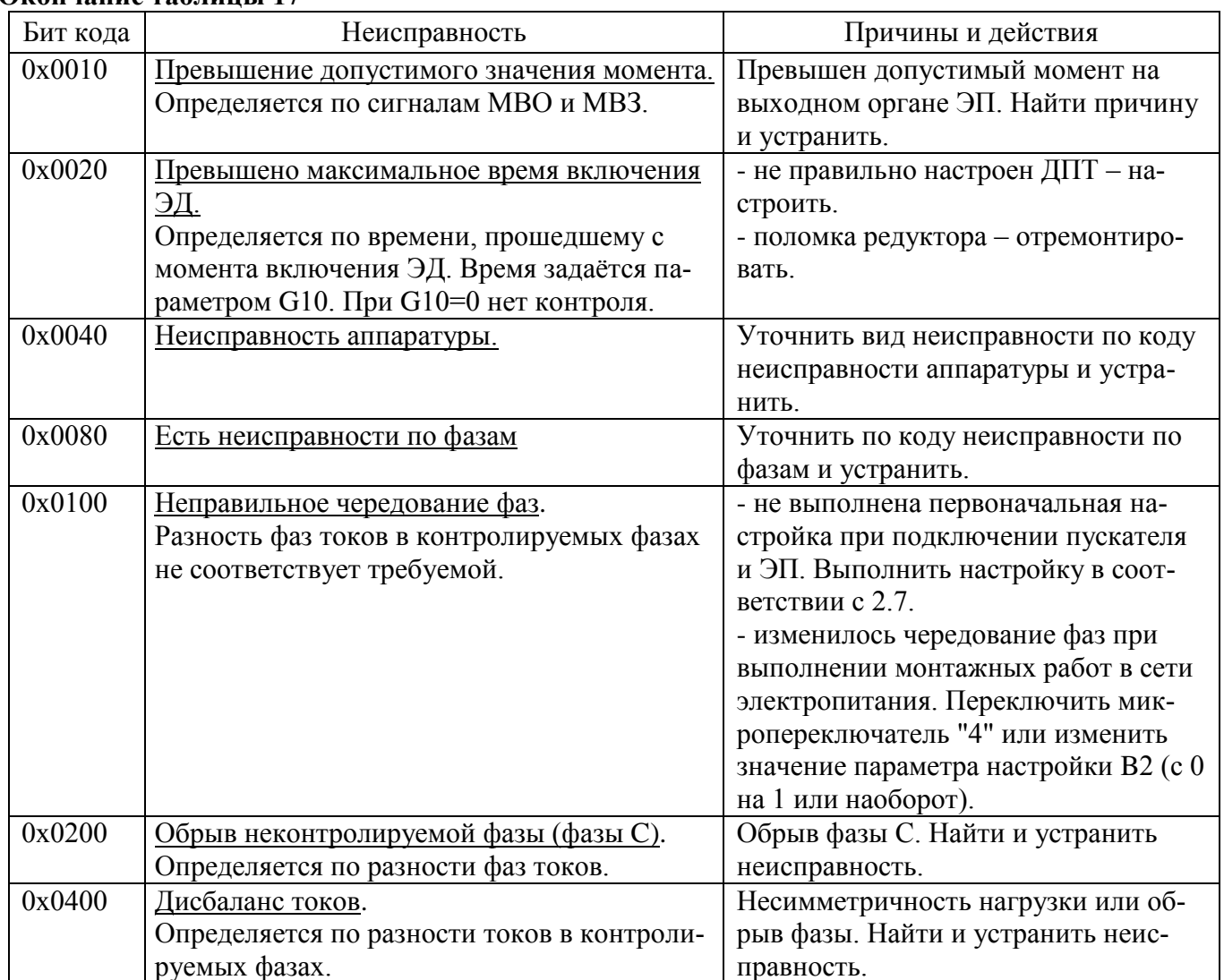

## Окончание таблины 17

4.3 Возможные причины неисправности и действия по их устранению по коду неисправности аппаратуры (таблица 10) приведены в таблице 18.

# Таблица 18

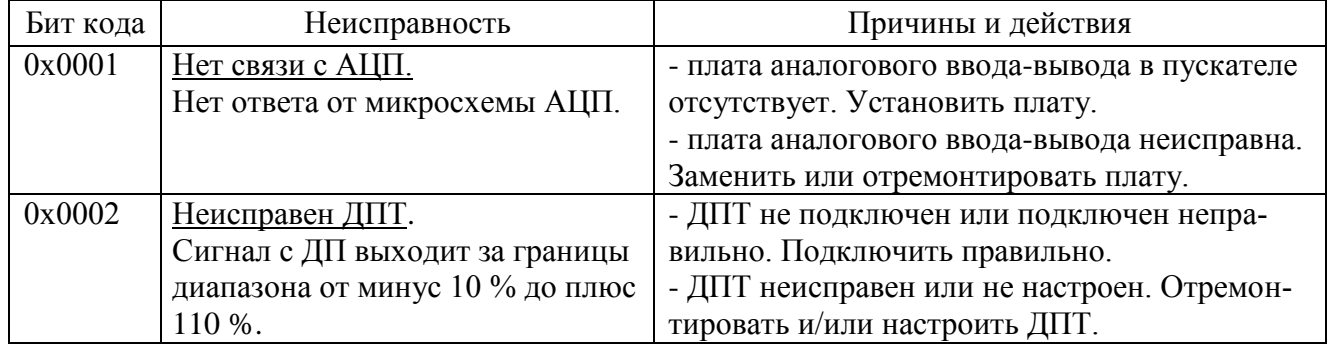

4.4 Возможные причины неисправности и действия по их устранению по коду неисправности по фазам А и В (таблица 11) приведены в таблице 19.

## **Таблица 19**

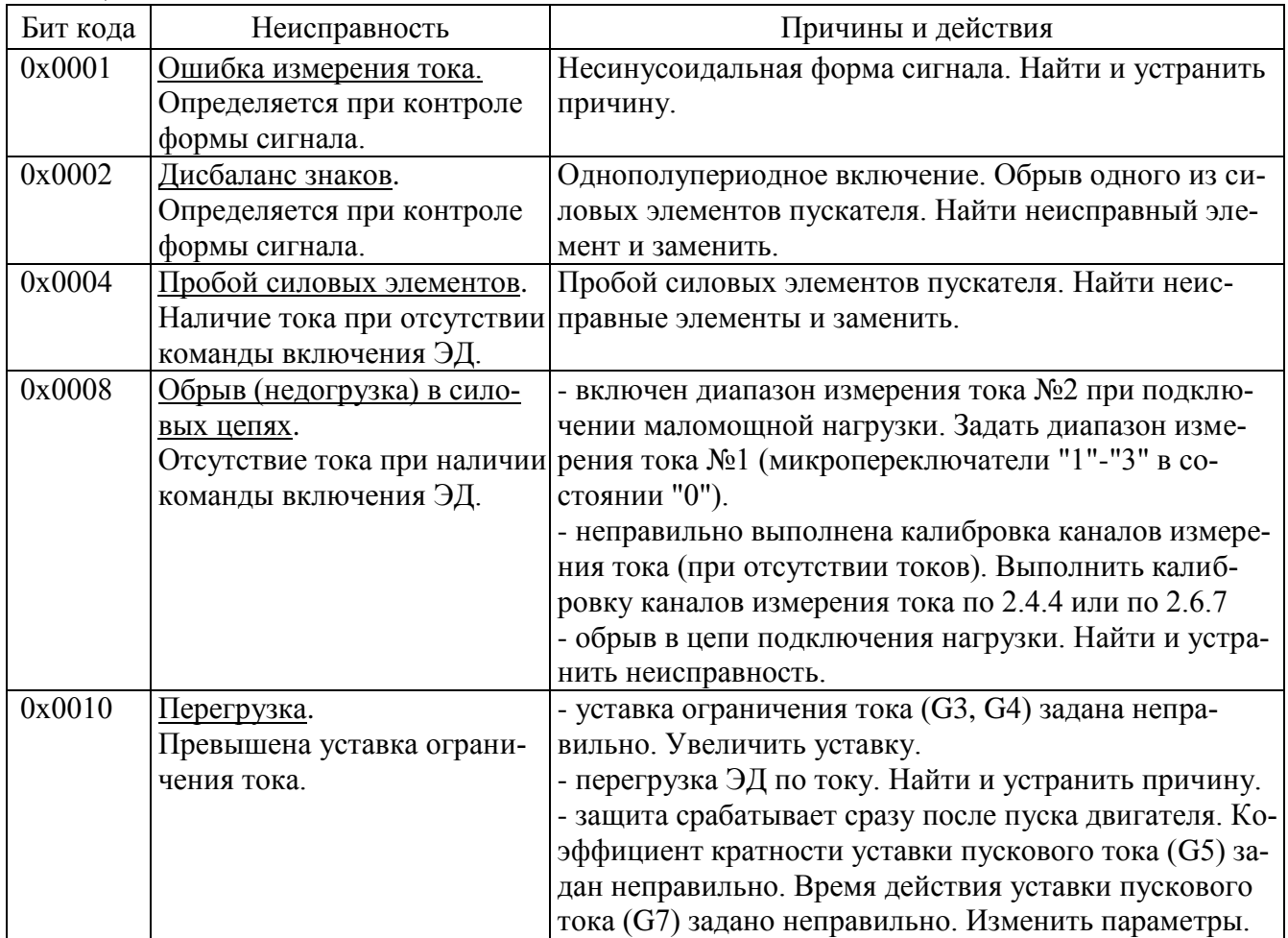

4.5 Возможные причины неисправности и действия по их устранению по коду предупреждений (таблица 12) приведены в таблице 20.

# **Таблица 20**

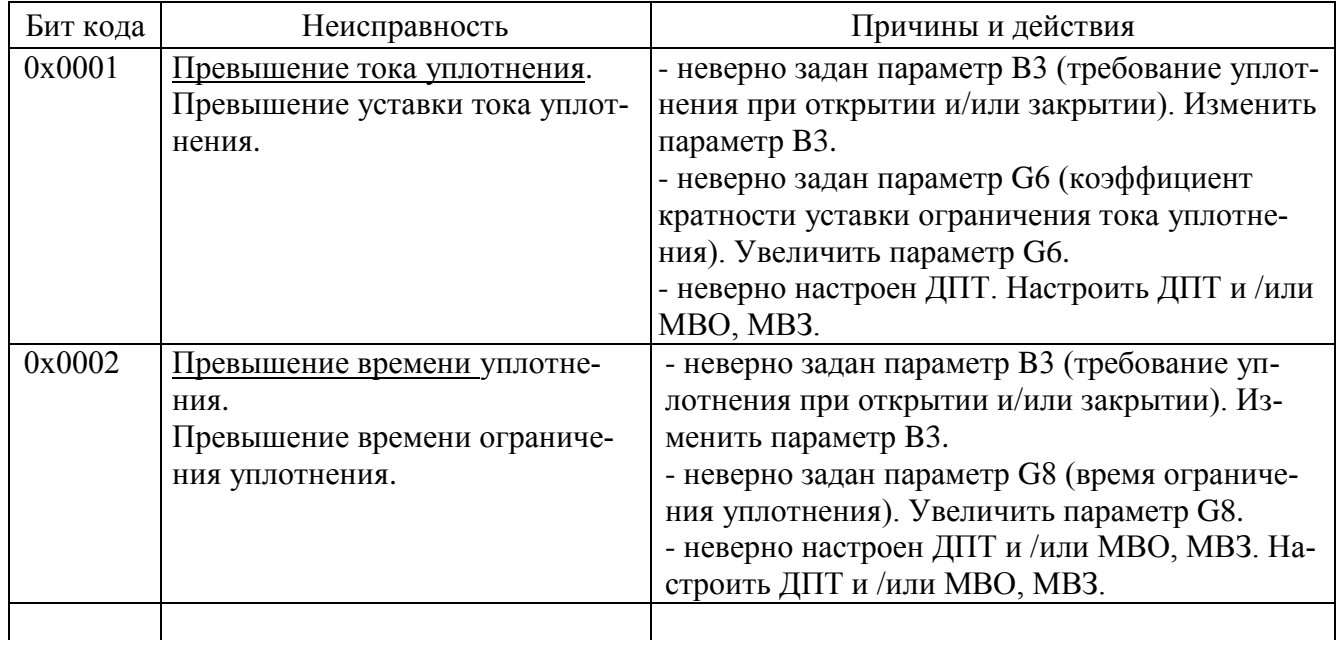

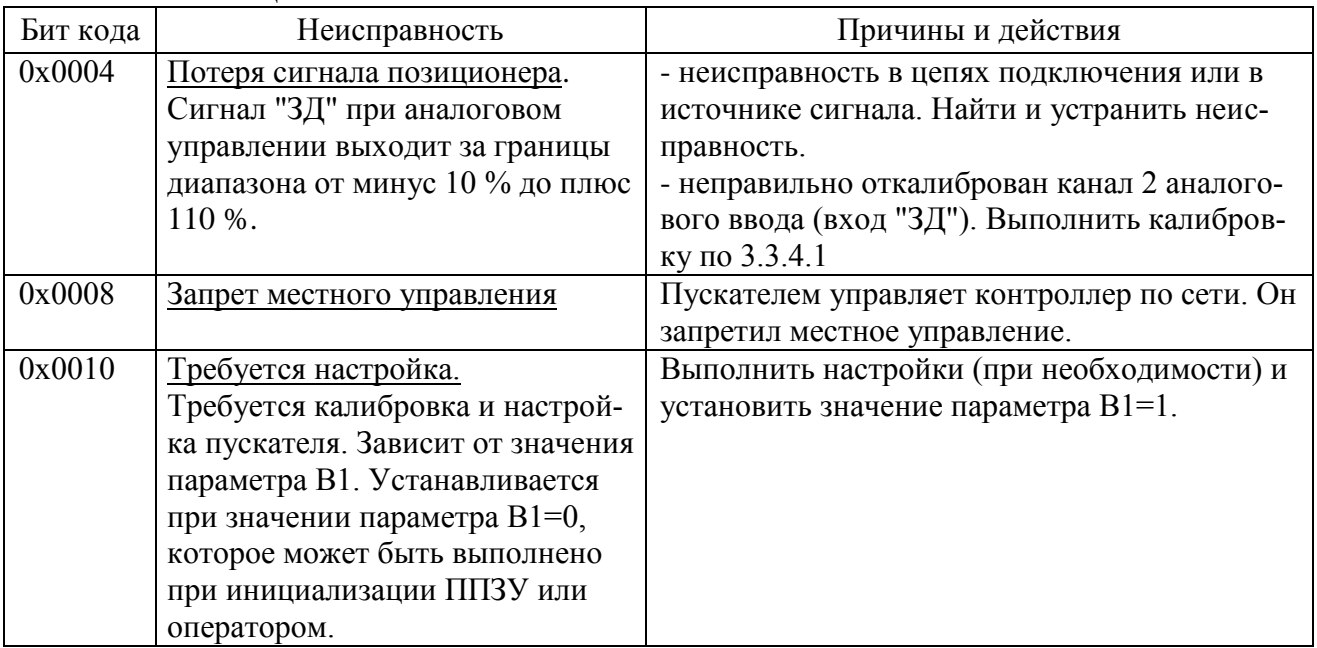

#### **Окончание таблицы 20**

4.6 При обнаружении несовпадения контрольной суммы ПЗУ или ППЗУ мигают все индикаторы на пускателе в течение (7-8) s. Если после неоднократного перезапуска процессора индикация данной неисправности появляется вновь, вероятной причиной может быть неисправность ППЗУ. В данном случае необходим ремонт на предприятии-изготовителе.

4.7 Пускатель с неисправностями, не подлежащими устранению при профилактическом осмотре, подлежит текущему ремонту.

Во время гарантийного срока текущий ремонт производит предприятие-изготовитель или выдает разрешение потребителю (при согласии потребителя) на проведение ремонта.

После гарантийного срока текущий ремонт проводится потребителем, при невозможности проведения текущего ремонта пускателя потребителем, он проводится на предприятииизготовителе. В период после гарантийного срока текущий ремонт проводится по отдельному договору.

#### **5 Транспортирование и хранение**

5.1 Пускатели транспортируются любым видом крытого транспорта (авиационным – в отапливаемых герметизированных отсеках самолетов) в соответствии с установленными для каждого вида транспорта правилами.

5.2 Условия транспортирования пускателей должны соответствовать условиям хранения 5 для исполнения УХЛ3.1 при температуре окружающего воздуха от минус 50 °С до плюс 50 °С и для исполнений Т3, В5.1 при температуре окружающего воздуха от минус 50 °С до плюс 60 С по ГОСТ 15150 или условиям хранения 3 по ГОСТ 15150 при морских перевозках в трюмах.

5.3 Во время погрузочно-разгрузочных работ и транспортирования упакованные пускатели не должны подвергаться резким ударам и воздействию атмосферных осадков. Способ укладки упакованных пускателей на транспортное средство должен исключать их перемещение.

5.4 Условия хранения пускателей в упаковке – 1 по ГОСТ 15150 (отапливаемые и вентилируемые склады, хранилища с кондиционированием воздуха, расположенные в любых макроклиматических районах; температура воздуха от плюс 5 °С до плюс 40 °С; влажность (60-80) %).

5.5 Правила расположения пускателей в хранилищах должны удовлетворять требованиям ГОСТ Р 52931.

Хранить пускатели следует на стеллажах.

Расстояние от пускателя до стен и пола хранилища должно быть не менее 100 mm.

Расстояние между отопительными устройствами хранилища и пускателем должны быть не менее 0,5 m.

Воздух хранилища не должен содержать пыли и примеси агрессивных паров и газов.

# **Приложение А**

#### (обязательное)

# **Перечень документов, на которые даны ссылки в настоящем РЭ**

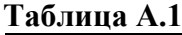

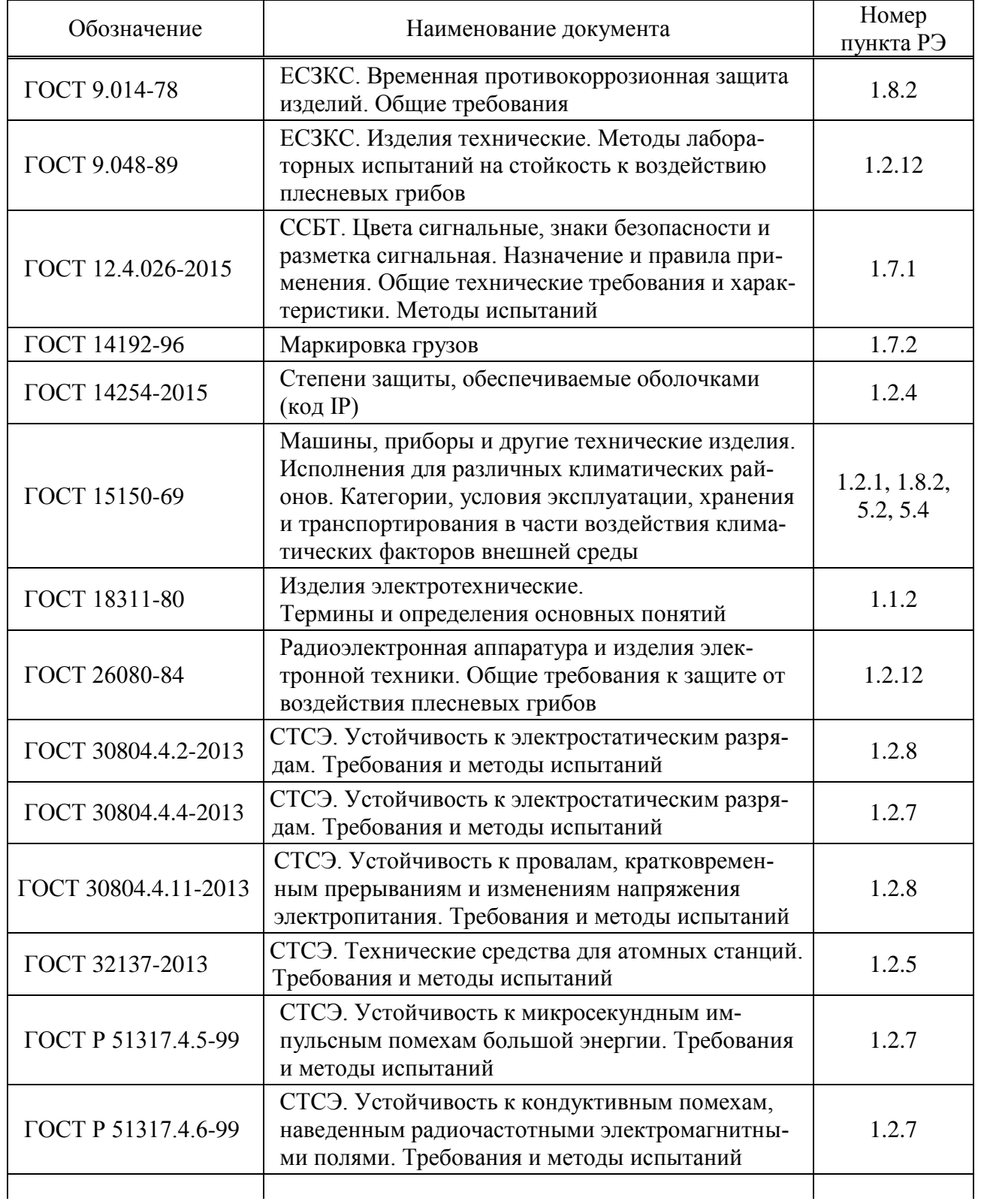

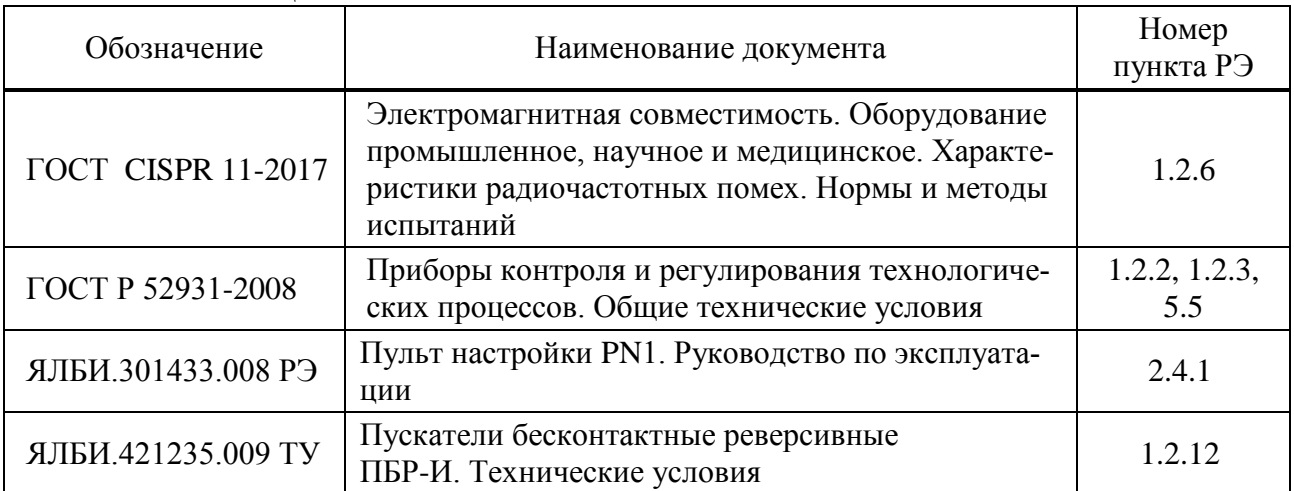

## **Окончание таблицы А.1**

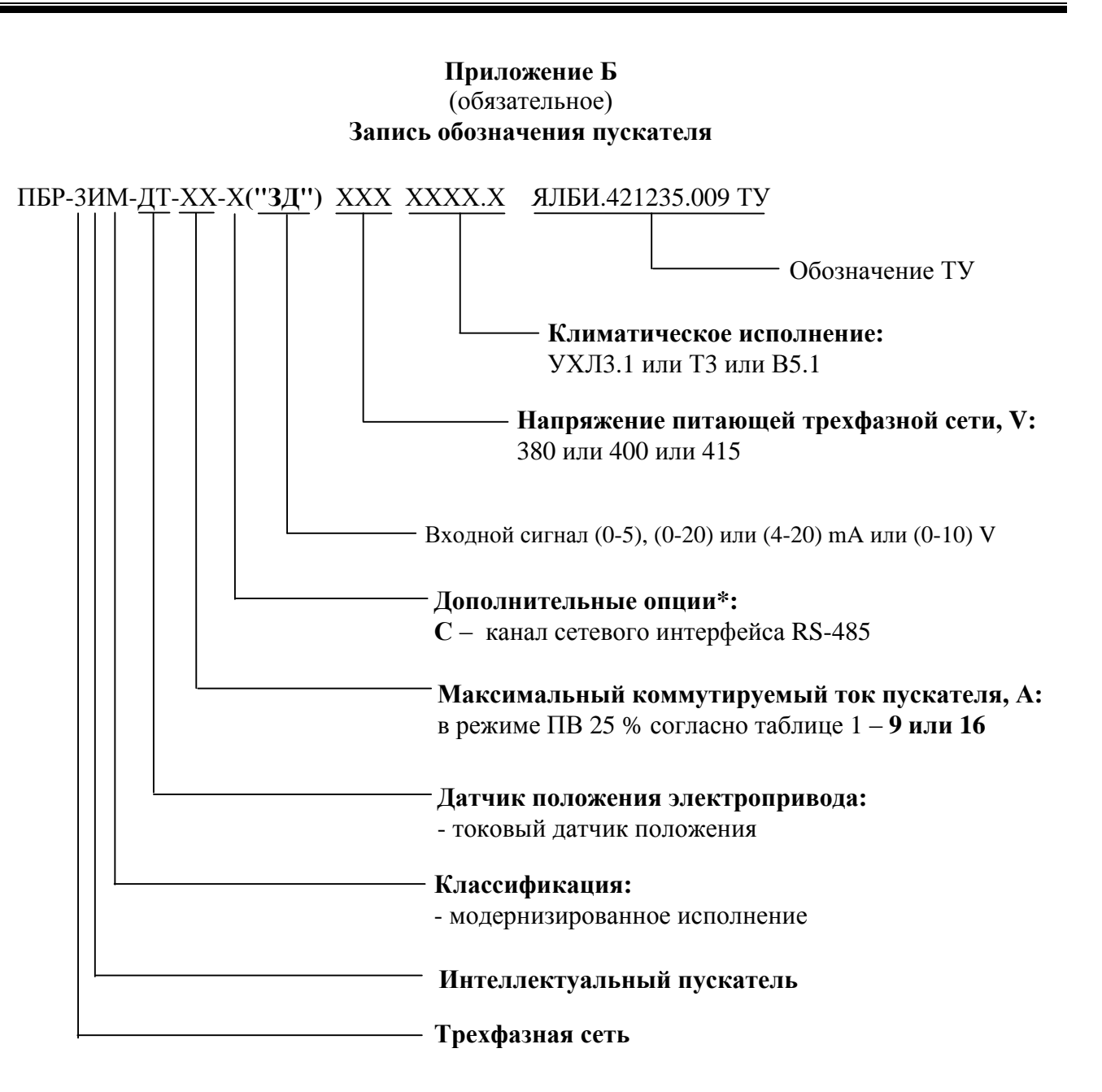

П р и м е ч а н и я

\_\_\_\_\_\_\_\_\_\_\_\_\_

1 При необходимости за отдельную плату заказываются:

- пульт настройки PN1 ЯЛБИ.301433.008-02, для настройки пускателя. Подключение к пускателю с помощью соединения гибкого СГ4, входящего в комплект поставки пульта. Достаточно 1 шт. на партию пускателей;

- соединение гибкое СГ2 для подключения к компьютеру через СОМ-порт. Достаточно 1 шт. на партию пускателей;

- соединение гибкое СГ-USB, для подключения к компьютеру через USB-порт. Достаточно 1 шт. на партию пускателей.

# **ВНИМАНИЕ: ПУСКАТЕЛЬ ПО ВХОДУ "ДП" (0(4)-20) mA НАСТРОЕН НА (4-20) mA . ПО ВХОДУ "ЗД" НАСТРОЕН НА (4-20) mA , ЕСЛИ ПРИ ЗАКАЗЕ ДИАПАЗОН НЕ БЫЛ ОГОВОРЕН !**

<sup>\*</sup> Допустимые комбинации дополнительных опций согласно таблице В.1 приложения В.

# Приложение В<br>(обязательное) Модификации пускателей

# Таблица В.1

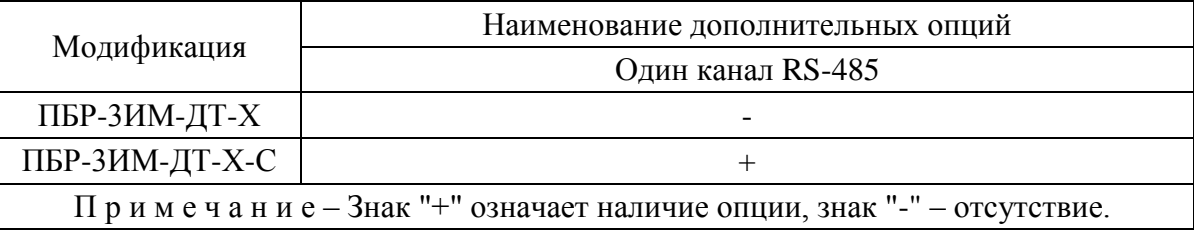

**Приложение Г** (обязательное) **Габаритно-установочные размеры**

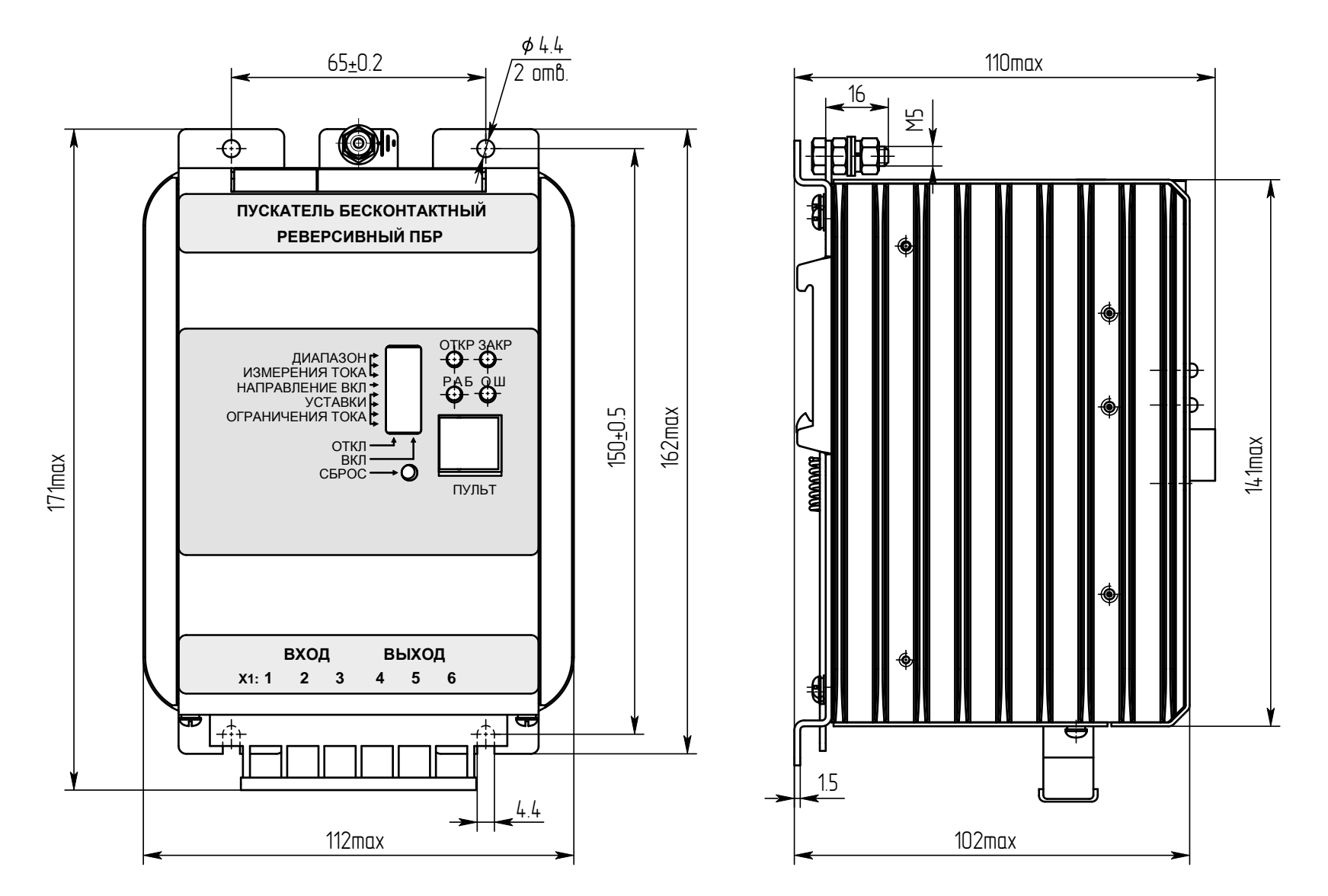

Рисунок Г.1 – Пускатели ПБР-3ИМ-ДТ

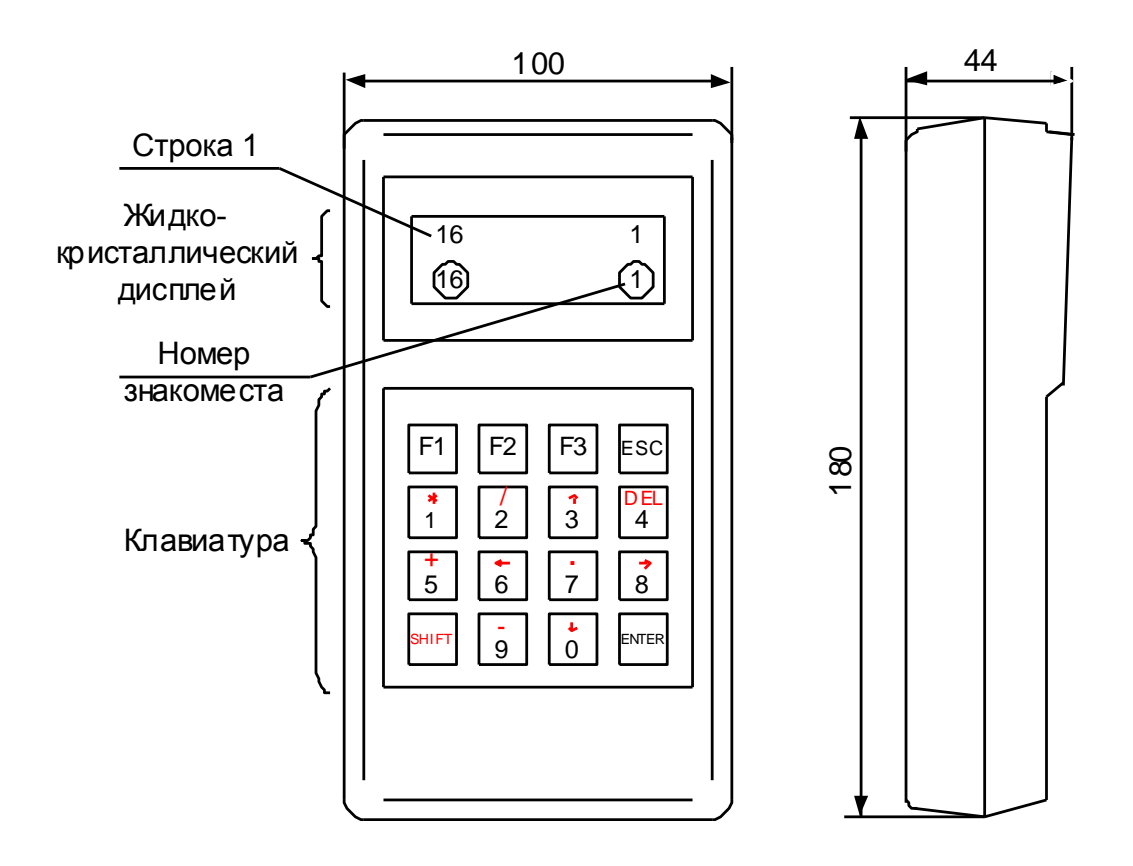

Рисунок Г.2 - Пульт настройки PN1

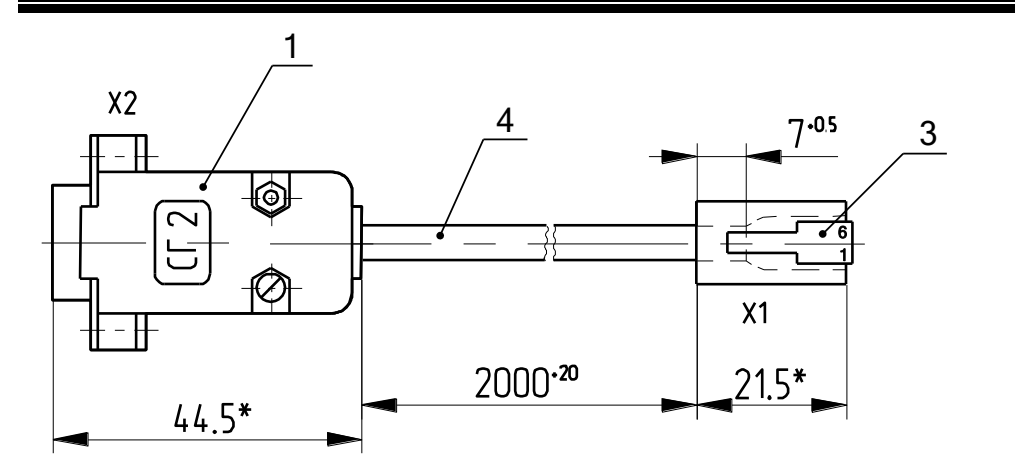

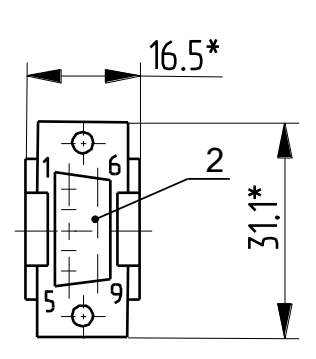

\*Размеры для справок

- 1 Корпус соединителя DP-9C;
- 2 Разъем DB9F;
- 3 Вилка ТР-6Р6С;
- 4 Кабель ШКС-5 (допускается применение аналогичного кабеля)

#### **Таблица Г.1**

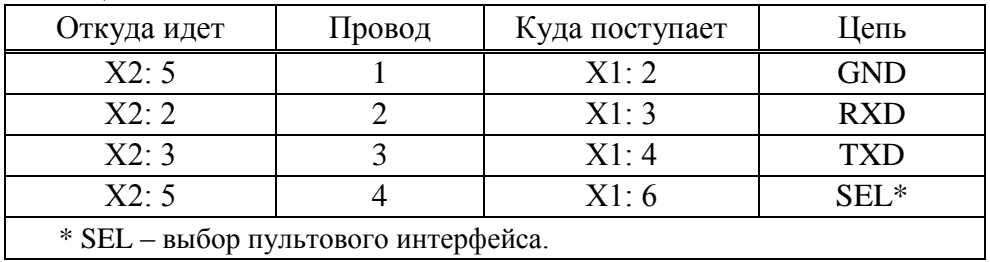

#### Рисунок Г.3 – Соединение гибкое СГ2

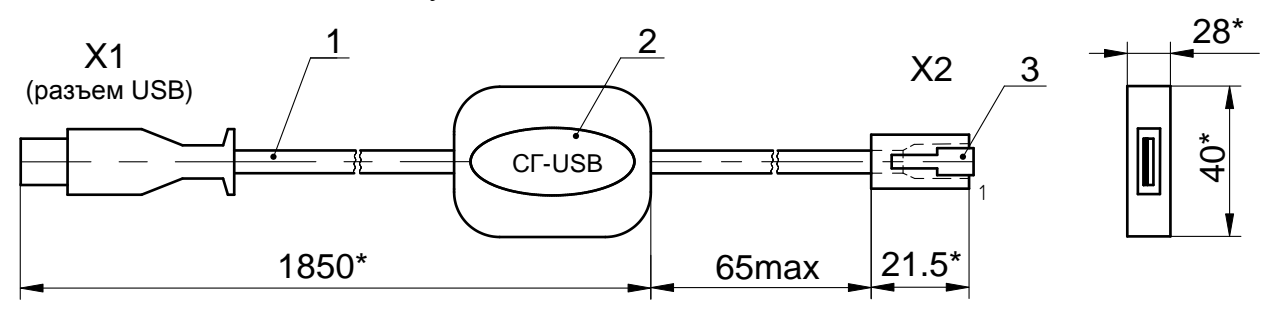

\*Размеры для справок

- 1 Кабель USB;
- 2 Табличка;
- 3 Вилка ТР-6Р6С

#### **Таблица Г.2**

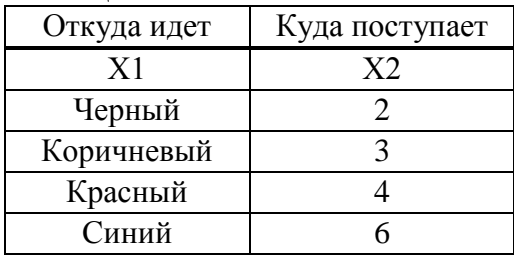

Рисунок Г.4 – Соединение гибкое СГ-USB

# Приложение Д<br>(обязательное) Индикация кодов ошибок

# Таблица Д.1

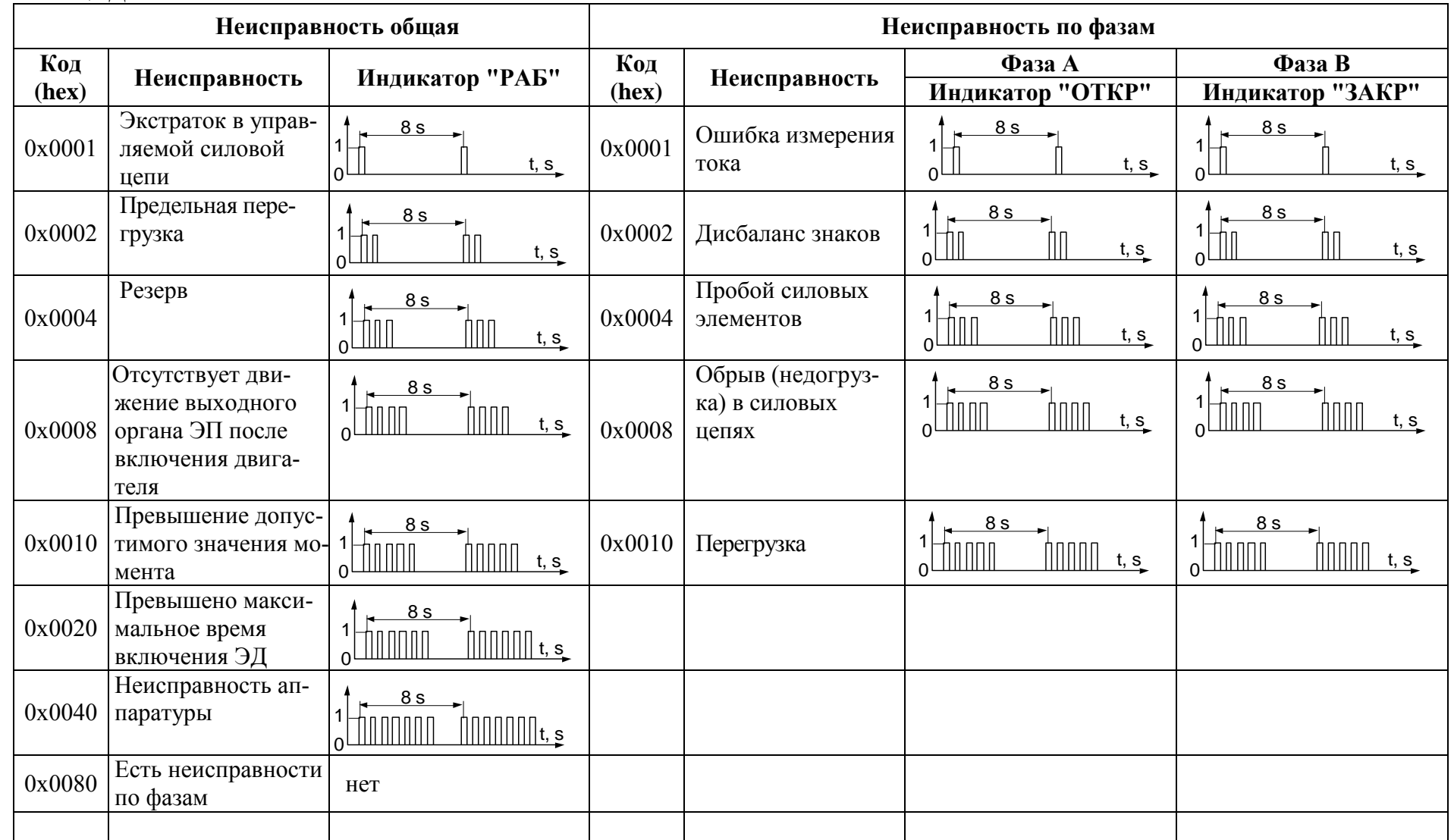

# Окончание таблицы Д.1

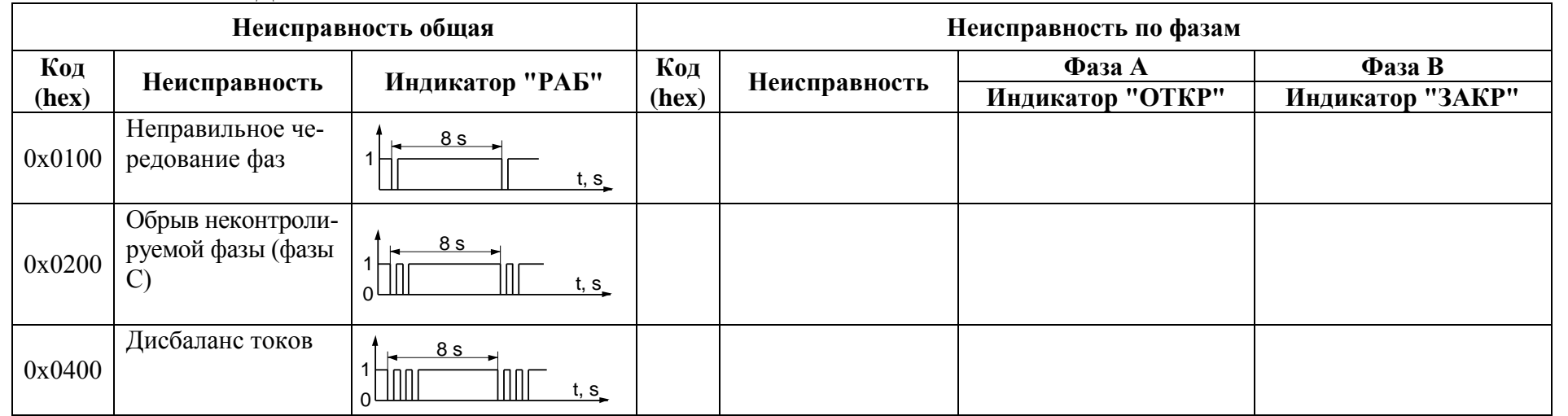

# Приложение Ж (обязательное) Параметры настройки пускателя

Параметры разделены на группы, обозначенные латинскими буквами. Параметр по ука-

занному адресу занимает 16 разрядное слово.<br>Параметры настройки определяют способы и особенности управления пускателем, а так-<br>же его поведение в определенных ситуациях.

| Пара<br>метр                               | Индекс<br>(hex)                      | Мин.<br>значе-<br>ние | Макс.<br>значе-<br>ние | Исход-<br>ные<br>значе-<br>ния | Наименование                                          | Примечание                                                                                       |  |  |  |  |  |  |
|--------------------------------------------|--------------------------------------|-----------------------|------------------------|--------------------------------|-------------------------------------------------------|--------------------------------------------------------------------------------------------------|--|--|--|--|--|--|
| Группа А. Управление дискретными сигналами |                                      |                       |                        |                                |                                                       |                                                                                                  |  |  |  |  |  |  |
| ${\bf A1}$                                 | 0x00                                 | $\theta$              | 1                      | 1                              | используется                                          | $0 -$ нет, $1 - \text{да}$                                                                       |  |  |  |  |  |  |
| A2                                         | 0x01                                 | $\overline{0}$        | $\overline{2}$         | $\overline{0}$                 | способ дискретного<br>управления                      | 0 - трехпроводное потенци-<br>альное;<br>1 - трехпроводное импульс-<br>ное;<br>2 - двухпроводное |  |  |  |  |  |  |
| A3                                         | 0x02                                 | $\overline{0}$        | $\overline{2}$         | $\overline{0}$                 | действие при наличии<br>двух сигналов управ-<br>ления | $0 - \text{cron}$ ;<br>1 - действует старый сигнал;<br>2 - действует новый сигнал                |  |  |  |  |  |  |
| A <sub>4</sub>                             | 0x03                                 | $\boldsymbol{0}$      | $\mathbf{1}$           | $\overline{0}$                 | настраиваемый дис-<br>кретный вход                    | $0$ – запрет;<br>1 - активизация дискретного<br>управления                                       |  |  |  |  |  |  |
|                                            | Группа В. Общие параметры управления |                       |                        |                                |                                                       |                                                                                                  |  |  |  |  |  |  |
| B1                                         | 0x04                                 | $\overline{0}$        | $\mathbf{1}$           | $\overline{0}$                 | настройка                                             | 0 - требуется;<br>1 - выполнена                                                                  |  |  |  |  |  |  |
| B <sub>2</sub>                             | 0x05                                 | $\overline{0}$        | $\mathbf{1}$           | $\overline{0}$                 | направление включе-<br>ния                            | $0$ – прямое;<br>$1 -$ обратное                                                                  |  |  |  |  |  |  |
| B <sub>3</sub>                             | 0x06                                 | $\overline{0}$        | $\overline{2}$         | $\overline{0}$                 | уплотнение                                            | $0 -$ нет; $1 -$ при закрытии;<br>$2 -$ всегда                                                   |  |  |  |  |  |  |
| <b>B4</b>                                  | 0x07                                 | $\overline{0}$        | 1000                   | $\overline{0}$                 | время импульса уп-<br>лотнения, ms                    | 0 - непрерывное движение<br>при уплотнении                                                       |  |  |  |  |  |  |
| B <sub>5</sub>                             | 0x08                                 | 100                   | 3000                   | 300                            | время паузы уплотне-<br>ния, ms                       |                                                                                                  |  |  |  |  |  |  |
| <b>B6</b>                                  | 0x09                                 | 20                    | 500                    | 50                             | задержка реверса                                      | минимальная пауза перед<br>включением ЭД в противо-<br>положную сторону                          |  |  |  |  |  |  |
| B7                                         | 0x0A                                 | $\theta$              | 1000                   | $\boldsymbol{0}$               | время торможения за-<br>крытия                        | торможение ЭД включением<br>в обратную сторону при дис-                                          |  |  |  |  |  |  |
| <b>B8</b>                                  | 0x0B                                 | $\mathbf{0}$          | 1000                   | $\overline{0}$                 | время торможения от-<br>крытия                        | кретном способе управления<br>(меньше 10 ms - нет тормо-<br>жения)                               |  |  |  |  |  |  |
|                                            |                                      |                       |                        |                                |                                                       |                                                                                                  |  |  |  |  |  |  |

Таблица Ж.1 - Параметры настройки пускателя

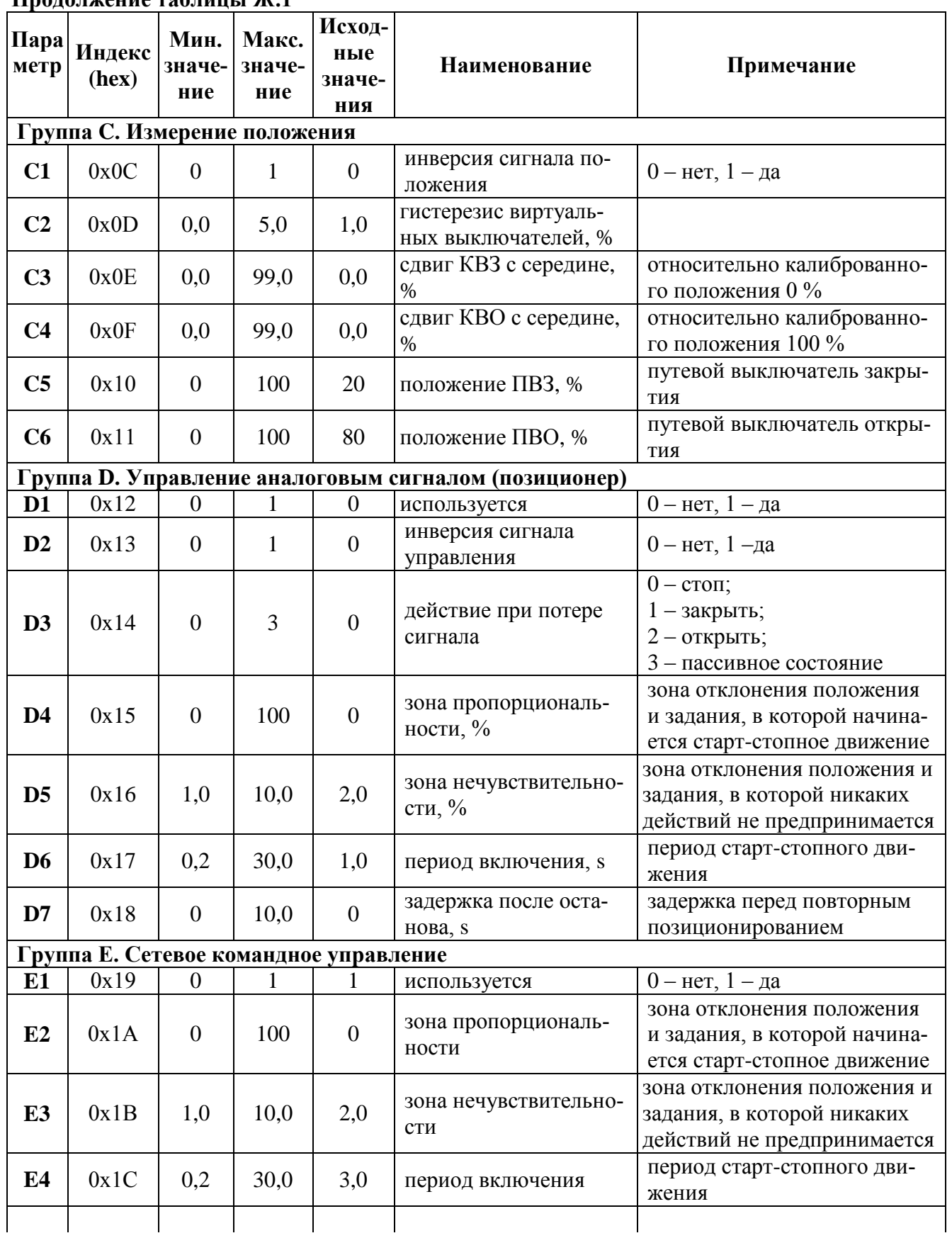

# **Продолжение таблицы Ж.1**

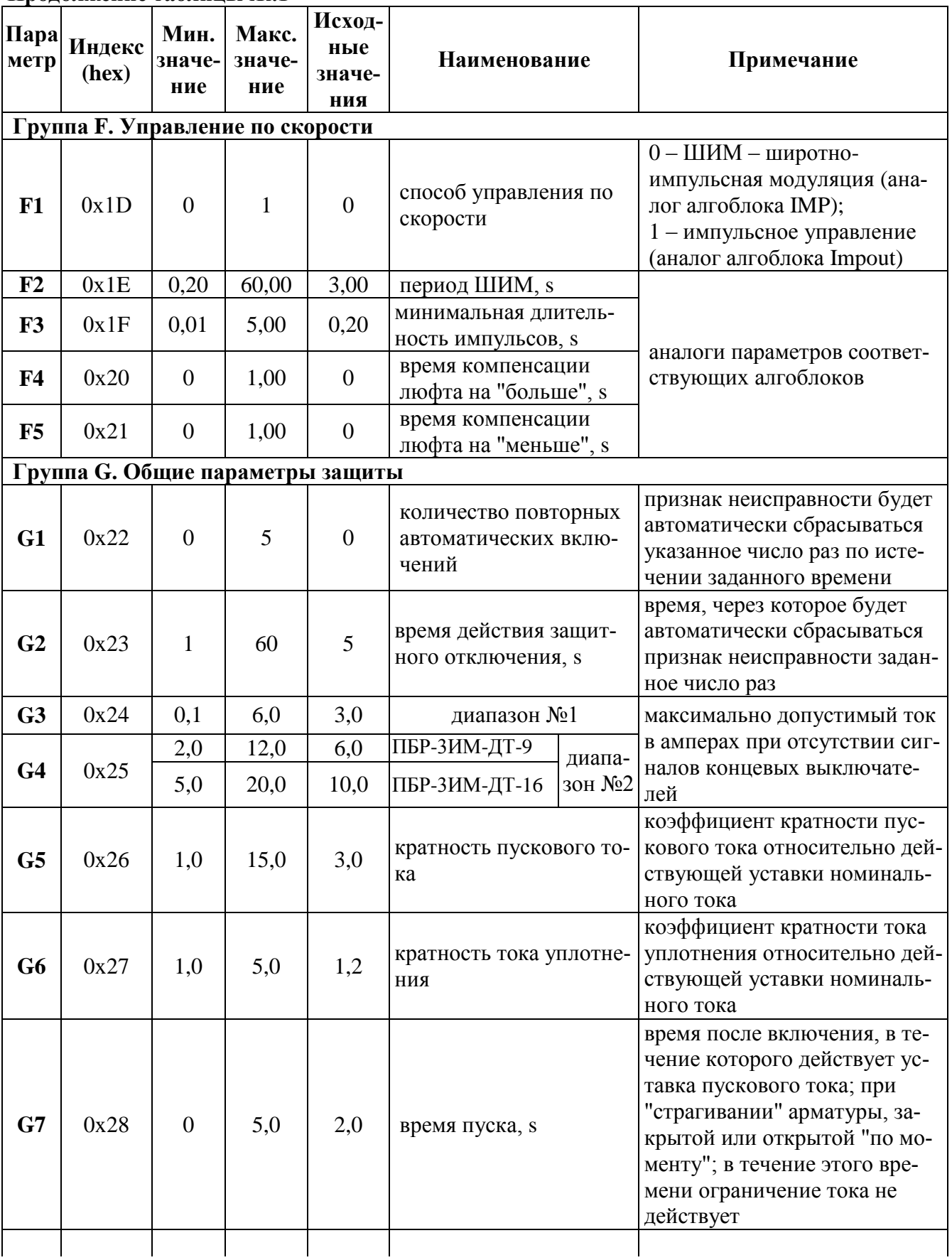

# Продолжение таблицы Ж.1

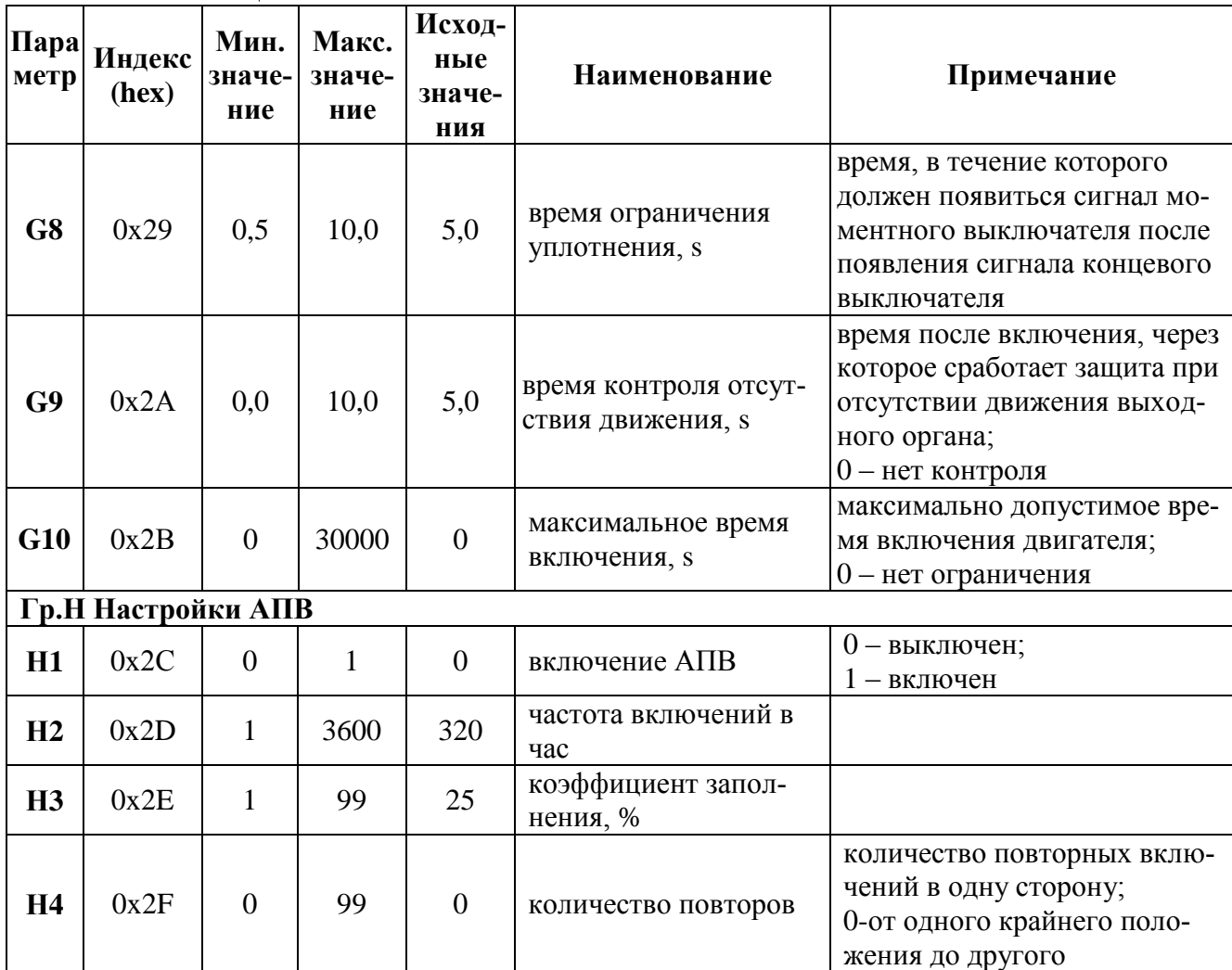

#### Окончание таблицы Ж.1

# Таблица И.2 - Параметры, установленные при настройке на предприятии-изготовителе

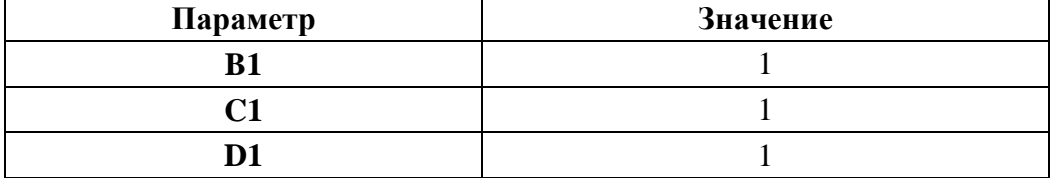

# Приложение И (обязательное) Алгоритмы IMP - Импульсатор и Impout - Импульсное управление

#### И.1 Impout - Импульсное управление

#### Нязнячение

Алгоритм применяется в тех случаях, когда пускатель должен управлять исполнительным механизмом постоянной скорости.

Алгоритм преобразует сигнал, сформированный алгоритмами пускателя (в частности, алгоритмом импульсного регулирования), в последовательность импульсов переменной скважности, и выдает импульсные сигналы на выходы алгоритма Db (выход "больше") и Dm (выход "меньше").

#### Описание алгоритма

Алгоритм содержит широтно-импульсный модулятор (ШИМ), преобразующий входной сигнал Х в последовательность импульсов со скважностью Q, пропорциональной входному сигналу: Q=X/100. При X>100 % скважность Q=1. Если X>0, импульсы формируются в выходной цепи "больше", если X<0, то в цепи "меньше". При X=0 выходной сигнал равен нулю.

Параметр Tmin задает минимальную длительность выходного импульса.

Параметры Tlb и Tlm задают время дополнительного импульса для выборки люфта исполнительного механизма в направлении соответственно "больше" или "меньше" при изменении направления его движения.

Параметры Tmin, Tlb и Tlm задаются во временном формате и округляется до значения, кратного времени цикла пускателя.

Входы-выходы алгоритма Impout приведены в таблице И.1. Функциональная схема алгоритма приведена на рисунке И.1.

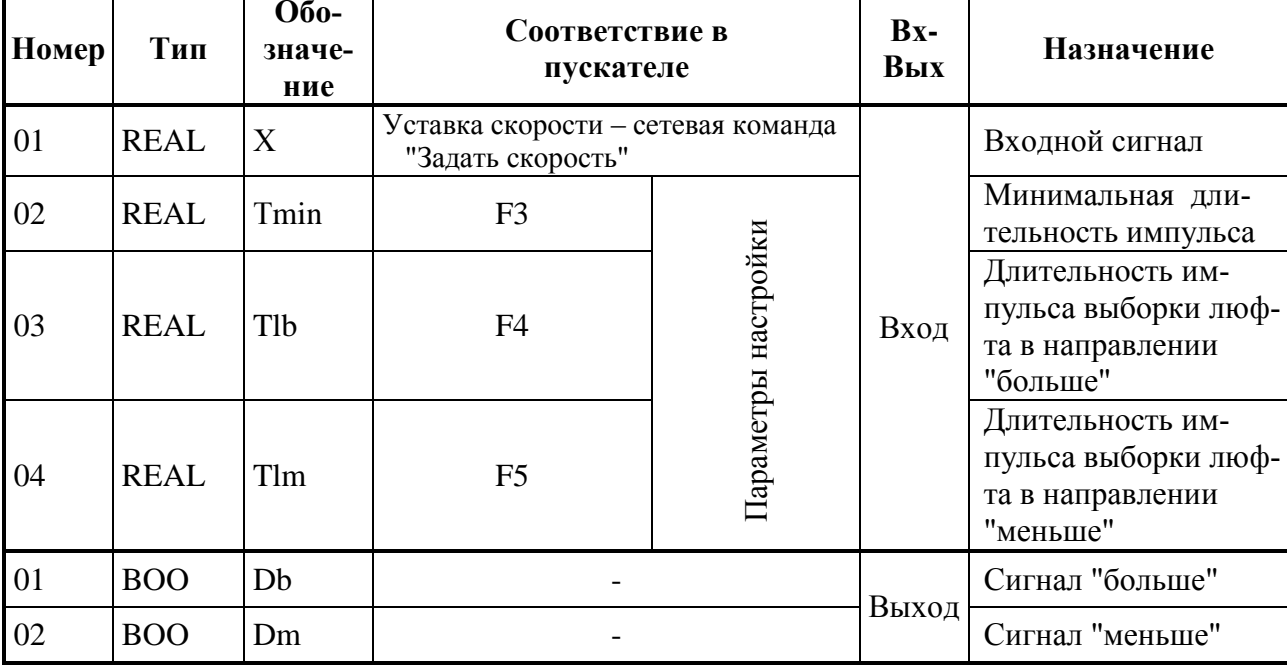

#### Таблица И.1 - Входы-выходы алгоритма Impout

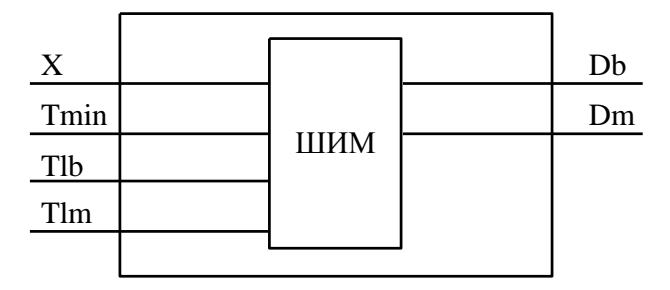

Рисунок И.1 - Функциональная схема алгоритма Impout

#### И.2 IMP - Импульсатор

#### Назначение

Алгоритм используется для периодического включения и выключения нагрузки в том случае, когда скважность включения должна быть пропорциональна непрерывному управляющему сигналу.

#### Описание алгоритма

Алгоритм представляет собой широтно-импульсный (ШИМ) модулятор с заданным периодом и меняющейся длительностью включения.

Если входной сигнал X>0, то импульсы формируются на дискретном выходе Db (больше), если X<0, то на выходе Dm (меньше).

Диаграмма формируемых импульсов представлена на рисунке И.2.

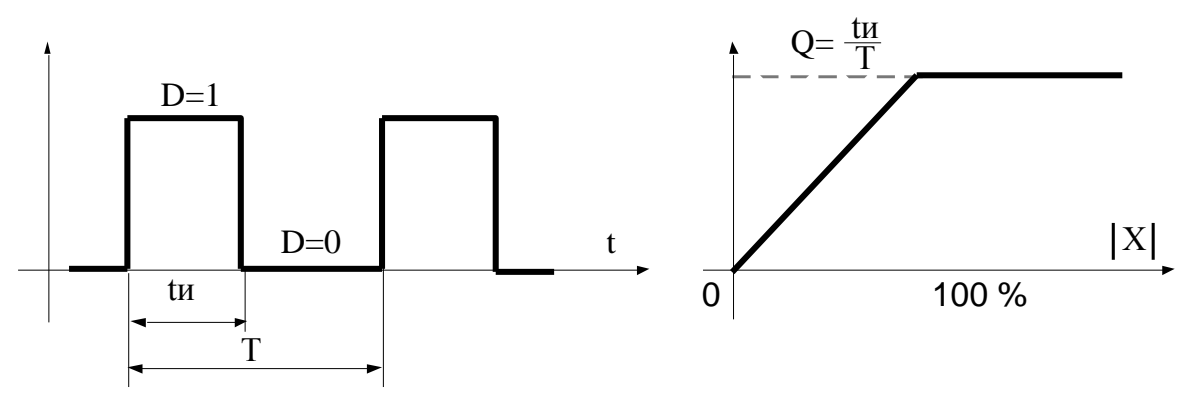

а) диаграмма выходных импульсов

б) статическая характеристика

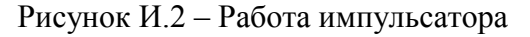

Период следования импульсов задается сигналом на настроечном входе алгоритма Т. Длительность выходных импульсов определяется по формуле:

$$
tu=|X|^{*}T/100 \qquad (H.1)
$$

Если X=0, то tи=0; если  $|X| > 100$  %, то tи=T (т.е. пауза отсутствует).

Параметр Tmin задает минимальную длительность выходного импульса: при tu<Tmin принимается tu=0.

Параметры Tlb и Tlm задают время дополнительного импульса для выборки люфта исполнительного механизма в направлении соответственно "больше" или "меньше" при изменении направления его движения.

Если вычисленное значение tи<То, где То - время цикла пускателя, то реализуемое значение tи=То, причем часть импульсов при этом "пропадает", так, что в среднем сохраняется пропорциональность зависимости между скважностью и входным сигналом.

Если установленное значение периода Т<То, то реализуемое значение tи=0 (т.е. импульсы не формируются).

Входы-выходы алгоритма IMP приведены в таблице И.2, функциональная схема - на рисунке И.3.

| Номер | Тип               | Обозна-<br>чение | Соответствие в<br>пускателе                             |               | Bx-<br>Вых     | Назначение                             |
|-------|-------------------|------------------|---------------------------------------------------------|---------------|----------------|----------------------------------------|
| 01    | <b>REAL</b>       | X                | Уставка скорости - сетевая команда<br>"Задать скорость" |               | Вход           | Входной сигнал                         |
| 02    | <b>TMR</b>        | $\mathbf T$      | F2                                                      |               |                | Период следования<br>импульсов         |
| 03    | <b>TMR</b>        | Tmin             | F <sub>3</sub>                                          | стройки       |                | Минимальная дли-<br>тельность импульса |
| 04    | Tlb<br><b>TMR</b> |                  | F <sub>4</sub>                                          | Параметры на- |                | Время люфта на<br>"больше"             |
| 05    | <b>TMR</b>        | Tlm              | F <sub>5</sub>                                          |               |                | Время люфта на<br>"меньше"             |
| 01    | <b>BOO</b>        | Db               |                                                         | Выход         | Выход "больше" |                                        |
| 02    | <b>BOO</b>        | Dm               |                                                         |               |                | Выход "меньше"                         |

Таблица И.2 - Входы-выходы алгоритма IMP

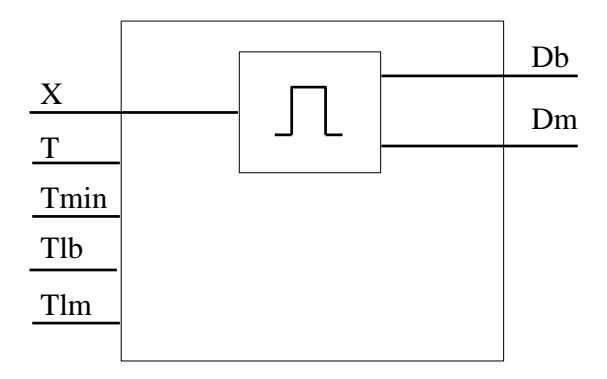

Рисунок И.3 - Функциональная схема алгоритма IMP

#### И.3 Реализация данных алгоритмов в пускателе

Реализация данных алгоритмов в пускателе позволяет уменьшить нагрузку на технологический контроллер, сняв с него управление ЭП в реальном времени, а также позволяет повысить точность соблюдения временных интервалов для импульсов и пауз, снизить интенсивность обмена по сети

Для управления по скорости контроллер должен по сети MODBUS периодически передавать в пускатель уставку скорости - входной сигнал Х описанных выше алгоритмов.

Это может быть сделано сетевой командой 0х2А00 "Задать скорость". Величина скорости в этом случае задаётся в младшем байте команды, как знаковое байтовое целое число в диапазоне от минус 100 % до плюс 100 %.

Параметры настройки группы F позволяют выбрать тип алгоритма и задать значения для остальных входов алгоритмов (таблицы И.1 и И.2). Параметр F2 соответствует входу Т алгоритма IMP. Параметр F3 соответствует входу Tmin обоих алгоритмов. Параметры F4 и F5 соответствует входам Tlb и Tlm обоих алгоритмов соответственно.

Выходы алгоритмов непосредственно управляют пускателем.
## Приложение К (обязательное) Адреса регистров MODBUS. Поддержка протокола Modbus-RTU (RS-485)

Распределение адресов регистров MODBUS соответствует принятому в контроллере КРОСС-500 производства АО "АБС ЗЭиМ Автоматизация".

Дополнительно к этому заняты следующие зоны адресов:

- 0xB000-0xBFFF - дополнительные параметры настройки, сохраняемые в энергонезависимой памяти процессора EEPROM;

- 0xC000-0xCFFF - данные, содержащиеся в оперативной памяти процессора;

- 0xE000-0xEFFF - специальные (служебные) параметры настройки, сохраняемые в энергонезависимой памяти процессора EEPROM (например, результаты калибровки каналов измерения).

Регистры параметров (зона 0xB000-0xBFFF) - описаны в таблице Ж.1 приложения Ж. Регистры данных (зона 0хС000-0хСFFF) приведены в таблице К.1.

Таблина К 1

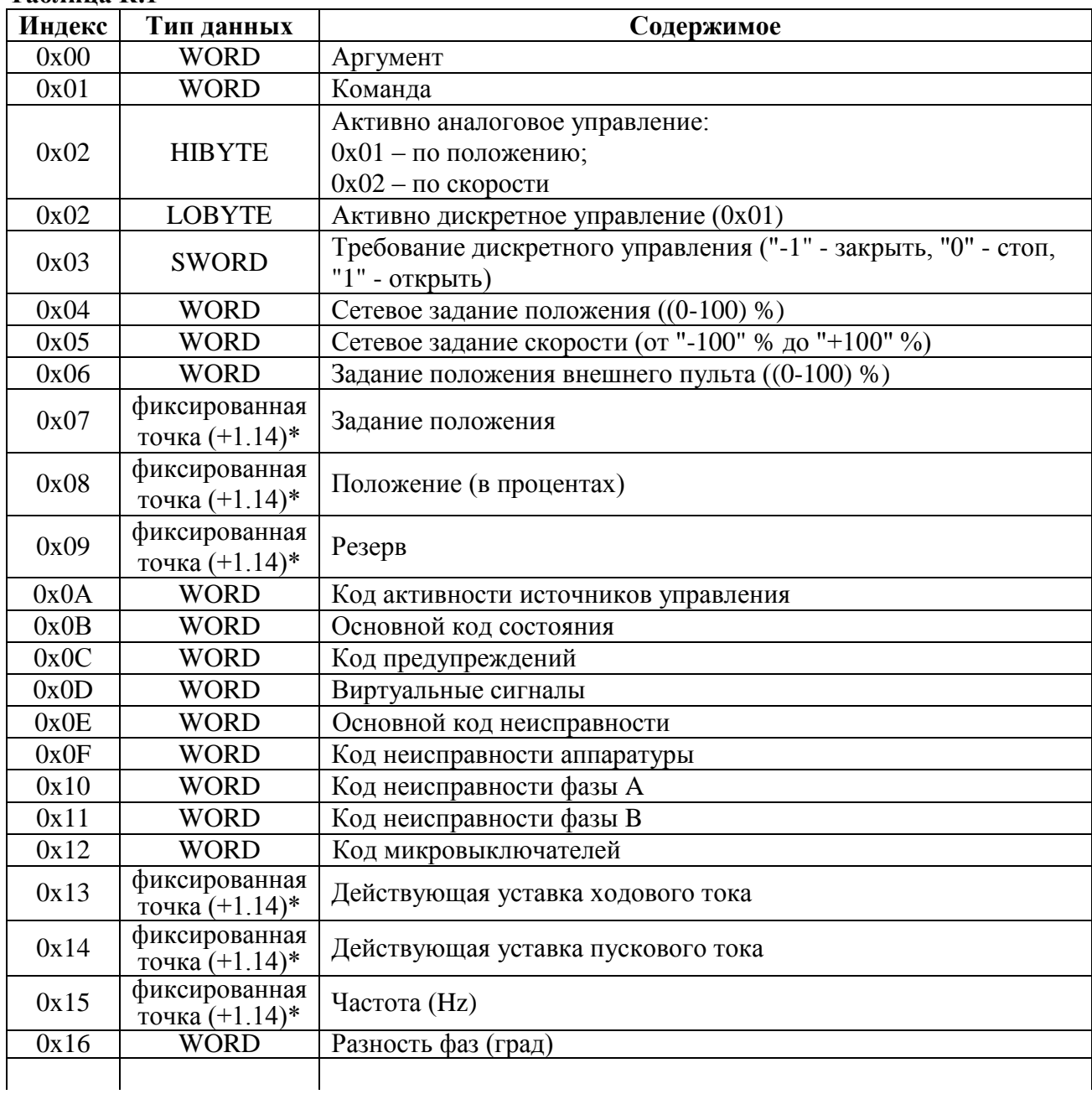

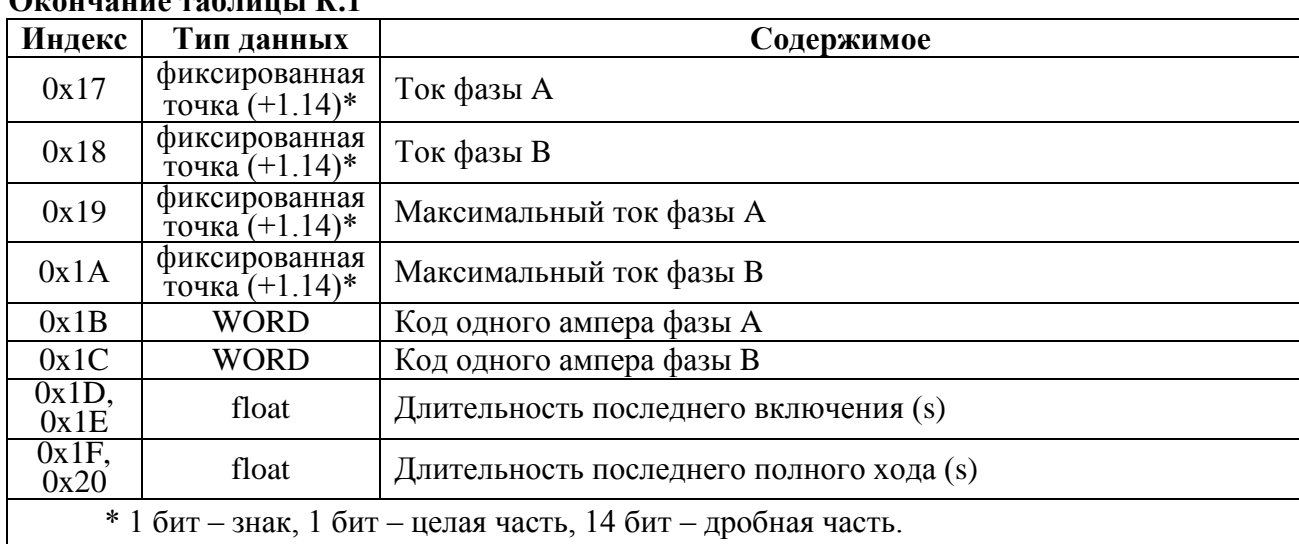

# **Окончание таблицы К.1**

Преобразование: (float)((signed short)<регистр>)/163.84 для знаковых или (float)((unsigned short)<регистр>)/163.84 для беззнаковых.

Значения битов основных кодов состояния (адрес 0xC00В) приведены в таблице К.2.

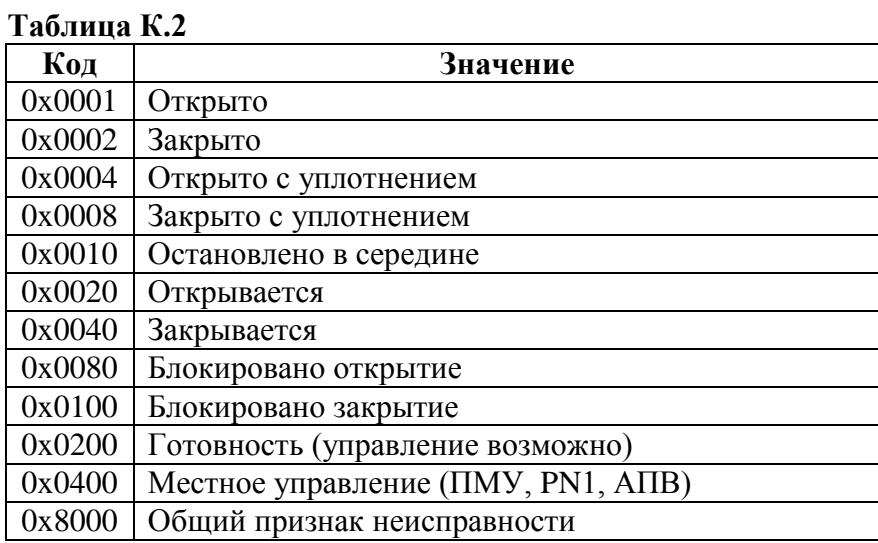

Значения битов кодов предупреждений (адрес 0xC00С) приведены в таблице К.3.

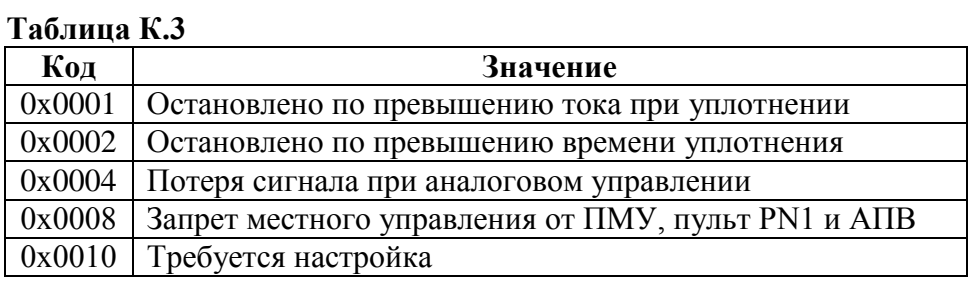

Значения битов кодов виртуальных сигналов (адрес 0xC00D) приведены в таблице К.4.

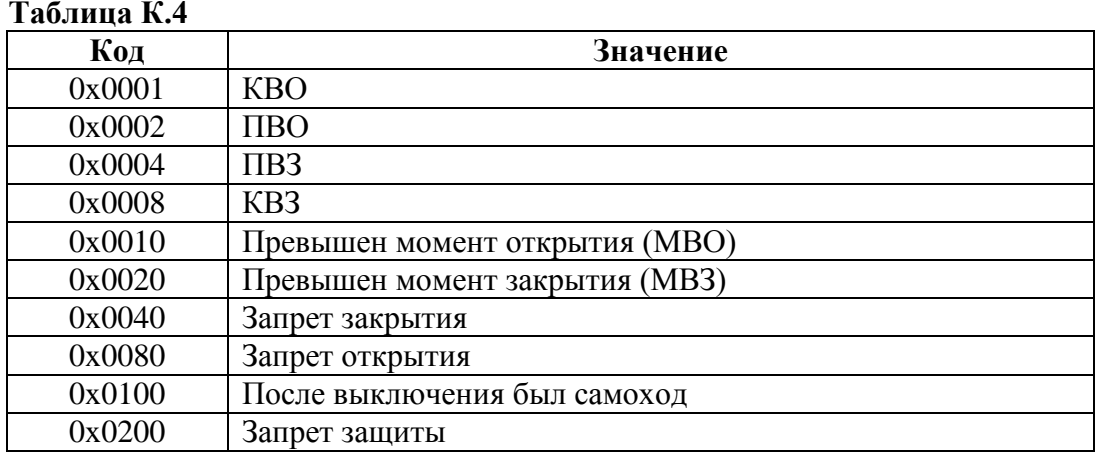

Значения битов основного кода неисправности (адрес 0xC00Е) приведены в таблице К.5.

# **Таблица К.5**

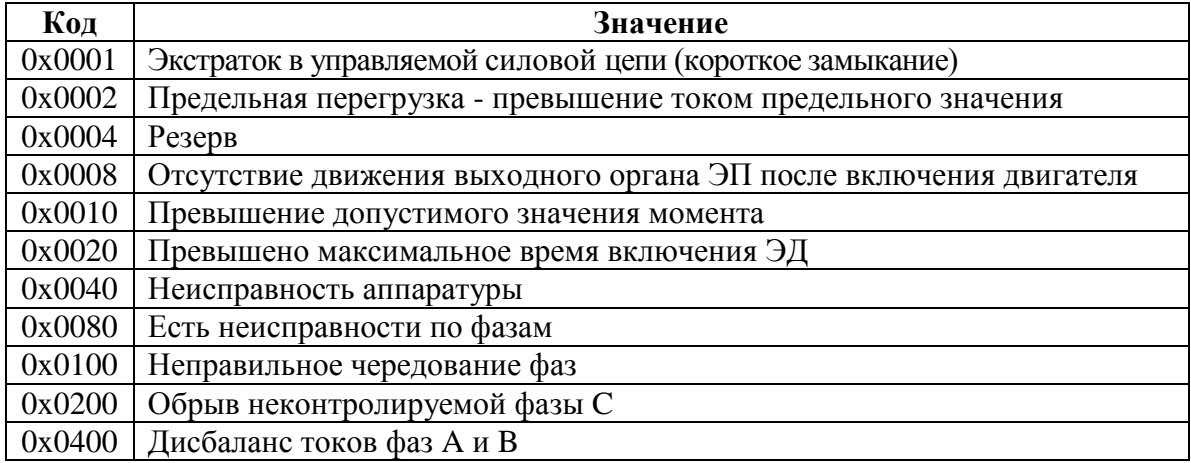

Значения битов кода неисправности аппаратуры (адрес 0xC00F) приведены в таблице К.6.

# **Таблица К.6**

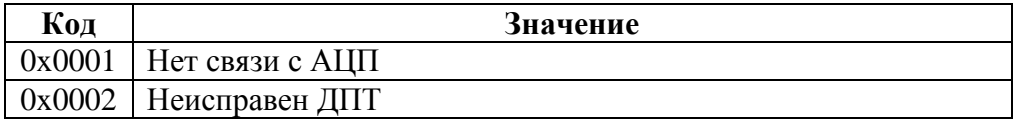

Значения битов кодов неисправности по фазам A (адрес 0xC010) и B (адрес 0xC011) приведены в таблице К.7.

## **Таблица К.7**

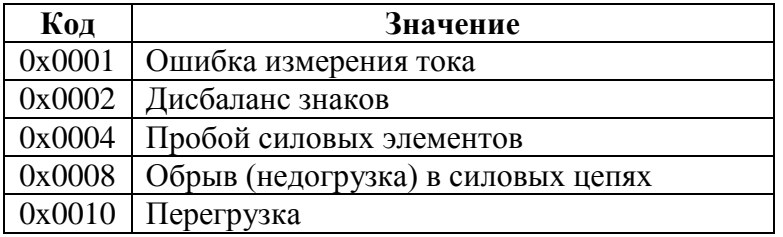

Значения битов кода активности источников управления (адрес 0xC009) приведены в таблице К.8.

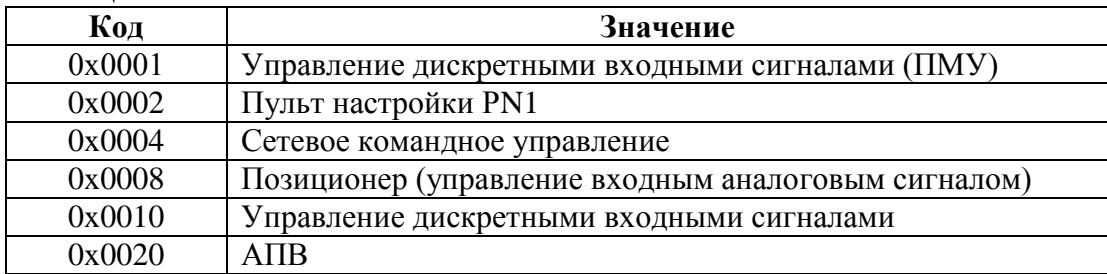

### Таблица К.8

Из регистров специальных параметров (зона 0хЕ000-0хЕFFF) доступны потребителю регистры, содержащие данные идентификации, они приведены в таблице К.9.

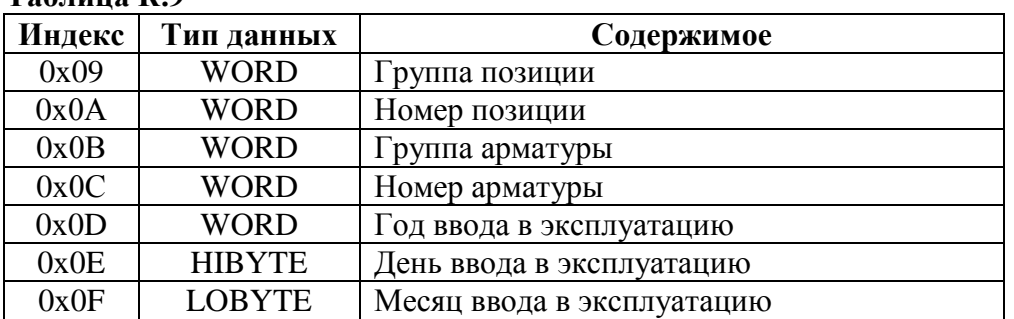

#### Таблина К 9

Полный доступ ко всем регистрам, способам управления и настройки возможен с помощью протокола MODBUS CLP (Cross Link Protocol). Данный протокол является расширением протокола MODBUS RTU и используется блоком центрального процессора контроллера КРОСС-500 производства АО "АБС ЗЭиМ Автоматизация" для связи с модулями ввода-вывода, а также программой "Конфигуратор".

Для обеспечения возможности организации простого управления через сетевой интерфейс RS-485 пускатель поддерживает выполнение отдельных команд протокола MODBUS RTU.

Эти команды позволяют реализовать сетевое командное управление и выполнять контроль состояния пускателя и ЭП.

Пускатель выполняет команды протокола MODBUS RTU, приведенные в таблице К.10.

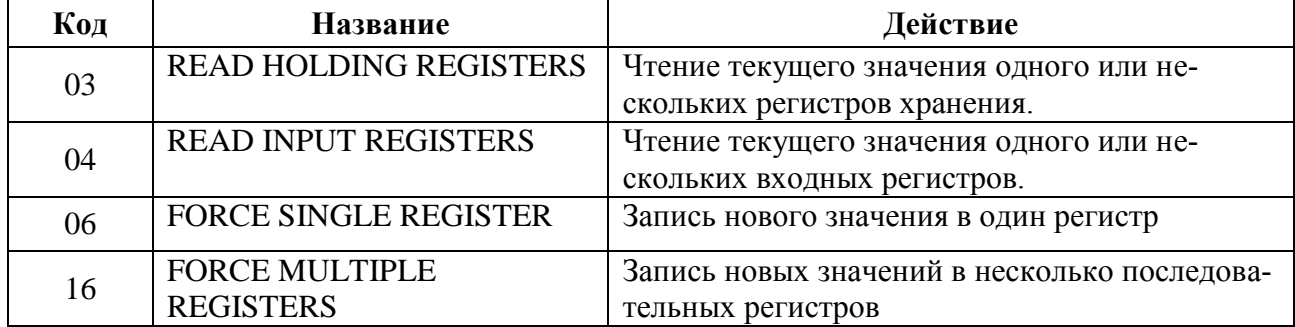

# Таблица К.10 - Коды функций Modbus

Команды READ HOLDING REGISTERS (03) и READ INPUT REGISTERS (04) имеют следующий формат (в байтах):

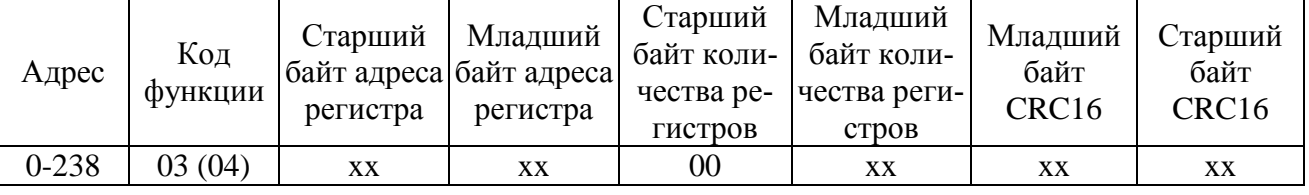

Ответ на команды READ HOLDING REGISTERS (03) и READ INPUT REGISTERS (04) имеет следующий формат (в байтах):

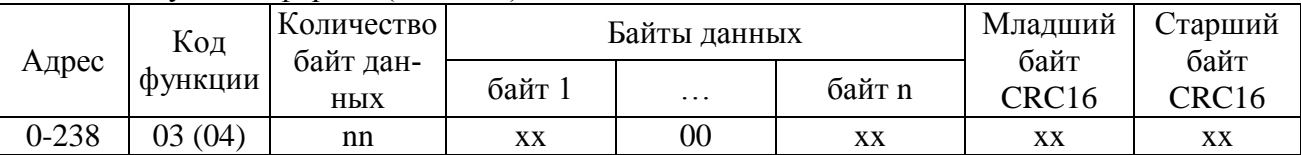

Адрес и код функции в ответе совпадают с адресом и кодом функции команды. Количество байт данных в ответе всегда четное. Старший байт регистра в ответе идет первым.

#### Команда FORCE SINGLE REGISTER (06) имеет следующий формат (в байтах):

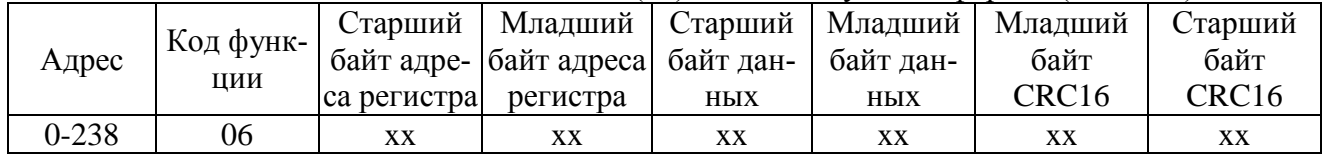

Ответ на команду FORCE SINGLE REGISTER (06) имеет тот же формат, что и команда.

Команда FORCE MULTIPLE REGISTERS (16) имеет следующий формат (в байтах):

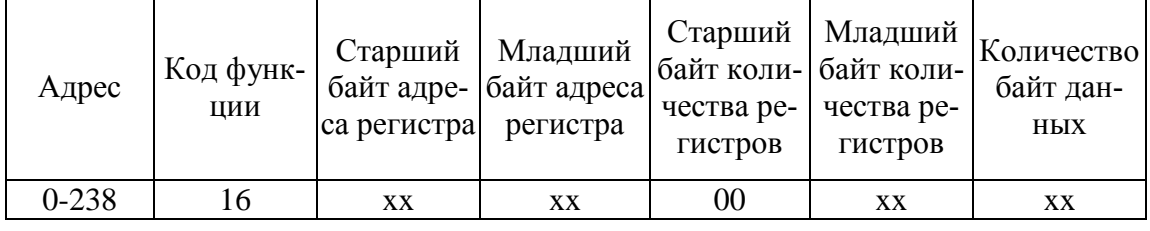

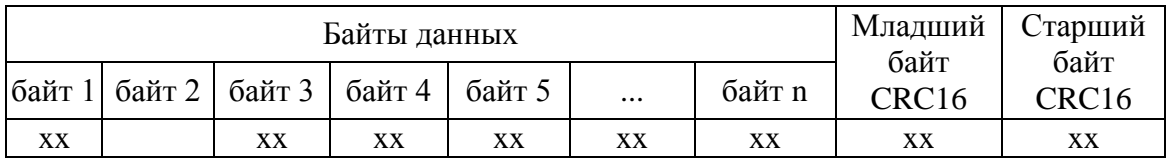

Ответ на команду FORCE MULTIPLE REGISTERS (16) имеет следующий формат (в бай-

тах):

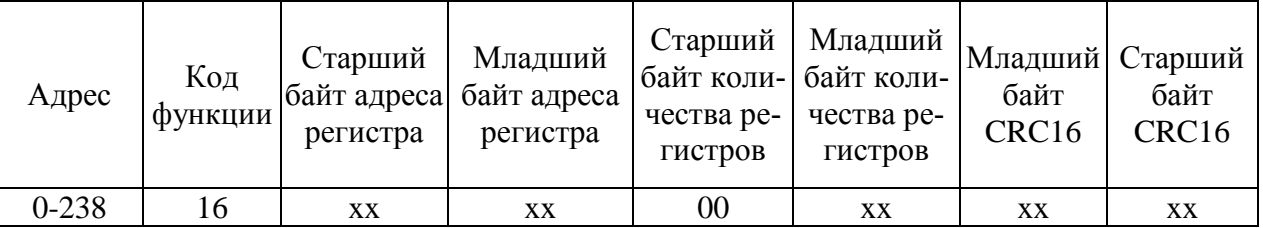

При неправильном значении адреса или CRC16 пускатель не отвечает.

При неправильном значении кода функции или длины сообщения в ответе к коду функции добавляется старший бит и в следующем байте возвращается код ошибки:

- 01 – недопустимый код функции;

- 04 – неверная длина сообщения.

Все пускатели реагируют (но не отвечают) на широковещательные адреса 0 и 254.

Адрес 253 может использоваться для обнаружения одиночных пускателей на линии. Все пускатели отвечают на этот адрес, изменив в ответе адрес 253 на свой.

Первоначально после изготовления все пускатели имеют адрес 239. Он должен быть изменен перед использованием нескольких пускателей в одной сети на другой допустимый адрес (0-238).

Скорость обмена по сетевым интерфейсам первоначально задаётся 19200 бод. Скорость может быть изменена с помощью программы "Конфигуратор" или пульта PN1.

Формат кадра - 8N1 - восемь бит данных, нет бита четности, один стоповый бит. Формат не может быть изменен.

Расчет CRC16 выполняется по следующей процедуре:

а) загрузить шестнадцатиразрядный регистр числом FFFFH;

б) выполнить операцию XOR над первым байтом данных и старшим байтом регистра. Поместить результат в регистр;

в) сдвинуть регистр на один разряд вправо;

г) если выдвинутый вправо бит единица, выполнить операцию XOR между регистром и полиномом 1010 0000 0000 0001 (А001Н).

д) если выдвинутый бит ноль, вернуться к шагу в);

е) повторять шаги в) и г) до тех пор, пока не будут выполнены 8 сдвигов регистра;

ж) выполнить операцию XOR над следующим байтом данных и регистром;

и) повторять шаги в)- ж) до тех пор, пока не будет выполнена операция XOR над всеми байтами данных и регистром.

Содержимое регистра представляет собой два байта CRC и добавляется к исходному сообщению старшим битом вперед.

Далее приведен пример процедуры расчета на языке С.

```
WORD AddToCRC16Sum(WORD wChecksum, BYTE btData)
\{BYTE btCount:
wChecksum ^= (WORD)btData;
for (btCount=0; btCount<8; btCount++)
\{if (wChecksum & 1)
     \{wChecksum \gg=1;
        wChecksum \textdegree = 0xA001;
  else
     wChecksum \gg=1;
\mathcal{E}return wChecksum;
\}
```
Приведенные выше команды позволяют получить доступ к регистрам контроля состояния пускателя и управления. Доступ по чтению имеют все описанные регистры. Доступ по записи имеют только два регистра:

- 0xC000 - аргумент команды; - 0xC001 - команда сетевого командного управления.

## Примеры (адрес 1):

1. Команда "Открыть". 01 06 C0 01 01 00 E5 9A  $O<sub>TRET</sub>$ 01 06 C0 01 01 00 E5 9A

2. Команда "задать положение 50%". 01 06 C0 01 1A 32 6E BF Ответ 01 06 C0 01 1A 32 6E BF

```
3. Чтение регистра состояния.
01 04 С0 0B 00 01 7C 08
Ответ.
01 04 02 02 10 B9 9C
 |
          код состояния:
          0x0200 – готовность к дистанционному управлению
          0x0010 – остановлено в середине
4. Чтение положения
01 04 С0 08 00 01 8C 08
Ответ.
01 04 02 1F F4 B0 87
 |
         Код положения: 0x1FF4 = 8180 - \rightarrow +8180.0/163.84 = 49.926%
Например:
      Код положения: 0xFFAF = -81 - \rightarrow -81.0/163.84 = -0.494%
```
Настройки параметров (запись в другие регистры) могут быть выполнены с помощью программы "Конфигуратор" или пульта РN1.

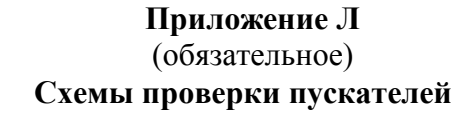

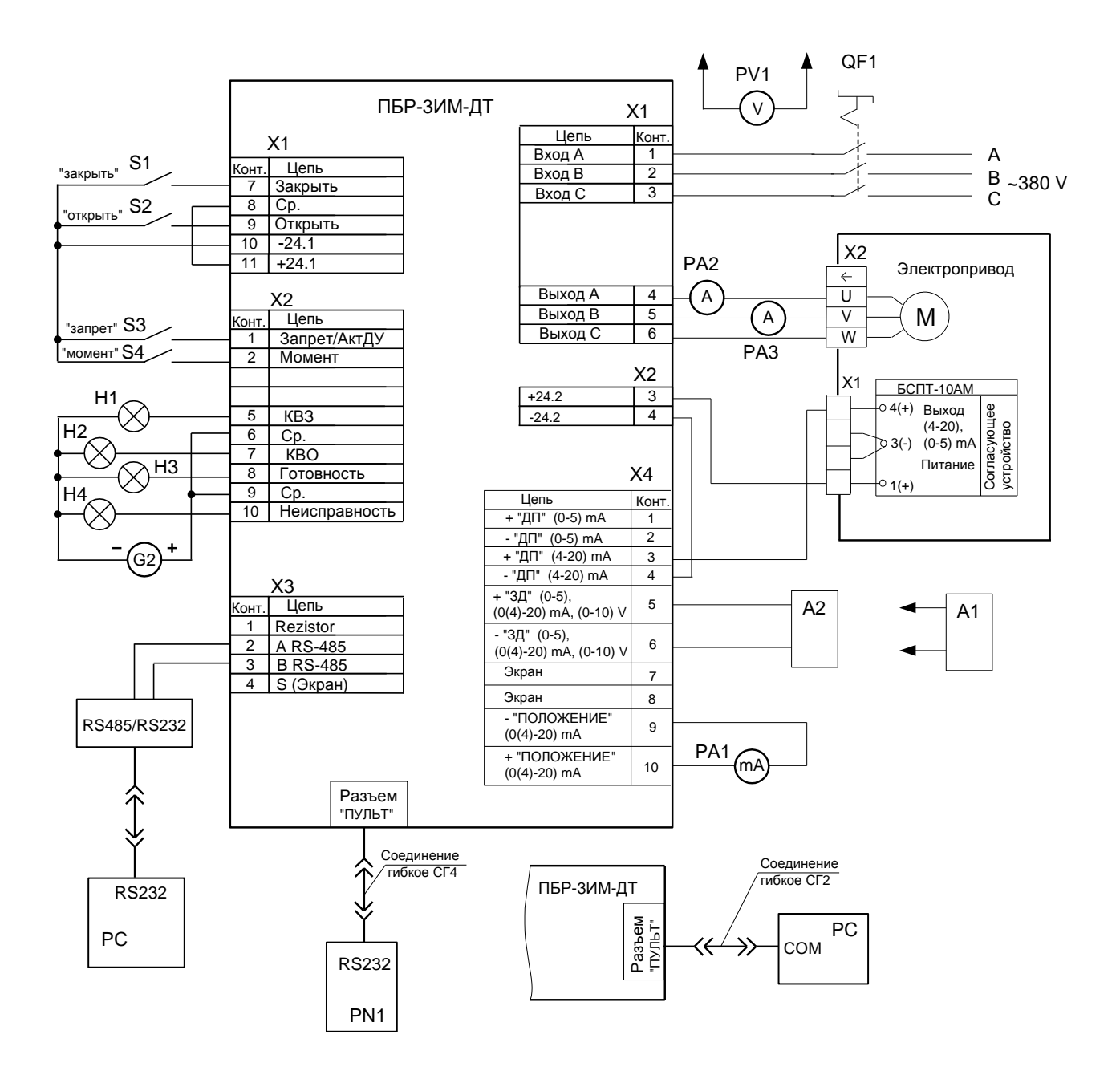

- А1 калибратор-измеритель ИКСУ-2000А;
- А2 управляющее устройство;
- Н1…Н4 лампа сигнальная СКЛ-14А-3-2-24;
- РА1 миллиамперметр (0-20) мА, класс точности 0,1;
- РА2, РА3 амперметр Э59, (0-10) А;
- РN1 пульт настройки РN1;
- РС компьютер;
- РV1 вольтметр Э365-1, (0-600) V;
- QF1 выключатель автоматический ВА47-29, 25 А;
- S1 …S4 тумблер Т1

Рисунок Л.1 – Подключение ДПТ (БСПТ-10АМ) по двухпроводной схеме

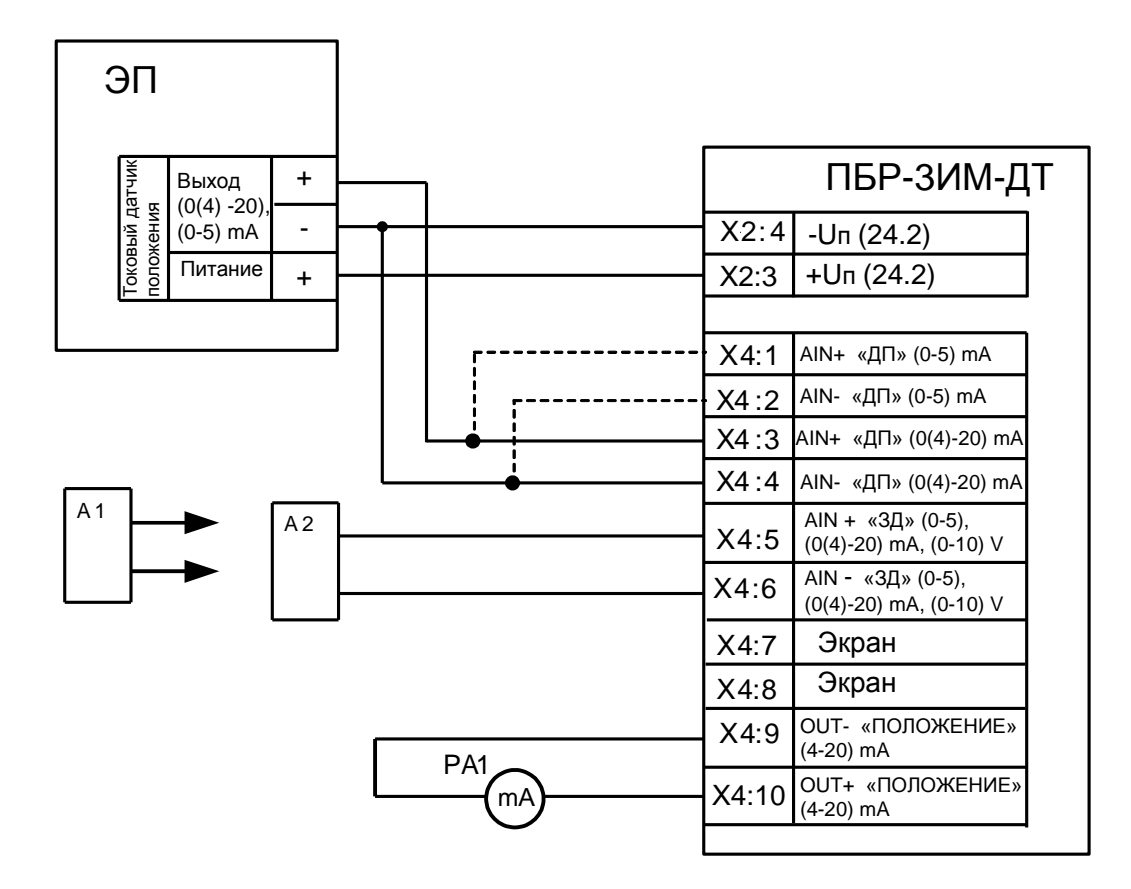

- А1 калибратор-измеритель ИКСУ-2000А;
- А2 управляющее устройство;
- ЭП электропривод;
- РА1 миллиамперметр (0-20) мА, класс точности 0,1

Рисунок Л.2 – Подключение ДПТ по трехпроводной схеме (остальное смотри рисунок Л.1)

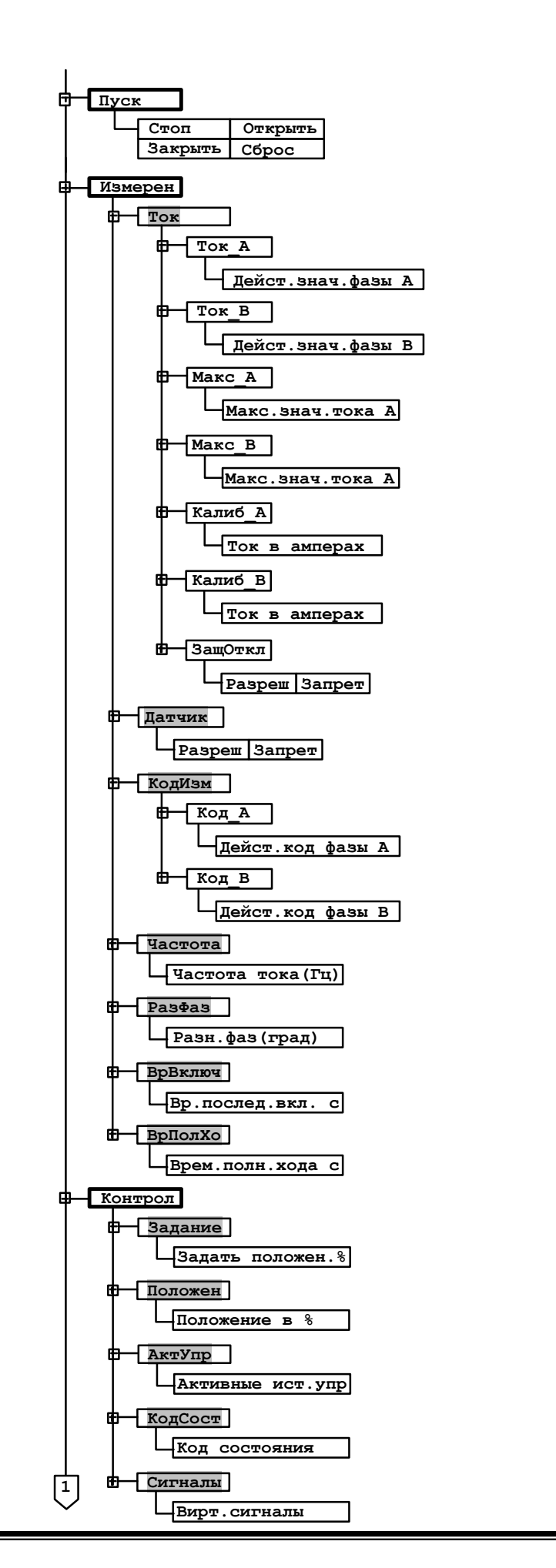

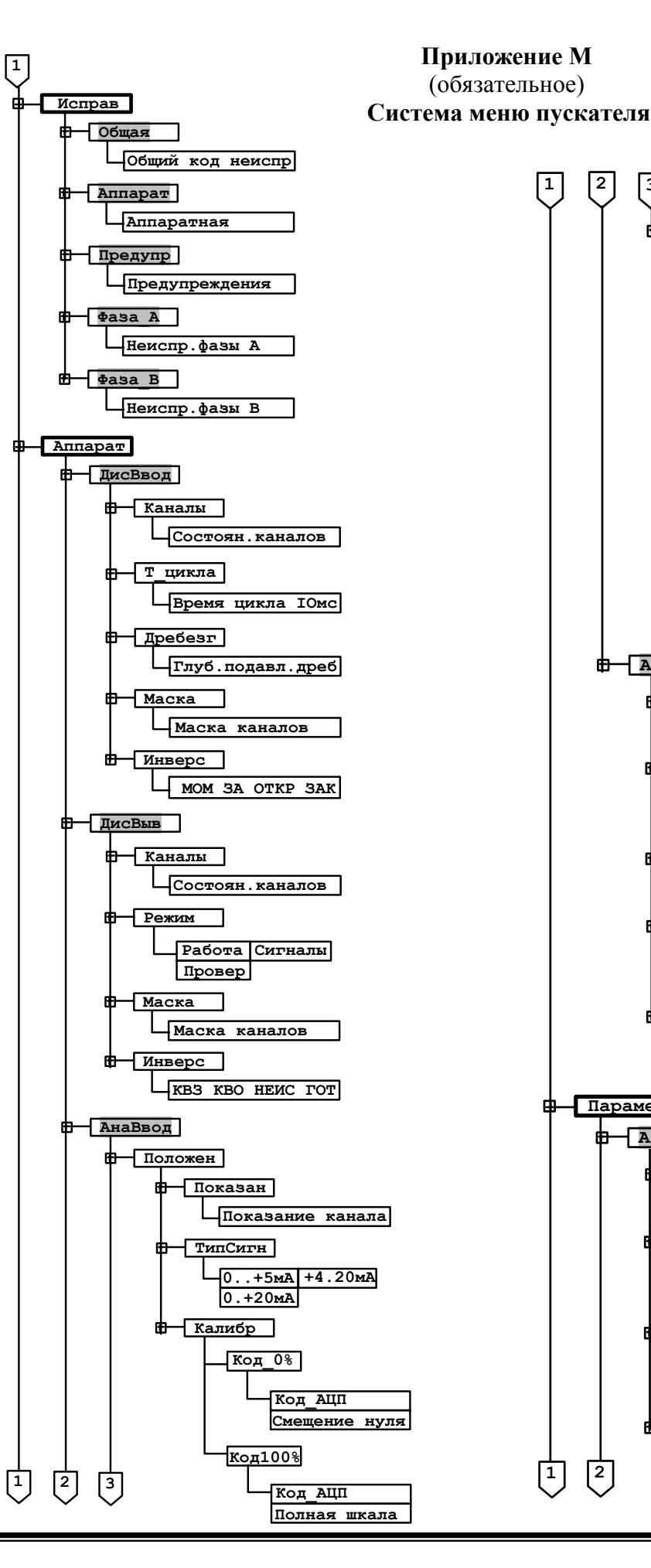

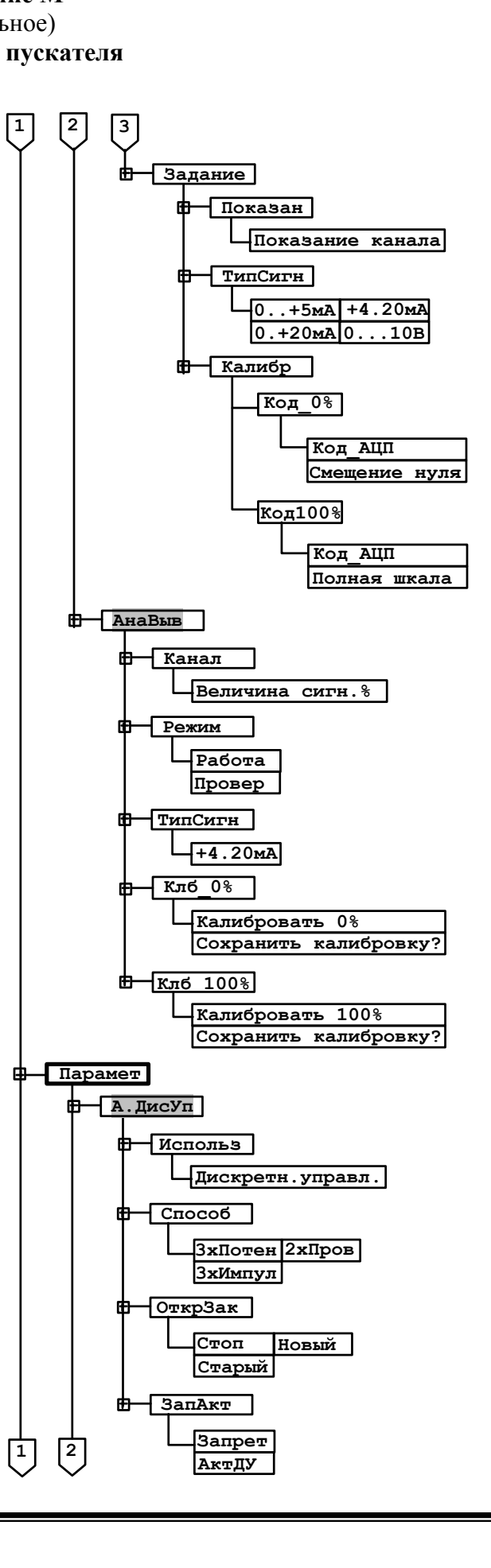

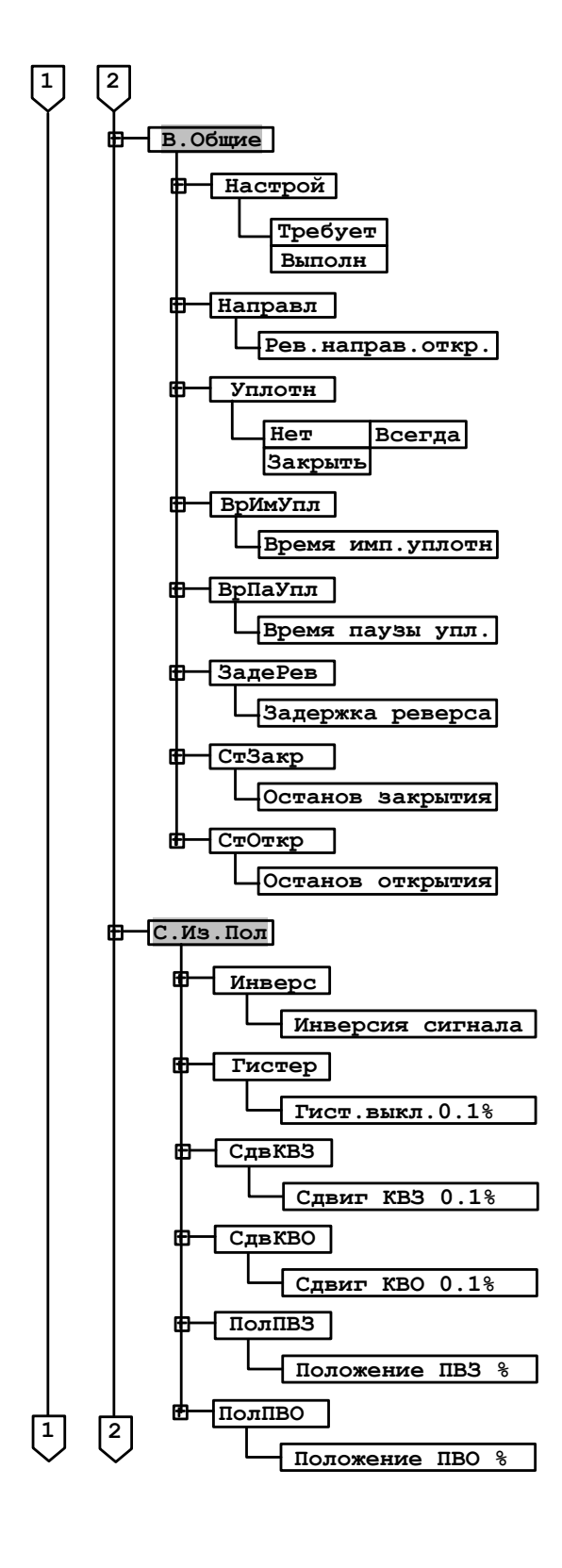

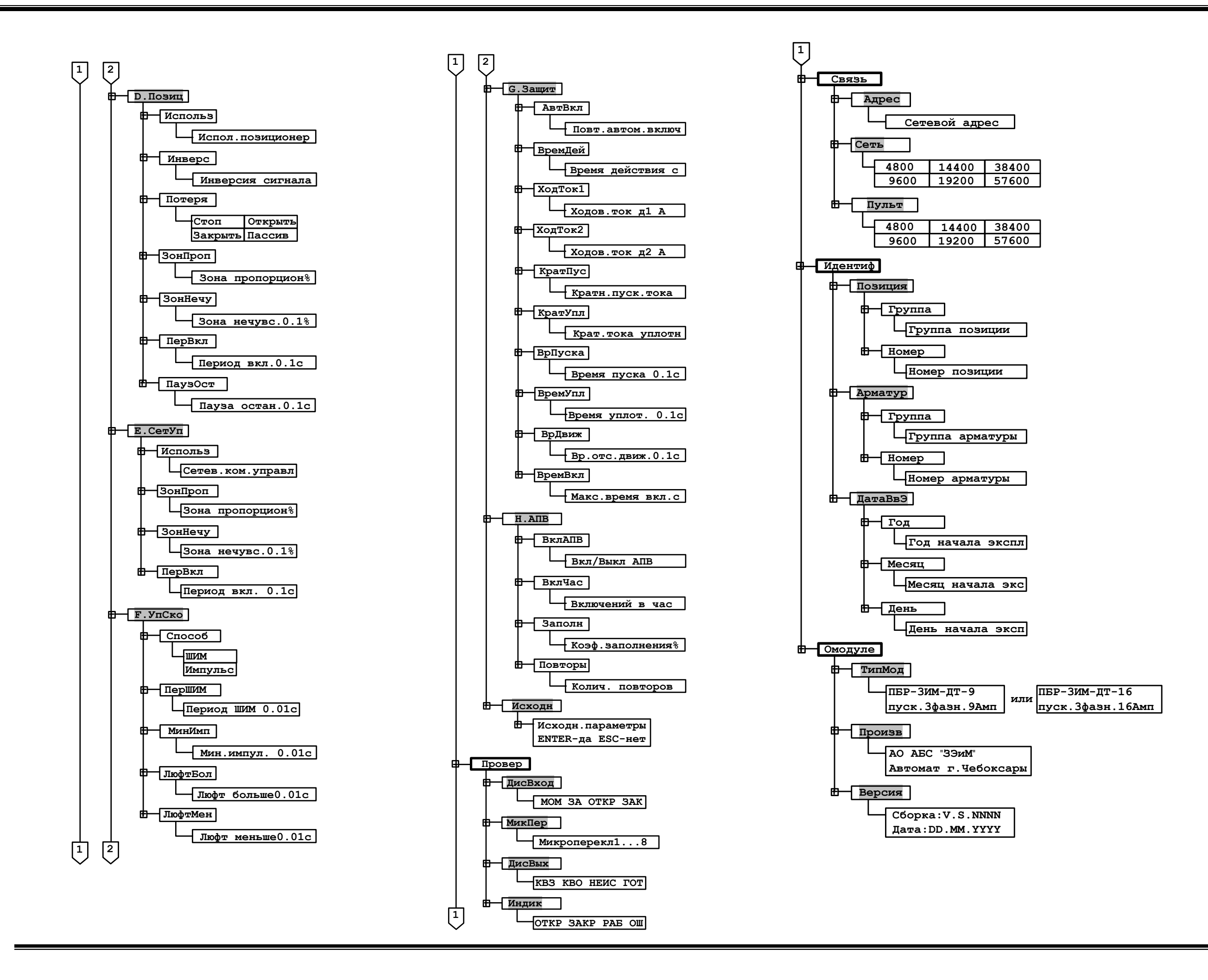

# **Приложение Н** (обязательное) **Схемы внешних подключений пускателей ПБР-3ИМ-ДТ**

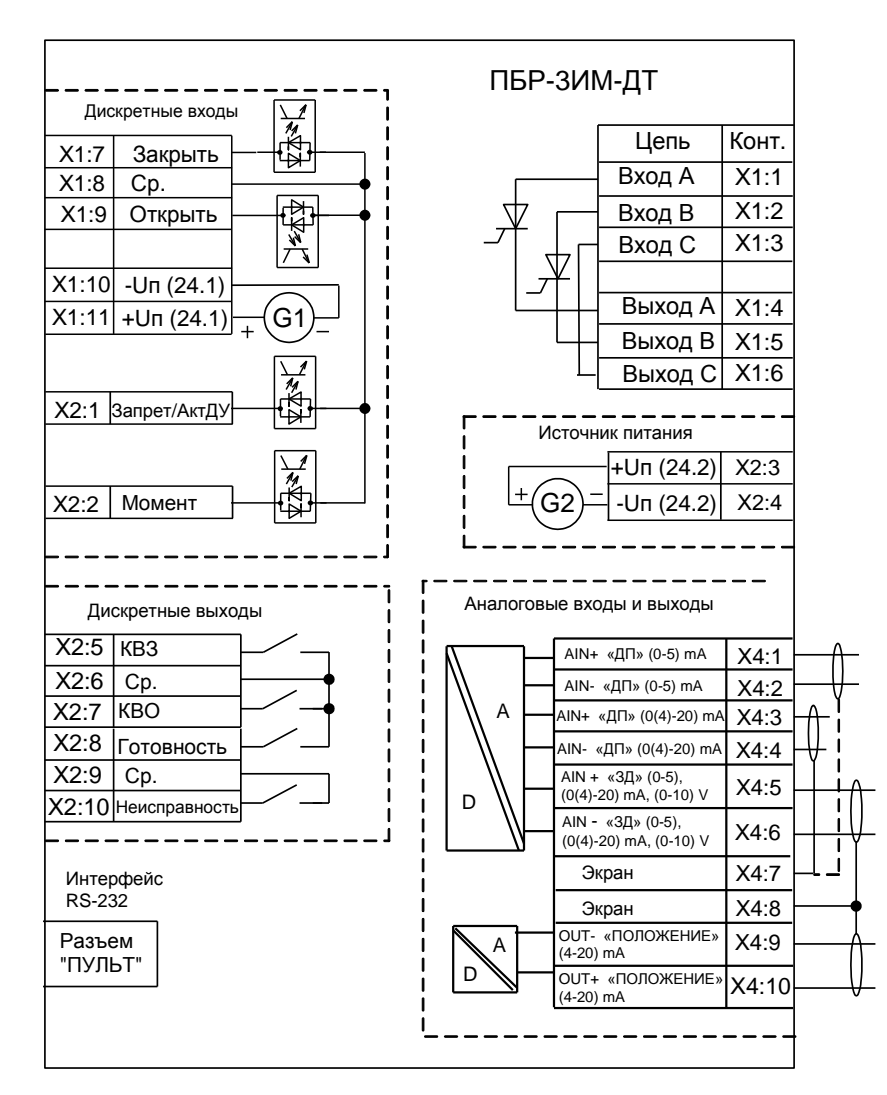

На неиспользуемые входы "ДП" и "ЗД" поставить перемычки

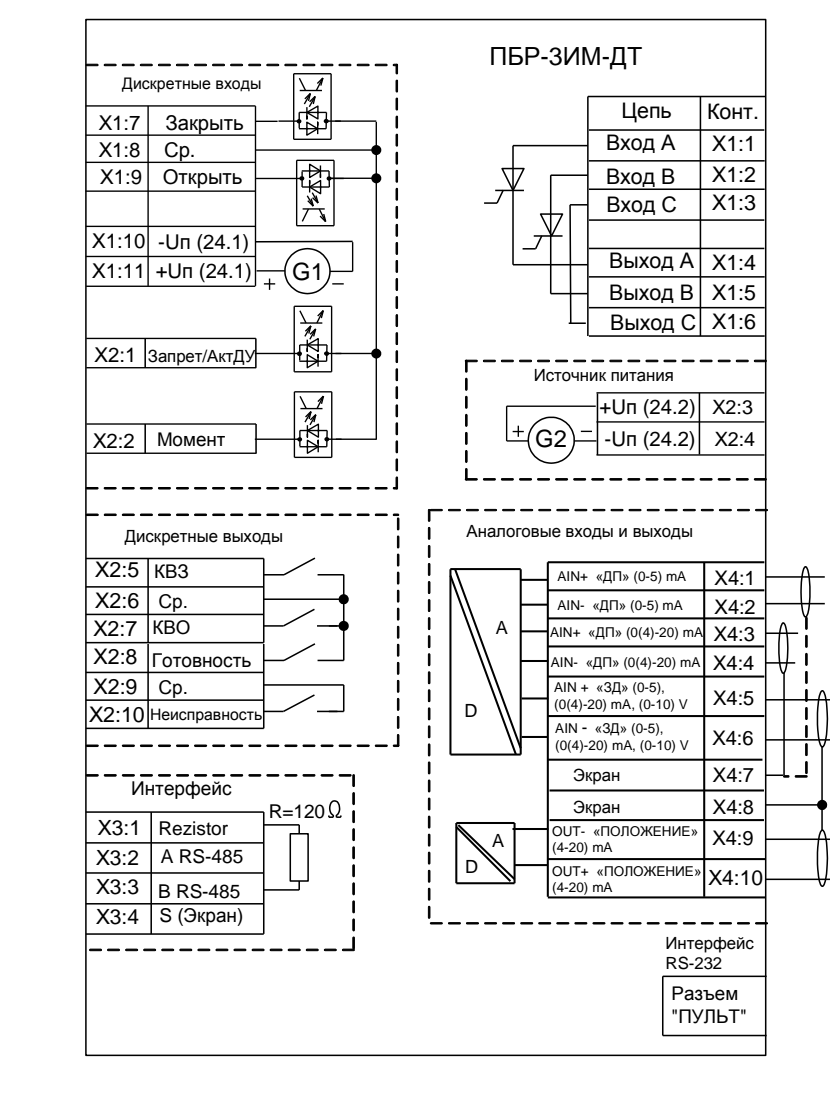

На неиспользуемые входы "ДП" и "ЗД" поставить перемычки

Рисунок Н.1 – Схема ПБР-3ИМ-ДТ-ХХ

Рисунок Н.2 – Схема ПБР-3ИМ-ДТ-ХХ-С

# Приложение П (рекомендуемое) Схемы управления электроприводом

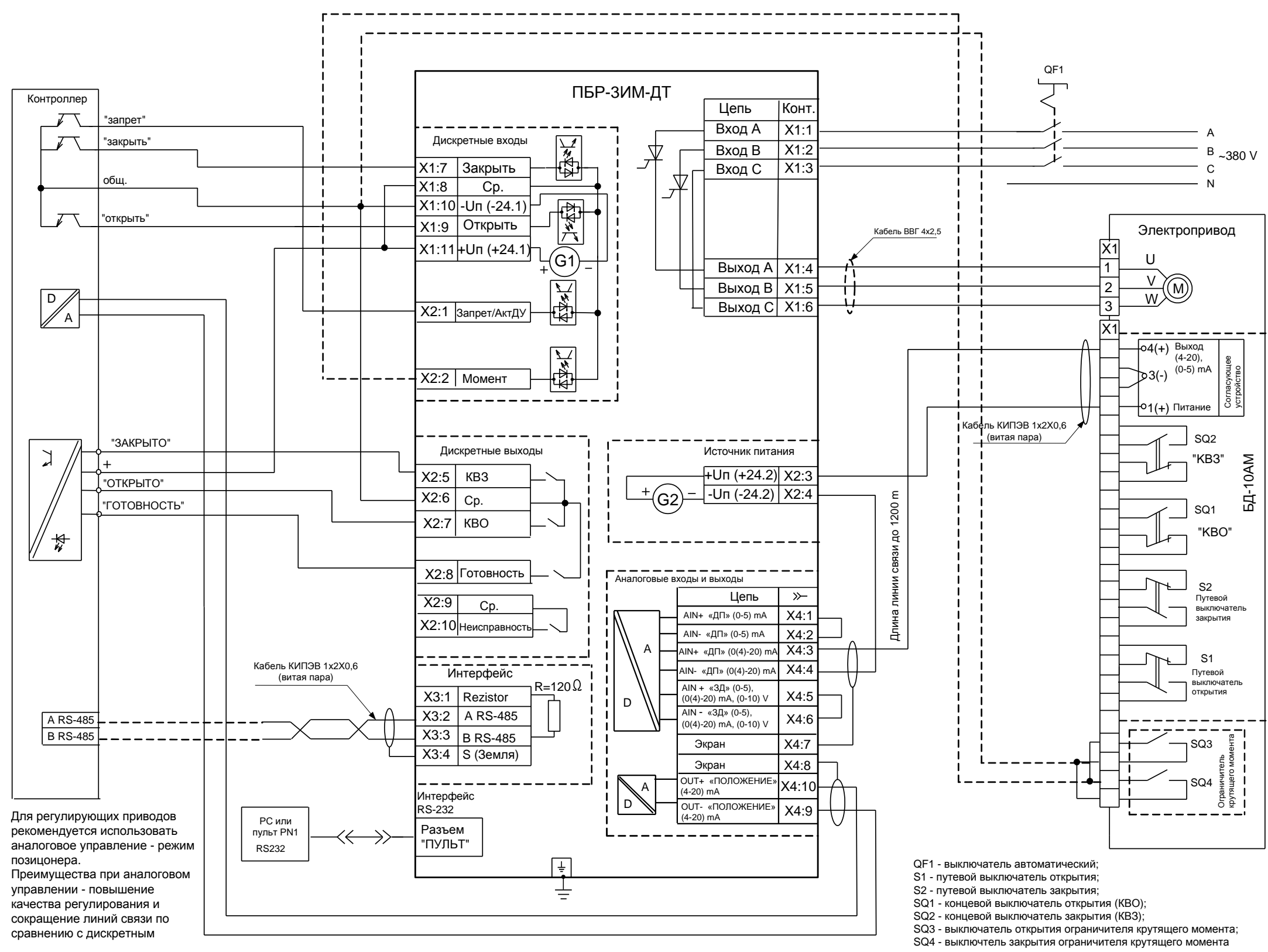

Рисунок П.1 - Схема управления ЭП с использованием пускателя ПБР-ЗИМ-ДТ-ХХ-С и блока датчика БД-10АМ по двухпроводной схеме

АО "АБС ЗЭиМ Автоматизация"

428020, Россия,

Чувашская Республика,

г. Чебоксары, пр. И. Яковлева, 1

тел.: (8352) 30-51-48, 30-52-21

**www.abs-zeim.ru**